# **Versionshinweise zu Sun Java System Directory Server Enterprise Edition 6.3**

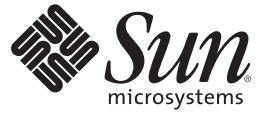

Sun Microsystems, Inc. 4150 Network Circle Santa Clara, CA 95054 U.S.A.

Teilenr.: 820–4857 April 2008

Copyright 2008 Sun Microsystems, Inc. 4150 Network Circle, Santa Clara, CA 95054 U.S.A. Alle Rechte vorbehalten.

Sun Microsystems, Inc. hat Rechte in Bezug auf geistiges Eigentum an der Technologie, die in dem in diesem Dokument beschriebenen Produkt enthalten ist. Im Besonderen und ohne Einschränkung umfassen diese Ansprüche in Bezug auf geistiges Eigentum eines oder mehrere Patente und eines oder mehrere Patente oder Anwendungen mit laufendem Patent in den USA und in anderen Ländern.

Rechte der US-Regierung – Kommerzielle Software. Für bei der Regierung beschäftigte Benutzer gelten die Standardlizenzvereinbarung von Sun Microsystems, Inc. sowie die einschlägigen Bestimmungen des FAR und seiner Ergänzungen.

Diese Lieferung schließt möglicherweise Materialien ein, die von Fremdanbietern entwickelt wurden.

Teile dieses Produkts können von Berkeley BSD Systems abgeleitet und durch die University of California lizenziert sein. UNIX ist eine eingetragene Marke in den Vereinigten Staaten und anderen Ländern und wird ausschließlich durch die X/Open Company Ltd. lizenziert.

Sun, Sun Microsystems, das Sun-Logo, das Solaris-Logo, das Java Kaffeetassen-Logo, docs.sun.com, Java und Solaris sind Marken oder eingetragene Marken von Sun Microsystems, Inc., in den USA und anderen Ländern. Sämtliche SPARC-Marken werden unter Lizenz verwendet und sind Marken oder eingetragene Marken von SPARC International Inc. in den Vereinigten Staaten und anderen Ländern. Produkte mit der SPARC-Marke basieren auf einer von Sun Microsystems Inc. entwickelten Architektur.

Die grafischen Benutzeroberflächen von OPEN LOOK und SunTM wurden von Sun Microsystems Inc. für seine Benutzer und Lizenznehmer entwickelt. Sun erkennt die Pionierleistung von Xerox bei der Ausarbeitung und Entwicklung des Konzepts von visuellen oder grafischen Benutzeroberflächen für die Computerindustrie an. Sun ist Inhaber einer einfachen Lizenz von Xerox für die Xerox Graphical User Interface (grafische Benutzeroberfläche von Xerox). Mit dieser Lizenz werden auch die Sun-Lizenznehmer abgedeckt, die grafische OPEN LOOK-Benutzeroberflächen implementieren und sich ansonsten an die schriftlichen Sun-Lizenzvereinbarungen halten.

Produkte, die in dieser Veröffentlichung beschrieben sind, und die in diesem Handbuch enthaltenen Informationen unterliegen den Gesetzen der US-Exportkontrolle und können den Export- oder Importgesetzen anderer Länder unterliegen. Die Verwendung im Zusammenhang mit Nuklear-, Raketen-, chemischen und biologischen Waffen, im nuklear-maritimen Bereich oder durch in diesem Bereich tätige Endbenutzer, direkt oder indirekt, ist strengstens untersagt. Der Export oder Rückexport in Länder, die einem US-Embargo unterliegen, oder an Personen und Körperschaften, die auf der US-Exportausschlussliste stehen, einschließlich (jedoch nicht beschränkt auf) der Liste nicht zulässiger Personen und speziell ausgewiesener Staatsangehöriger, ist strengstens untersagt.

DIE DOKUMENTATION WIRD "AS IS" BEREITGESTELLT, UND JEGLICHE AUSDRÜCKLICHE ODER IMPLIZITE BEDINGUNGEN, DARSTELLUNGEN UND HAFTUNG, EINSCHLIESSLICH JEGLICHER STILLSCHWEIGENDER HAFTUNG FÜR MARKTFÄHIGKEIT, EIGNUNG FÜR EINEN BESTIMMTEN ZWECK ODER NICHTÜBERTRETUNG WERDEN IM GESETZLICH ZULÄSSIGEN RAHMEN AUSDRÜCKLICH AUSGESCHLOSSEN.

# Inhalt

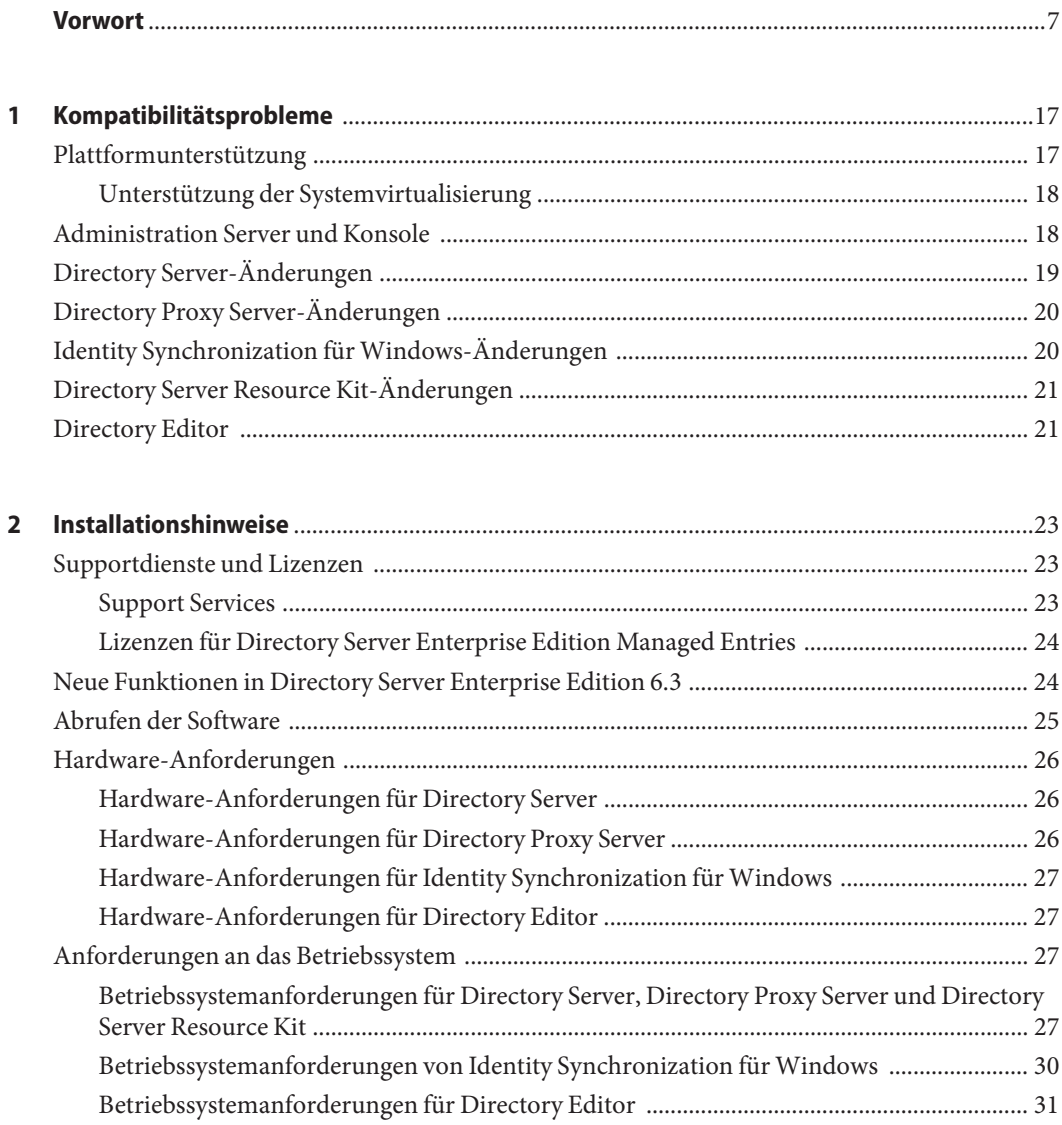

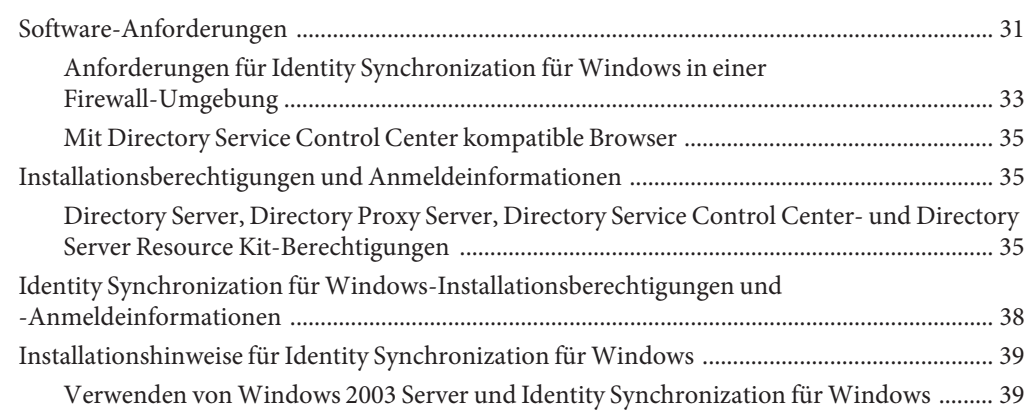

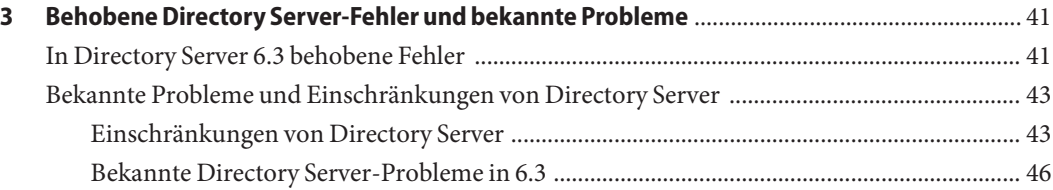

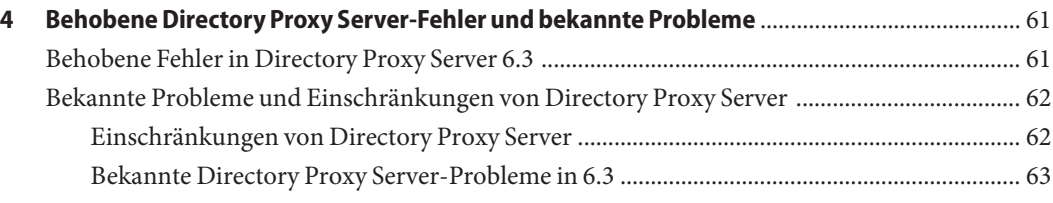

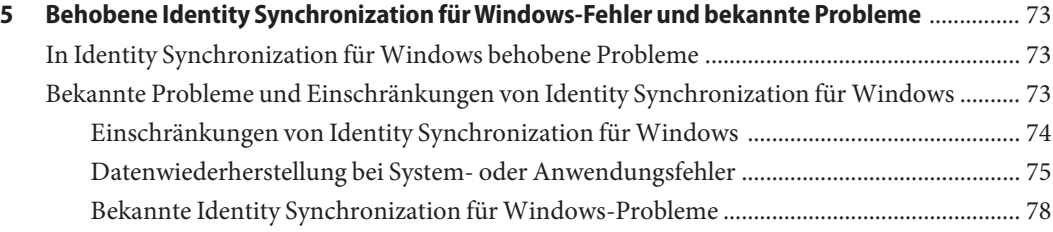

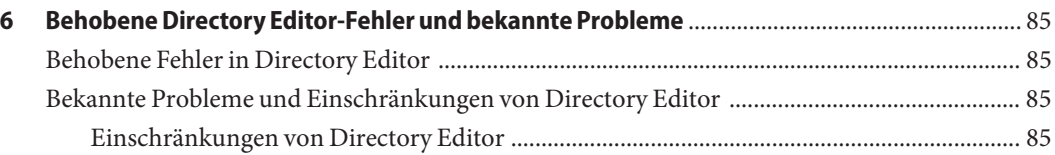

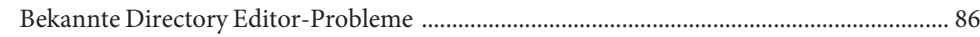

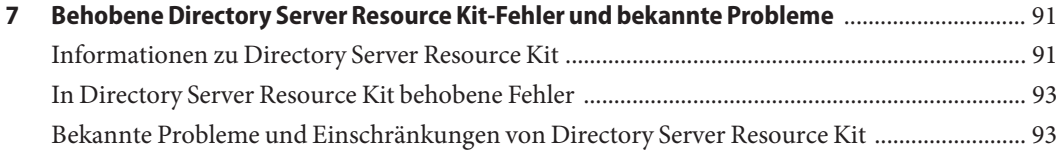

# <span id="page-6-0"></span>Vorwort

Diese Versionshinweise enthalten wichtige Informationen, die zum Zeitpunkt der Freigabe zur Verfügung stehen. In diesem Dokument werden neue Funktionen und Verbesserungen, bekannte Einschränkungen und Probleme, technische Hinweise und andere Informationen angesprochen. Lesen Sie dieses Dokument, bevor Sie Directory Server Enterprise Edition verwenden.

# **Aufbau dieses Handbuchs**

Dieses Handbuch umfasst die folgenden Kapitel.

[Kapitel 1](#page-16-0) befasst sich mit der Kompatibilität mit Vorgängerversionen des Produkts und mit möglichen bevorstehenden Änderungen der Directory Server Enterprise Edition-Software.

[Kapitel 2](#page-22-0) enthält Themen, die sich mit der Installation befassen, u. a. Hardware- und Software-Anforderungen.

[Kapitel 3](#page-40-0) beschreibt Fixes und Probleme von Directory Server.

[Kapitel 4](#page-60-0) beschreibt Fixes und Probleme von Directory Proxy Server.

[Kapitel 5](#page-72-0) beschreibt Fixes und Probleme von Identity Synchronization für Windows.

[Kapitel 6](#page-84-0) beschreibt Fixes und Probleme von Directory Editor.

[Kapitel 7](#page-90-0) enthält eine Einführung zu Directory Server Resource Kit. In diesem Kapitel werden auch Fixes und Probleme von Directory Server Resource Kit beschrieben.

# **Directory Server Enterprise Edition-Dokumentation**

In dieser Directory Server Enterprise Edition-Dokumentationsreihe wird erläutert, wie Sun Java System Directory Server Enterprise Edition zum Auswerten, Entwerfen, Bereitstellen und Verwalten von Verzeichnisdiensten verwendet wird. Außerdem wird beschrieben, wie Client-Anwendungen für Directory Server Enterprise Edition entwickelt werden. Die Directory Server Enterprise Edition-Dokumentation steht unter <http://docs.sun.com/coll/1224.4> zur Verfügung.

Für eine Einführung in Directory Server Enterprise Edition prüfen Sie die folgenden Dokumente in der Reihenfolge, in der sie aufgelistet sind.

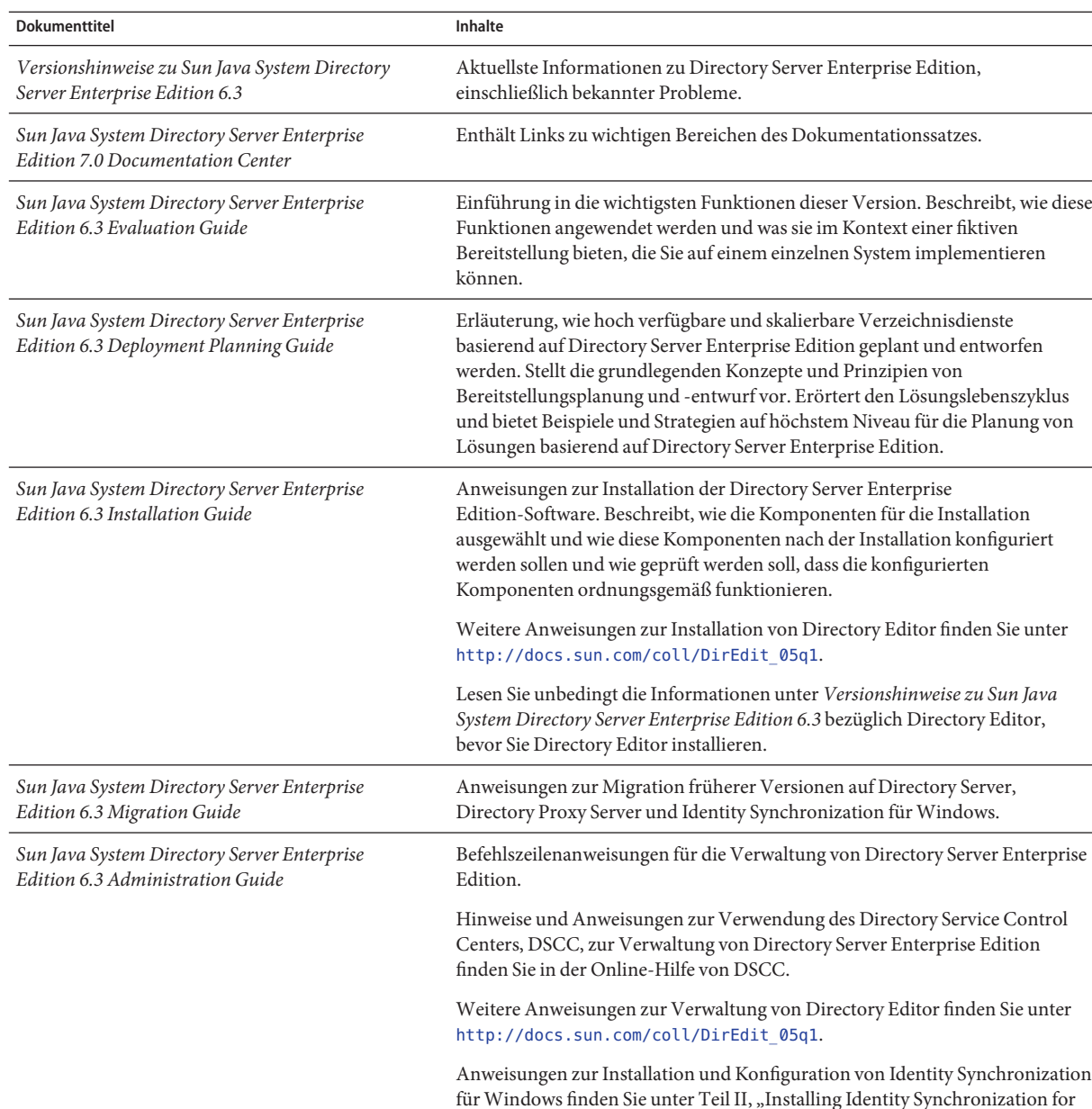

#### **TABELLE P–1** Directory Server Enterprise Edition-Dokumentation

*Installation Guide*.

Windows" in *Sun Java System Directory Server Enterprise Edition 6.3*

| <b>Dokumenttitel</b>                                                                  | Inhalte                                                                                                    |  |
|---------------------------------------------------------------------------------------|----------------------------------------------------------------------------------------------------|--|
| Sun Java System Directory Server Enterprise<br>Edition 6.3 Developer's Guide          | Beschreibt die Entwicklung von Verzeichnis-Client-Anwendungen mit den<br>Tools und APIs, die als Bestandteil von Directory Server Enterprise Edition<br>bereitgestellt werden.                                                                                          |  |
| Sun Java System Directory Server Enterprise<br>Edition 6.3 Reference                  | Einführung in die technischen und konzeptuellen Grundlagen von Directory<br>Server Enterprise Edition. Beschreibt die Komponenten, die Architektur, die<br>Prozesse und Funktionen. Enthält auch einen Verweis auf die Entwickler-APIs.                                 |  |
| Sun Java System Directory Server Enterprise<br>Edition 6.3 Man Page Reference         | Beschreibung der Befehlszeilen-Tools, der Schema-Objekte und anderer<br>öffentlicher Schnittstellen, die über Directory Server Enterprise Edition zur<br>Verfügung stehen. Einzelne Abschnitte dieses Dokuments können als<br>Online-Handbuchseiten installiert werden. |  |
| Sun Java System Directory Server Enterprise<br>Edition 6.3 Troubleshooting Guide      | Enthält Informationen zur Definition des Problemumfangs, zum Sammeln von<br>Daten und zur Fehlerbehebung in den einzelnen Problembereichen mithilfe<br>verschiedener Tools.                                                                                             |  |
| Sun Java System Identity Synchronization for<br>Windows 6.0 Deployment Planning Guide | Enthält allemeine Richtlinien und Best Practices für die Planung und<br>Bereitstellung von Identity Synchronization für Windows. Die aktuellste<br>Version des Produkts Identity Synchronization für Windows ist 6.0.                                                   |  |

**TABELLE P–1** Directory Server Enterprise Edition-Dokumentation *(Fortsetzung)*

## **Verwandte Dokumentation**

SLAMD Distributed Load Generation Engine ist eine Java™-Anwendung, die für Belastungstests und zur Leistungsanalyse von netzwerkbasierten Anwendungen entwickelt wurde. Sie wurde ursprünglich von Sun Microsystems, Inc., entwickelt, um die Leistung von LDAP-Verzeichnisservern zu testen und zu analysieren. SLAMD steht unter der Sun Public License, einer von OSI genehmigten Open Source-Lizenz, als Open Source-Anwendung zur Verfügung. Weitere Informationen über SLAMD finden Sie unter <http://www.slamd.com/>. SLAMD steht auch als java.net-Projekt zur Verfügung. Siehe <https://slamd.dev.java.net/>.

Die Technologie von Java Naming and Directory Interface (JNDI) unterstützt den Zugriff auf den Directory Server unter Verwendung von LDAP und DSML v2 von Java-Anwendungen. Weitere Informationen über JNDI finden Sie unter <http://java.sun.com/products/jndi/>. Das*JNDI Tutorial* enthält detaillierte Beschreibungen und Beispiele zur Verwendung von JNDI. Dieses Handbuch befindet sich unter <http://java.sun.com/products/jndi/tutorial/>.

Directory Server Enterprise Edition kann als Standalone-Produkt, als Komponente von Sun Java Enterprise System, als Teil einer Suite von Sun-Produkten, beispielsweise der Sun Java Identity Management Suite, oder als Add-On-Paket anderer Softwareprodukte von Sun lizenziert werden. Java Enterprise System ist eine Software-Infrastruktur, die über ein Netzwerk oder eine Internet-Umgebung verteilte Unternehmensanwendungen unterstützt. Wenn Directory Server Enterprise Edition als Komponente von Java Enterprise System lizenziert wurde, sollten Sie mit der Systemdokumentation unter <http://docs.sun.com/coll/1286.3> vertraut sein.

Identity Synchronization für Windows verwendet Message Queue mit einer eingeschränkten Lizenz. Die Message Queue-Dokumentation steht unter <http://docs.sun.com/coll/1307.2> zur Verfügung.

Identity Synchronization für Windows funktioniert mit Microsoft Windows-Kennwortrichtlinien.

- Informationen zu Kennwortrichtlinien für Windows 2003 stehen online in der [Microsoft-Dokumentation](http://www.microsoft.com/technet/prodtechnol/windowsserver2003/technologies/directory/activedirectory/stepbystep/strngpw.mspx) zur Verfügung.
- Informationen über die Microsoft Certificate Services Enterprise Root-Zertifikatsstelle stehen online in der [Microsoft-Support-Dokumentation](http://support.microsoft.com/default.aspx?scid=kb%3Ben-us%3B247078) zur Verfügung.
- Informationen zur Konfiguration von LDAP über SSL auf Microsoft-Systemen stehen online in der [Microsoft-Support-Dokumentation](http://support.microsoft.com/default.aspx?scid=kb%3Ben-us%3B321051) zur Verfügung.

# **Dateien für Neuverteilung**

Directory Server Enterprise Edition enthält keine Dateien, die Sie weiter vertreiben können.

# **Standardpfade und Befehlsadressen**

In diesem Abschnitt werden die in der Dokumentation verwendeten Standardpfade und die Befehlsadressen auf verschiedenen Betriebssystemen sowie die Bereitstellungstypen beschrieben.

## **Standardpfade**

In der Tabelle in diesem Abschnitt werden die in diesem Dokument verwendeten Standardpfade beschrieben. Vollständige Beschreibungen der installierten Dateien finden Sie in der Produktdokumentation.

- Kapitel 14, "Directory Server File Reference" in *Sun Java System Directory Server Enterprise Edition 6.3 Reference*
- Kapitel 25, "Directory Proxy Server File Reference" in *Sun Java System Directory Server Enterprise Edition 6.3 Reference*
- Anhang A, "Directory Server Resource Kit File Reference" in *Sun Java System Directory Server Enterprise Edition 6.3 Reference*

# **TABELLE P–2** Standardpfade

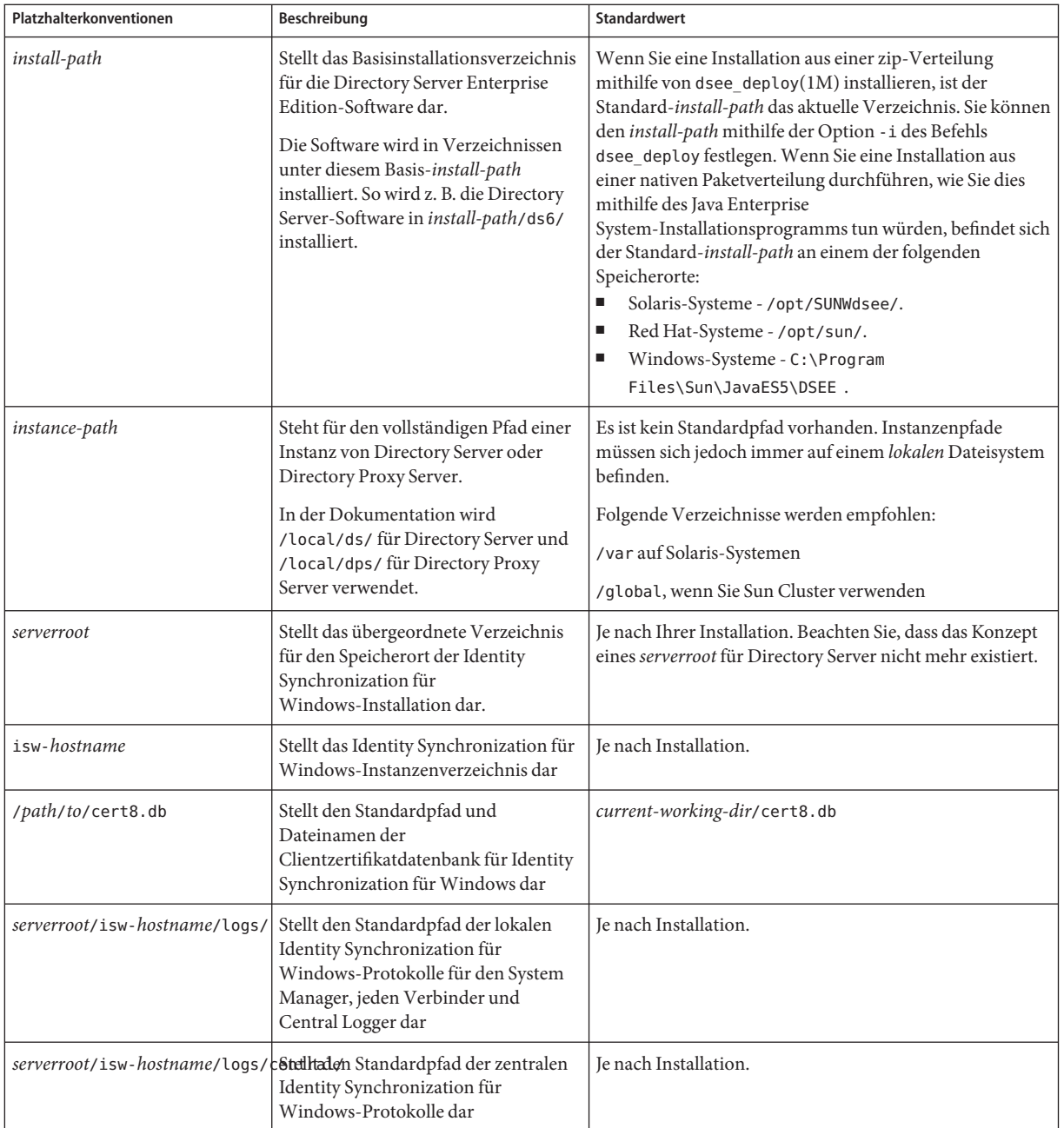

#### **Befehlsadressen**

Die Tabelle in diesem Abschnitt enthält in der Directory Server Enterprise Edition-Dokumentation verwendete Befehlsadressen. Weitere Informationen über die einzelnen Befehle erhalten Sie in der entsprechenden Online-Dokumentation.

#### **TABELLE P–3** Befehlsadressen

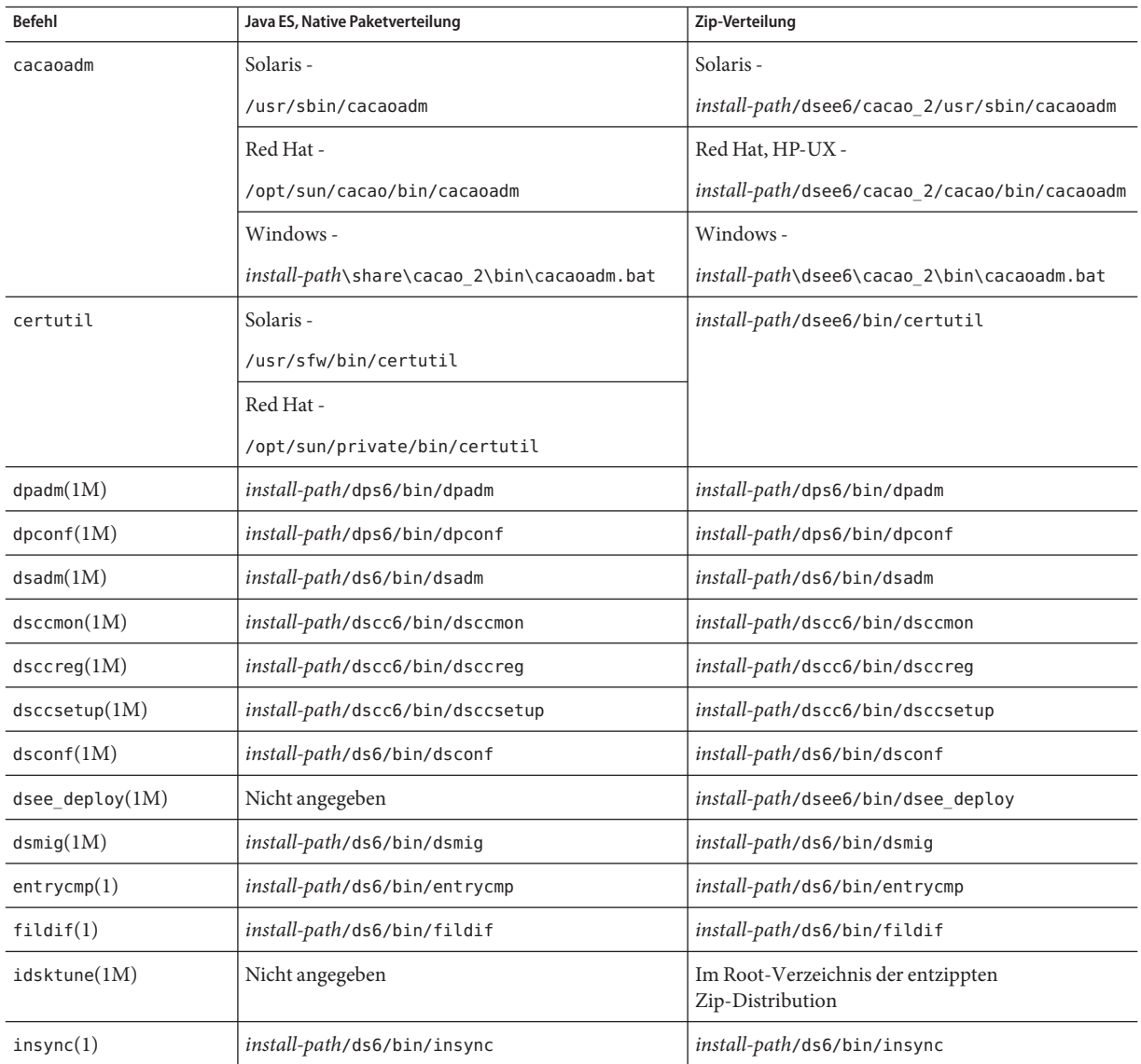

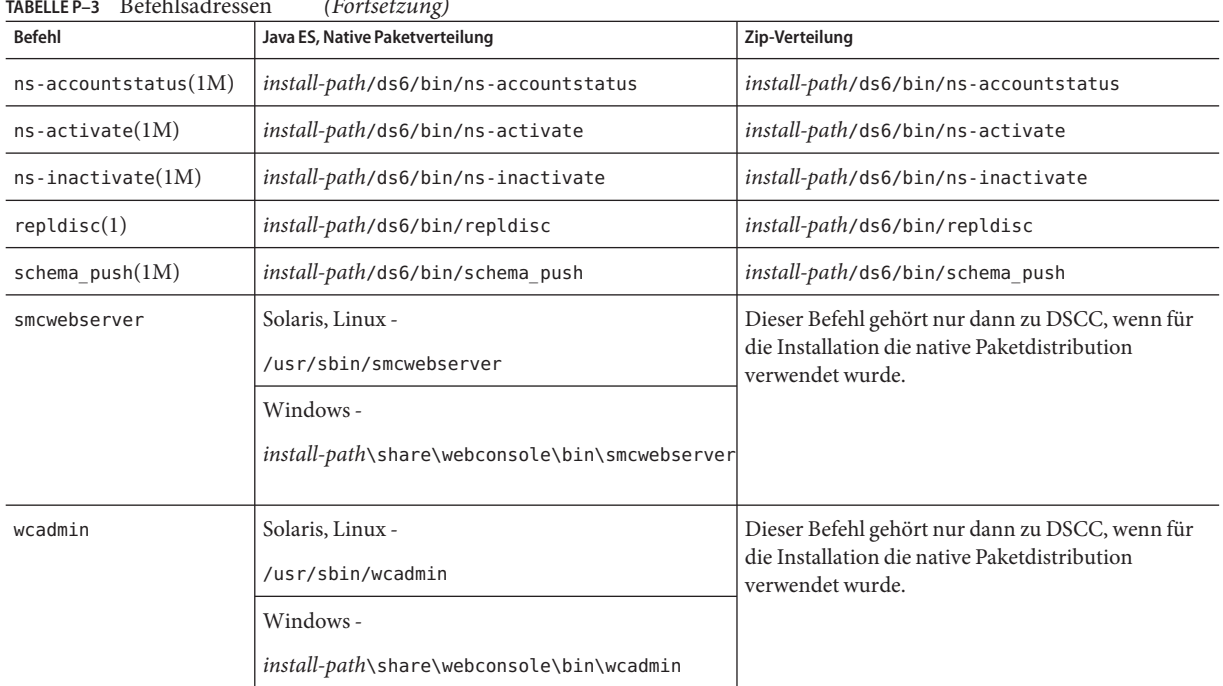

#### **TABELLE P–3** Befehlsadressen *(Fortsetzung)*

# **Typografische Konventionen**

Die folgende Tabelle beschreibt die in diesem Buch verwendeten typografischen Änderungen.

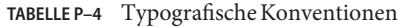

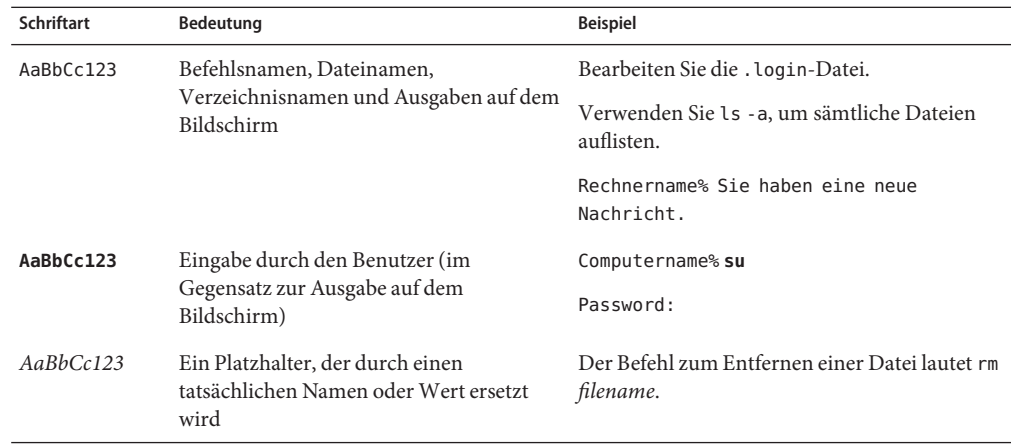

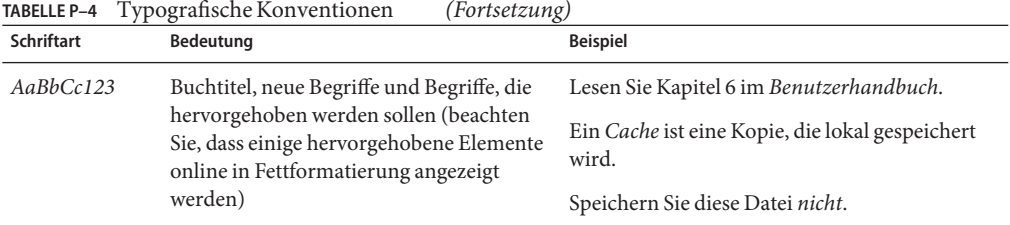

# **Shell-Eingabeaufforderungen in Befehlsbeispielen**

In der folgenden Tabelle werden standardmäßige Systemaufforderungen und Superuser-Aufforderungen aufgeführt.

**TABELLE P–5** Shell-Eingabeaufforderungen

| Shell                                                               | Eingabeaufforderung |
|---------------------------------------------------------------------|---------------------|
| C-Shell auf UNIX- und Linux-Systemen                                | system%             |
| C-Shell-Superuser auf UNIX- und Linux-Systemen                      | system#             |
| Bourne-Shell und Korn-Shell auf UNIX- und Linux-Systemen            | \$                  |
| Bourne-Shell- und Korn-Shell-Superuser auf UNIX- und Linux-Systemen | #                   |
| Microsoft Windows-Befehlszeile                                      | C:                  |

# **Symbolkonventionen**

In der folgenden Tabelle werden die Symbole erklärt, die in diesem Handbuch verwendet werden.

**TABELLE P–6** Symbolkonventionen

| Symbol            | Beschreibung                                                                   | <b>Beispiel</b>      | Bedeutung                                                                                      |
|-------------------|--------------------------------------------------------------------------------|----------------------|------------------------------------------------------------------------------------------------|
| $\lceil$ $\rceil$ | Enthält optionale<br>Argumente und<br>Befehlsoptionen.                         | $ls$ $l$ - $l$ $l$   | Die Option - Uist nicht erforderlich.                                                          |
| $\{ \ \ \}$       | Enthält verschiedene<br>Möglichkeiten für eine<br>erforderliche Befehlsoption. | -d $\{y n\}$         | Die Option - derfordert, dass Sie<br>entweder das Argument y oder das<br>Argument n verwenden. |
| $${}^{6}$         | Gibt eine Variablenreferenz<br>an.                                             | \${com.sun.javaRoot} | Verweist auf den Wert der Variablen<br>com.sun.javaRoot.                                       |
|                   | Gibt eine Kombination aus<br>mehreren Tasten an.                               | STRG-A               | Halten Sie die Taste STRG gedrückt,<br>während Sie die Taste A drücken.                        |

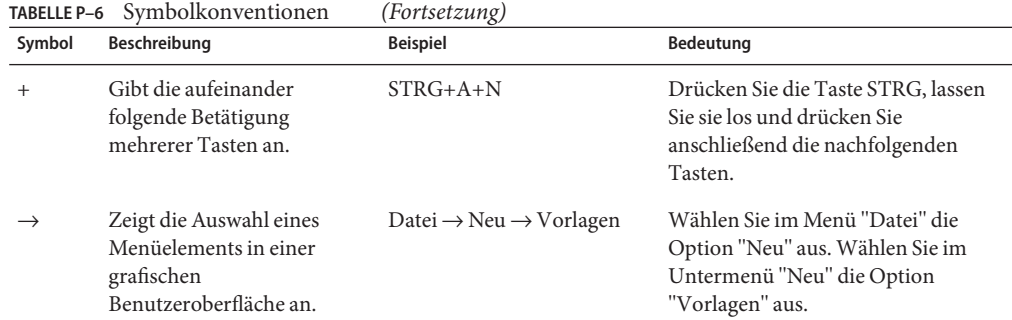

## **Dokumentation, Support und Schulung**

Auf der Sun-Website stehen Informationen zu den folgenden weiteren Materialien zur Verfügung:

- Dokumentation (<http://www.sun.com/documentation/>)
- Support (<http://www.sun.com/support/>)
- Schulung (<http://www.sun.com/training/>)

## **Verweise aufWebsites anderer Hersteller**

In der vorliegenden Dokumentation wird auf URLs von Drittanbietern verwiesen, über die zusätzliche relevante Informationen zur Verfügung gestellt werden.

**Hinweis –** Sun ist nicht verantwortlich für die Verfügbarkeit der in diesem Dokument angeführten Websites von Drittherstellern. Sun haftet nicht für den Inhalt oder Werbung auf diesen Websites oder für die auf diesen Websites angebotenen Produkte und Materialien. Sun ist weder verantwortlich noch haftbar für tatsächliche oder angebliche Schäden oder Verluste, die durch oder im Zusammenhang mit der Verwendung von oder aufgrund des Bedarfs an Inhalten, Produkten oder Diensten entstehen, die mittels solcher Websites oder Ressourcen bereitgestellt werden.

## **Durchsuchen von Sun-Produktdokumentation**

Sie können auf der docs.sun.com-Website die Produktdokumentation von Sun durchsuchen oder eine Suchmaschine Ihrer Wahl verwenden, indem Sie die folgende Syntax im Suchfeld eingeben:

*search-term* site:docs.sun.com

Wenn Sie beispielsweise nach Directory Server suchen möchten, geben Sie Folgendes ein:

```
"Directory Server" site:docs.sun.com
```
Wenn Sie auch andere Sun-Websites durchsuchen möchten, wie z. B. java.sun.com, www.sun.com und developers.sun.com, verwenden Sie im selben Suchfeld sun.com an Stelle von docs.sun.com.

# **Ihre Meinung ist gefragt**

Sun bemüht sich um eine stetige Verbesserung seiner Dokumentation und ist deshalb an Ihrer Meinung und Ihren Anregungen interessiert. Wenn Sie Kommentare abgeben möchten, rufen Sie die Seite <http://docs.sun.com> und klicken Sie auf"Kommentare senden". Geben Sie im Online-Formular den Dokumenttitel und die Teilenummer an. Die Teilenummer ist eine sieben- oder neunstellige Zahl, die Sie auf der Titelseite des Buchs oder im Dokument-URL finden. Die Teilenummer dieses Buchs lautet z. B. 820-2759 .

# <span id="page-16-0"></span>Kompatibilitätsprobleme

In diesem Kapitel wird auf die Funktionen eingegangen, die in Directory Server Enterprise Edition-Produktkomponenten verworfen bzw. daraus entfernt wurden. In diesem Kapitel wird zudem auf die Funktionen eingegangen, die mit großer Wahrscheinlichkeit in absehbarer Zeit aus Directory Server Enterprise Edition-Produktkomponenten entfernt werden bzw. darin verworfen werden.

Dieses Kapitel enthält die folgenden Abschnitte:

- "Plattformunterstützung" auf Seite 17
- ["Administration Server und Konsole" auf Seite 18](#page-17-0)
- ["Directory Server-Änderungen" auf Seite 19](#page-18-0)
- ["Directory Proxy Server-Änderungen" auf Seite 20](#page-19-0)
- ["Identity Synchronization für Windows-Änderungen" auf Seite 20](#page-19-0)
- ["Directory Server Resource Kit-Änderungen" auf Seite 21](#page-20-0)

Klassifizierungen der Schnittstellenstabilität werden pro manuellem Seiteneintrag in *Sun Java System Directory Server Enterprise Edition 6.3 Man Page Reference* bereitgestellt.

# **Plattformunterstützung**

In zukünftigen Versionen von Directory Server Enterprise Edition werden Windows 2000, Red Hat Advanced Server 3.0 und J2SE-Plattform 1.4 nicht mehr unterstützt. Native Installationspaketversionen für andere Plattformen als das Solaris-Betriebssystem werden eventuell nicht mehr unterstützt. Die Unterstützung von 32-Bit-Versionen der Software kann ebenfalls nicht für alle Plattformen garantiert werden. Der Umstieg auf 64-Bit-Versionen der Software und auf höhere Versionen der unterstützten Betriebssysteme sollte daher eingeplant werden. Nähere Informationen zu höheren Versionen der unterstützten Betriebssysteme finden Sie unter ["Anforderungen an das Betriebssystem" auf Seite 27.](#page-26-0)

Directory Server Enterprise Edition 6.3 unterstützt Logical Domains, (LDoms) auf der SPARC-Plattform für Solaris 10 Update 3 und höher. Weitere Informationen zu LDoms finden Sie im *Logical Domains (LDoms) 1.0.1 Administration Guide*.

#### <span id="page-17-0"></span>**Unterstützung der Systemvirtualisierung**

Bei der Systemvirtualisierung handelt es sich um eine Technologie, mit der mehrere Instanzen eines Betriebssystems auf einer gemeinsam genutzten Hardware unabhängig voneinander ausgeführt werden können. Auf Funktionsebene erkennt die auf einem Betriebssystem in einer virtualisierten Umgebung bereitgestellte Software im Allgemeinen nicht, dass die zugrunde liegende Plattform virtualisiert wurde. Sun testet seine Sun Java System-Produkte auf ausgewählten Systemvirtualisierungs- und Betriebssystemkombinationen, um sicherzustellen, dass diese Produkte in virtualisierten Umgebungen mit zulässiger Größe und Konfiguration weiterhin so arbeiten wie auf nicht virtualisierten Systemen. Weitere Informationen über die Unterstützung von Sun für Sun Java System-Produkte in virtualisierten Umgebungen finden Sie unter http://docs.sun.com/doc/820-4651.

Für diese Version unterstützt Sun Microsystems jedes Betriebssystem, das auf der VMware ausgeführt wird, vorausgesetzt, das Betriebssystem wird intern für die Directory Server Enterprise Edition 6.3-Software unterstützt. Sun Microsystems überprüft nicht jede Kombination von Betriebssystemen und Hardware, sondern verlässt sich auf die zugrunde liegende VMware-Implementierung. Eine vollständige Bereitstellung der Directory Server Enterprise Edition 6.3-Software auf der VMware-Technologie wird nicht empfohlen.

Näheres zu den unterstützten Hardware-Plattformen für diese Version von Directory Server Enterprise Edition finden Sie unter ["Hardware-Anforderungen" auf Seite 26.](#page-25-0)

Nähere Informationen zu den für diese Version von Directory Server Enterprise Edition unterstützten Betriebssystemen und Betriebssystemversionen finden Sie unter ["Anforderungen](#page-26-0) [an das Betriebssystem" auf Seite 27.](#page-26-0)

## **Administration Server und Konsole**

Der Administration-Server und die Java Swing-basierte Konsole, die für die grafische Remote-Verwaltung von Identity Synchronization für Windows verwendet werden, werden möglicherweise in einem späteren Release ersetzt. Directory Service Control Center wurde für eine vollständige browserbasierte Dienstverwaltung implementiert, mit einer einfacheren Konfiguration des Zugriffs über eine Firewall.

**Hinweis –** Directory Proxy Server und Directory Server verwenden bereits Directory Service Control Center. *Directory Proxy Server und Directory Server verwenden die Server Root-Architektur nicht mehr, sondern das neue Verwaltungs-Framework.*

Directory Service Control Center wird noch nicht mit Identity Synchronization für Windows unterstützt.

<span id="page-18-0"></span>Aus diesem Grund werden die folgenden Befehle möglicherweise in zukünftigen Releases nicht mehr enthalten sein (dies gilt auch für Identity Synchronization für Windows):

- start-admin
- stop-admin
- startconsole

Zudem kann es umfassende Änderungen in o=NetscapeRoot geben. Insbesondere o=NetscapeRoot ist möglicherweise nicht mehr vorhanden. Die Server Root-Architektur kann durch das neue Verwaltungs-Framework ersetzt werden.

Zudem ist die Konfiguration der Directory Server-Verkettung über Directory Service Control Center nicht möglich.

# **Directory Server-Änderungen**

Die früheren Befehlszeilentools zur Verwaltung der Directory Server-Instanzen sind veraltet.

Folgende Tools werden eventuell aus einer künftigen Version entfernt:

- bak2db
- db2bak
- db2ldif
- ldif2db
- restart-slapd
- start-slapd
- stop-slapd

Die neuen Befehlszeilentools dsadm und dsconf sowie andere Befehle ersetzen die von den aufgelisteten Tools bereitgestellten Funktionen. Nähere Informationen finden Sie unter "Command Line Changes" in *Sun Java System Directory Server Enterprise Edition 6.3 Migration Guide*.

Eine detaillierte Erläuterung der verwaltungsbezogenen Directory Server-Änderungen finden Sie in Kapitel 5, "Architectural Changes in Directory Server" in *Sun Java System Directory Server Enterprise Edition 6.3 Migration Guide*.

Lesen Sie vor der Migration einer replizierten Servertopologie Kapitel 4, "Migrating a Replicated Topology" in *Sun Java System Directory Server Enterprise Edition 6.3 Migration Guide*. In dieser Version wird die Legacy-Replikation mit Directory Server 4 nicht mehr unterstützt. Seit Januar 2004 bietet Sun Microsystems keine Directory Server 4-Unterstützung mehr an.

Wenn Sie eine Directory Server-Instanz erstellen, werden die Passwortrichtlinien zunächst rückwärtskompatibel konfiguriert. Nach einem Upgrade wechseln Sie den Kompatibilitätsmodus, um eine umfangreichere Passwortrichtlinienkonfiguration zu

<span id="page-19-0"></span>ermöglichen. Directory Server verwaltet die Konvertierung. In einer künftigen Version steht die abwärtskompatible Passwortrichtlinienkonfiguration möglicherweise nicht mehr zur Verfügung.

Zudem wird bei der Erstellung einer Directory Server-Instanz der Vorgang zur DN-Änderung nicht mehr unterstützt. Nachdem alle Serverinstanzen in Ihrer Replikationstopologie aufgerüstet wurden, ist die vorschriftsmäßige Replikation des Vorgangs zur DN-Änderung möglich. Zu diesem Zeitpunkt kann die Unterstützung des Vorgangs zur DN-Änderung für die einzelnen Serverinstanzen aktiviert werden. Verwenden Sie zu diesem Zweck den Befehl dsconf set-server-prop moddn-enabled:on.

Die Directory Server-Verkettung wird verworfen und steht in einer künftigen Version möglicherweise nicht mehr zur Verfügung. Die Konfiguration der Verkettung ist weder über Directory Service Control Center noch über die neuen Befehlszeilentools möglich. Die meisten Bereitstellungen, die durch Verkettung aktiviert wurden, werden nun mit Funktionen von Directory Proxy Server aktiviert. So sind beispielsweise die Datenverteilung, die globale Kontosperre in der gesamten Replikationstopologie sowie das Zusammenführen von Verzeichnisinformationsbäumen mit Directory Proxy Server möglich. Für Legacy-Anwendungen, die weiterhin von der Verkettung abhängig sind, können Sie das Plug-In für verkettete Suffixe mit dem Befehl ldapmodify konfigurieren und so die Attribute für die Verkettung festlegen. Die Attribute sind in dse. ldif(4) aufgeführt.

Kapitel 2, "Changes to the Plug-In API Since Directory Server 5.2" in *Sun Java System Directory Server Enterprise Edition 6.3 Developer's Guide* und Kapitel 3, "Changes to the Plug-In API From Directory Server 4 to Directory Server 5.2" in *Sun Java System Directory Server Enterprise Edition 6.3 Developer's Guide* beschreiben Plug-In-API-Änderungen. Schnittstellen, die dort als veraltet identifiziert werden, werden in einer zukünftigen Version eventuell entfernt.

# **Directory Proxy Server-Änderungen**

Es ist keine Migration erforderlich, um Directory Proxy Server 6.0-, 6.1- und 6.2-Instanzen über Directory Proxy Server 6.3-Befehle zu verwenden. Alle Directory Proxy Server 5.x-Instanzen müssen jedoch migriert werden, bevor Sie in Verbindung mit Directory Proxy Server 6.3-Befehlen verwendet werden können. Weitere Informationen finden Sie in Kapitel 6, "Migrating Directory Proxy Server" in *Sun Java System Directory Server Enterprise Edition 6.3 Migration Guide*.

# **Identity Synchronization fürWindows-Änderungen**

Die aktuellste Version des Produkts Identity Synchronization für Windows ist 6.0.

In künftigen Versionen von Identity Synchronization für Windows werden möglicherweise nicht mehr alle Versionen und Service Packs von Microsoft Windows NT unterstützt. Microsoft bietet seit Juni 2004 keine Unterstützung für Windows NT mehr an.

Lesen Sie vor dem Upgrade von Identity Synchronization für Windows Kapitel 7, "Migrating Identity Synchronization for Windows" in *Sun Java System Directory Server Enterprise Edition 6.3 Migration Guide*.

# <span id="page-20-0"></span>**Directory Server Resource Kit-Änderungen**

In ["Informationen zu Directory Server Resource Kit" auf Seite 91](#page-90-0) wird erläutert, was in dieser Version von Directory Server Resource Kit enthalten ist.

Auf den Seiten zum LDAP-Dienstprogramm von Sun Solaris-Systemen wird die Version der LDAP-Dienstprogramme ldapsearch, ldapmodify, ldapdelete und ldapadd, die im Lieferumfang von Directory Server Enterprise Edition enthalten sind, nicht angegeben. Die Befehle werden in einer künftigen Version auf Solaris-Systemen unter Umständen nicht mehr separat bereitgestellt, sondern sind in die Befehle integriert, die vom Betriebssystem bereitgestellt werden. Informationen zur Online-Dokumentation für die LDAP-Client-Tools finden Sie in *Sun Java System Directory Server Enterprise Edition 6.3 Man Page Reference*.

# **Directory Editor**

Directory Editor kann möglicherweise in einer künftigen Version veraltet sein.

In [Kapitel 6](#page-84-0) finden Sie nähere Hinweise zu dieser Version von Directory Editor.

<span id="page-22-0"></span>**KAPITEL 2** 2

# Installationshinweise

In diesem Kapitel erfahren Sie, wo Directory Server Enterprise Edition-Software heruntergeladen werden kann. Zudem sind hier die wichtigsten Installationsvoraussetzungen aufgeführt.

Dieses Kapitel enthält die folgenden Abschnitte:

- "Supportdienste und Lizenzen" auf Seite 23
- ["Neue Funktionen in Directory Server Enterprise Edition 6.3" auf Seite 24](#page-23-0)
- ["Abrufen der Software" auf Seite 25](#page-24-0)
- ["Hardware-Anforderungen" auf Seite 26](#page-25-0)
- ["Anforderungen an das Betriebssystem" auf Seite 27](#page-26-0)
- ["Software-Anforderungen" auf Seite 31](#page-30-0)
- ["Installationsberechtigungen und Anmeldeinformationen" auf Seite 35](#page-34-0)
- ["Installationshinweise für Identity Synchronization für Windows" auf Seite 39](#page-38-0)

# **Supportdienste und Lizenzen**

Vor der Installation sollten Sie die Informationen zu Support und Lizenzierung aufmerksam lesen.

#### **Support Services**

Für die Sun Java System Directory Server Enterprise Edition werden die Servicepläne Sun Software Service Standard, Premium und Premium Plus angeboten. Sie können entweder über einen Sun-Vertriebsmitarbeiter, einen autorisierten Sun-Händler oder online unter <http://www.sun.com/sales/index.jsp> erworben werden. Diese Servicepläne umfassen technischen Telefon- und Online-Support, Softwareupdates nach Bedarf, Online-Systemverwaltungsressourcen, Support-Benachrichtigungsdienste und One-Stop-Kompatibilitätsunterstützung (nur Premium und Premium Plus). Darüber hinaus bietet der Premium Plus-Plan einen Customer Advocate sowie ein kundenzentriertes Supportteam.

<span id="page-23-0"></span>Umfassende Informationen zu den Features finden Sie unter: <http://www.sun.com/service/serviceplans/software/overview.xml>

Die Servicelisten mit allen Angeboten des Sun-Serviceprogramms finden Sie unter: <http://www.sun.com/servicelist>

### **Lizenzen für Directory Server Enterprise Edition Managed Entries**

Die Lizenzen werden ausgehend von der Anzahl an Einträgen vergeben, die Sie mit Directory Server Enterprise Edition verwalten möchten. Nach der Erteilung einer Lizenz können Sie die Einträge so oft wie nötig replizieren, um eine maximale Flexibilität Ihrer Verzeichnisimplementierung zu erreichen. Die einzige Bedingung besteht darin, dass Sie keinen der replizierten Einträge ändern und alle replizierten Einträge unter demselben Betriebssystem speichern. Werden die replizierten Einträge unter einem anderen Betriebssystem gespeichert, müssen Sie eine Lizenz für diese Einträge erwerben.

Frühere Solaris-Lizenzen gewährten 200.000 kostenlose Einträge für Directory Server. In diesem Fall galten die Lizenzen nur für die Directory Server-Hauptkomponente und nicht für andere Directory Server Enterprise Edition-Komponenten. Sie können noch immer ein Upgrade von der Directory Server-Hauptkomponente auf die vollständige Directory Server Enterprise Edition erwerben. Um für die 200.000 Directory Server-Einträge Support zu erhalten, können Sie einen Software-Serviceplan für Directory Server erwerben. Der Solaris-Serviceplan gilt für diese Einträge nicht.

Sie können die neueste Lizenz für eine bestimmte Version eines Produkts überprüfen, bevor Sie dieses von [http://www.sun.com/software/products/directory\\_srvr\\_ee/get.jsp](http://www.sun.com/software/products/directory_srvr_ee/get.jsp) herunterladen.

# **Neue Funktionen in Directory Server Enterprise Edition 6.3**

Directory Server Enterprise Edition 6.3 ist eine Patch-Version, die im Vergleich zu Directory Server Enterprise Edition 6.2 folgende Neuerungen enthält:

- Verbesserte Leistungen für bestimmte Bereitstellungen. Das Löschen einer Unterorganisation beispielsweise ist nun schneller nach dem Neustart des Directory Server, (RFE 6522419).
- Unterstützung des Betriebssystems SuSE 10. Näheres unter ["Anforderungen an das](#page-26-0) [Betriebssystem" auf Seite 27.](#page-26-0)
- Unterstützung für HP-UX 11.23 (PA-RISC). Näheres unter ["Anforderungen an das](#page-26-0) [Betriebssystem" auf Seite 27.](#page-26-0)
- Mehr Flexibilität und Sicherheit für Bereitstellungen, da die Directory Service Control Center-Registrierung das Ändern von Ports und das Überwachen von Adressen, die durch eine IP-Adresse definiert wurden, ermöglicht.
- Verringerter Speicherplatzbedarf durch Bereinigung von Replikations-Metadaten mit der neuen Option purge-csn im Befehl dsadm
- <span id="page-24-0"></span>■ Verbesserte Interoperabilität mit anderen Produkten durch den Directory Proxy Server, mit optimierter Unterstützung der LDAP-Steuerung
- Der Directory Proxy Server ermöglicht es, Operationen mit mehreren Datenquellen, einschließlich Active Directory, und mit Sun Java System Directory Server zu verbinden. Die Sicherheit wird erhöht, da Benutzer nun durch die Eingabe falscher Passwörter für mehrere Datenquellen blockiert werden.
- Installation der Zip-Distribution als beliebiger Benutzer unter Windows

# **Abrufen der Software**

Die Sun Java System Directory Server Enterprise Edition 6.3-Software kann hier heruntergeladen werden:

[http://www.sun.com/software/products/directory\\_srvr\\_ee/get.jsp](http://www.sun.com/software/products/directory_srvr_ee/get.jsp)

Die Download-Seite ist der Ausgangspunkt, von dem aus Sie zu den entsprechenden Downloads gelangen, je nachdem, welchen Verteilungstyp Sie herunterladen müssen. Directory Server Enterprise Edition 6.3 ist in den folgenden Verteilungstypen verfügbar:

- Nativpaketverteilung
- Zip-Verteilung

Identity Synchronization für Windows wird nicht im Rahmen der Directory Server Enterprise Edition-Nativpaketverteilung geliefert.

Directory Server Enterprise Edition 6.3 ist in den folgenden Formen verfügbar:

- Nativ-Patch Patches zum Aktualisieren von Directory Server Enterprise Edition 6.0, 6.1 und 6.2-Nativpaketen, die mit dem Java ES-Installationsprogramm installiert wurden.
- Zip-basierte Verteilung eigenständige Anwendung zur Installation von Directory Server Enterprise Edition 6.3 oder zum Aktualisieren von Directory Server Enterprise Edition 6.0-, 6.1- und 6.2-Zip-Installationen.

**Hinweis –** Die Patch-Version für native Installationen von Directory Server Enterprise Edition 6.3 auf der Microsoft Windows-Plattform ist jetzt verfügbar. Sie können den Directory Server Enterprise Edition 6.3-Patch für Windows herunterladen und Ihre Directory Server Enterprise Edition-Installation aktualisieren.

Für die Anwendung des Directory Server Enterprise Edition 6.3-Patch auf den nativen Installationen unter Windows ist mindestens das Windows-Installationsprogramm Version 3.1 erforderlich.

Weitere Informationen zu Patchnummern finden Sie unter "Software Installation" in *Sun Java System Directory Server Enterprise Edition 6.3 Installation Guide*.

<span id="page-25-0"></span>Detaillierte Informationen zum Thema Installation und was in Ihrem konkreten Fall nötig ist, finden Sie unter "Installation Procedure Quick Reference" in *Sun Java System Directory Server Enterprise Edition 6.3 Installation Guide*.

# **Hardware-Anforderungen**

In diesem Abschnitt werden die Hardware-Anforderungen für Directory Server Enterprise Edition-Komponentenprodukte beschrieben.

- "Hardware-Anforderungen für Directory Server" auf Seite 26
- "Hardware-Anforderungen für Directory Proxy Server" auf Seite 26
- ["Hardware-Anforderungen für Identity Synchronization für Windows" auf Seite 27](#page-26-0)
- ["Hardware-Anforderungen für Directory Editor" auf Seite 27](#page-26-0)

#### **Hardware-Anforderungen für Directory Server**

Für die Directory Server-Software ist folgende Hardware erforderlich.

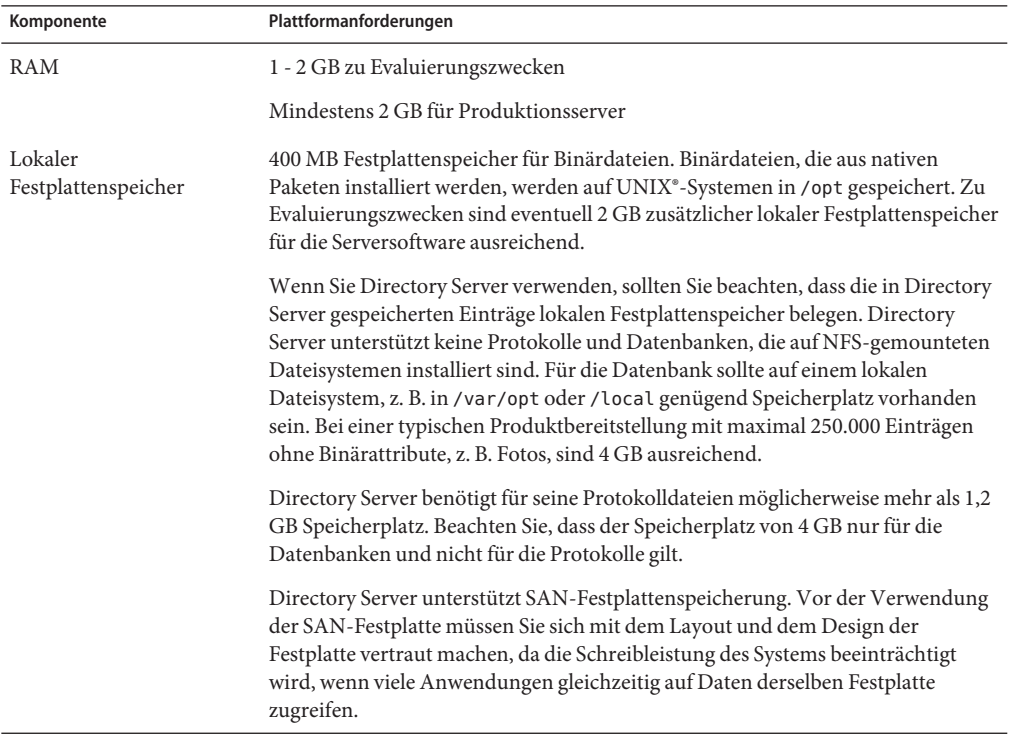

#### **Hardware-Anforderungen für Directory Proxy Server**

Für die Directory Proxy Server-Software ist folgende Hardware erforderlich.

<span id="page-26-0"></span>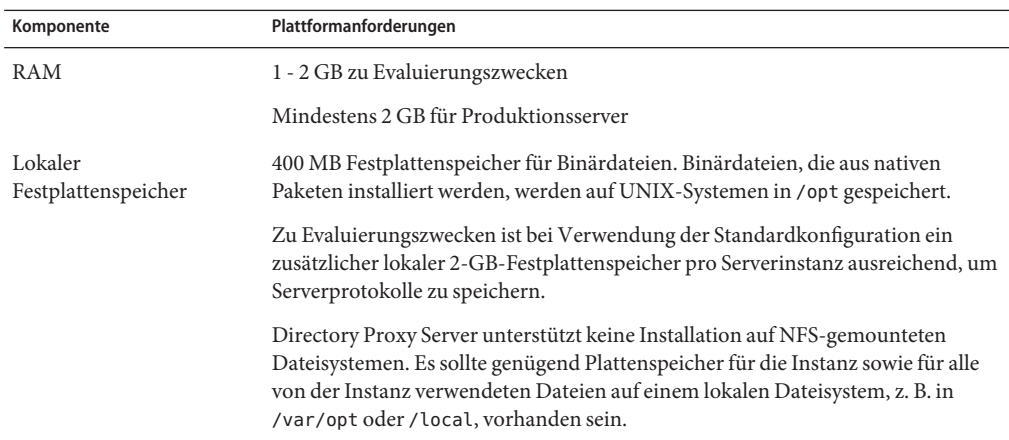

#### **Hardware-Anforderungen für Identity Synchronization fürWindows**

Für die Identity Synchronization für Windows-Software ist folgende Hardware erforderlich.

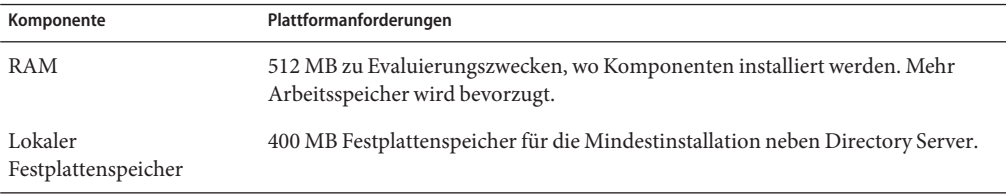

#### **Hardware-Anforderungen für Directory Editor**

Lesen Sie vor der Installation von Directory Editor zunächst [Kapitel 6](#page-84-0) der Versionshinweise.

Weitere Informationen finden Sie auch in der Directory EditorDokumentation unter [http://docs.sun.com/coll/DirEdit\\_05q1](http://docs.sun.com/coll/DirEdit_05q1).

## **Anforderungen an das Betriebssystem**

In diesem Abschnitt werden Betriebssysteme, Patches und Service Packs beschrieben, die für eine Unterstützung der Directory Server Enterprise Edition-Komponentenprodukte erforderlich sind.

### **Betriebssystemanforderungen für Directory Server, Directory Proxy Server und Directory Server Resource Kit**

Für Directory Server, Directory Proxy Server und Directory Server Resource Kit gelten die gleichen Betriebssystemvoraussetzungen. Die Directory Server Enterprise Edition-Software wurde mit vollständigen Installationen der hier aufgeführten Betriebssysteme validiert, nicht

mit reduzierten "Basis"-,"Endbenutzer"- oder"Kern"-Installationen. Für bestimmte Betriebssysteme sind zusätzliche Service Packs oder Patches erforderlich, wie in der folgenden Tabelle dargestellt.

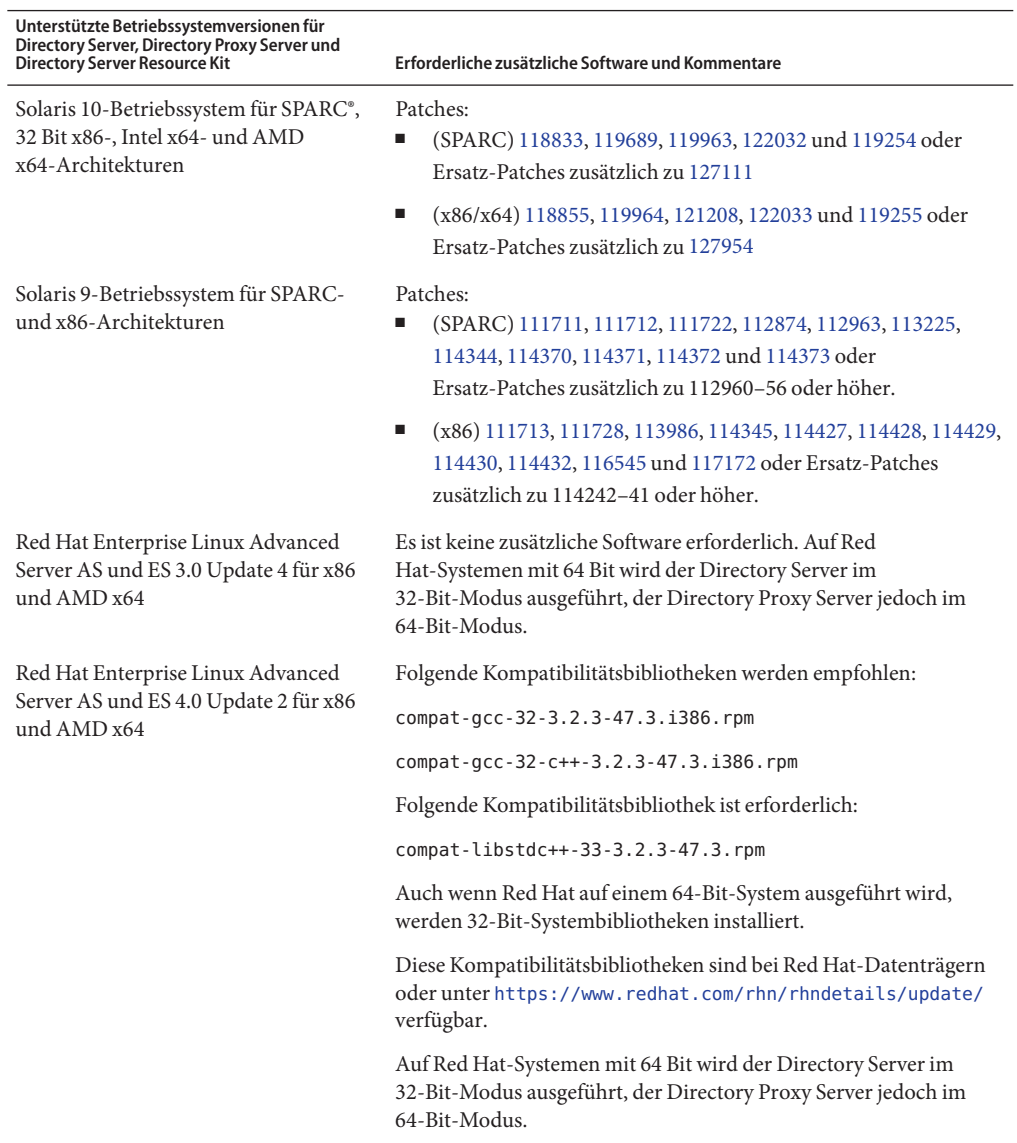

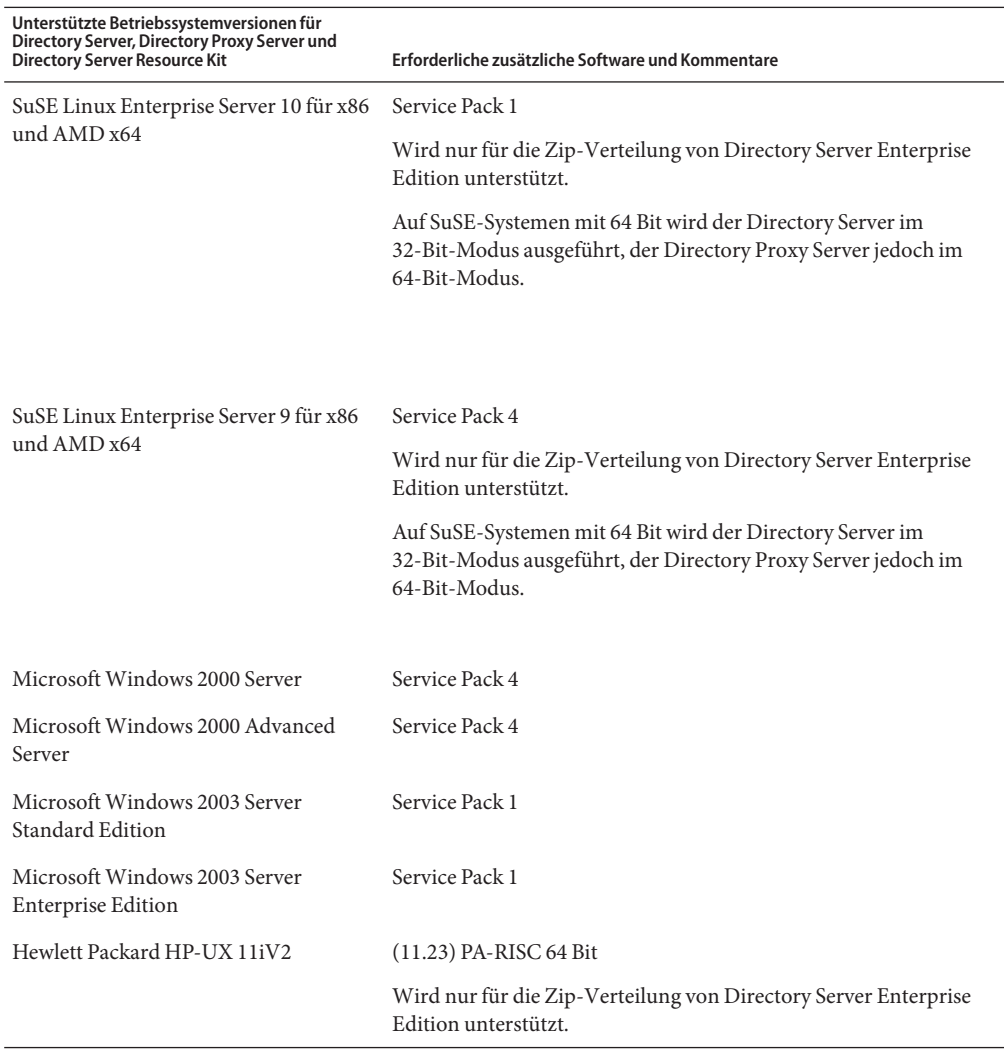

Für alle unterstützten Versionen von Microsoft Windows werden der Directory Server und der Directory Proxy Server nur im 32-Bit-Modus ausgeführt, und der Dateisystemtyp muss NTFS sein.

Um das Herunterladen einzelner Patches zu vermeiden, stehen Solaris Patch-Cluster zur Verfügung. Gehen Sie zum Abrufen von Solaris-Patch-Clustern folgendermaßen vor:

- 1. Begeben Sie sich zur SunSolve-Patch-Seite unter <http://sunsolve.sun.com/pub-cgi/show.pl?target=patchpage>.
- 2. Klicken Sie auf den Link "Recommended Patch Clusters".

<span id="page-29-0"></span>3. Laden Sie den Patch-Cluster für Ihr Solaris-Betriebssystem und Ihre Java ES-Versionen herunter.

Beachten Sie, dass für Installationen auf SuSE Linux Enterprise Server einige Java-Umgebungsvariablen zurückgesetzt werden müssen. Nähere Informationen finden Sie im *Sun Java System Directory Server Enterprise Edition 6.3 Installation Guide*.

#### **Betriebssystemanforderungen von Identity Synchronization fürWindows**

Identity Synchronization für Windows-Komponenten werden unter den hier aufgeführten Betriebssystemversionen ausgeführt. Für bestimmte Betriebssysteme sind zusätzliche Service Packs oder Patches erforderlich, wie in den folgenden Tabellen dargestellt.

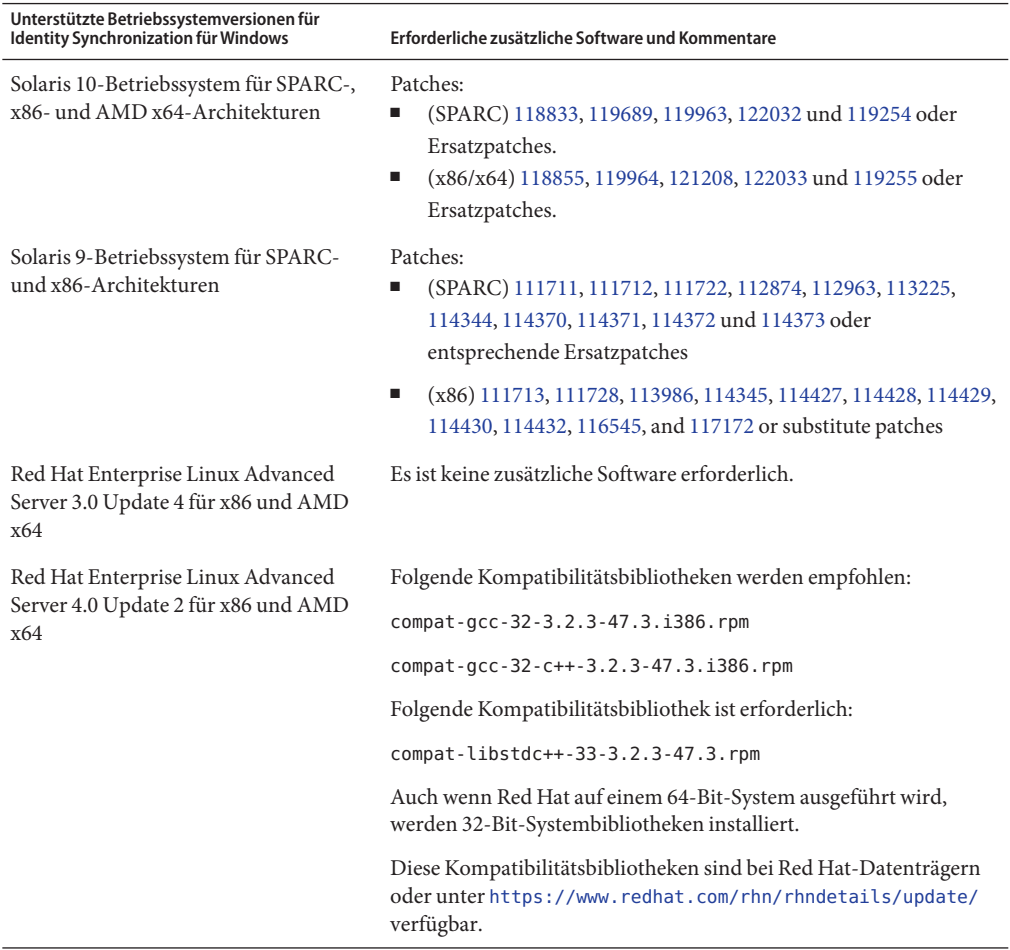

<span id="page-30-0"></span>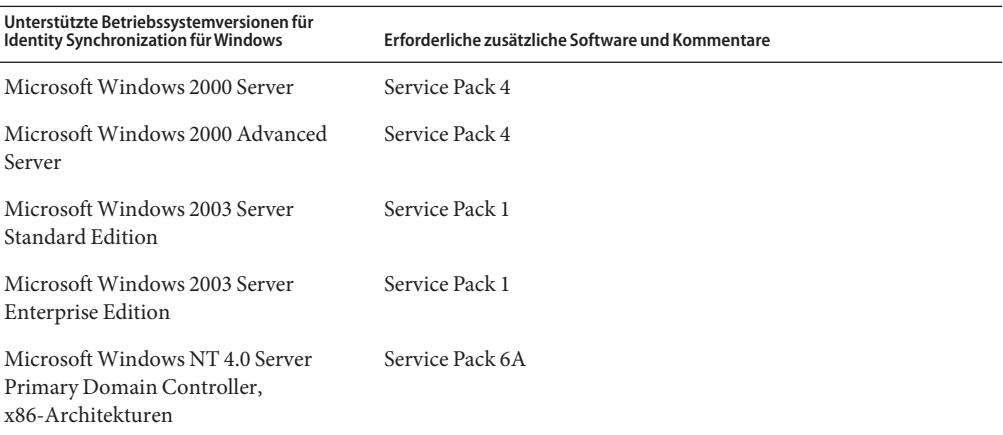

**Hinweis –** Identity Synchronization für Windows wird auf SuSE- oder HP-UX-Systemen nicht unterstützt.

### **Betriebssystemanforderungen für Directory Editor**

Lesen Sie vor der Installation von Directory Editor zunächst [Kapitel 6](#page-84-0) der Versionshinweise.

Weitere Informationen finden Sie auch in der Directory EditorDokumentation unter [http://docs.sun.com/coll/DirEdit\\_05q1](http://docs.sun.com/coll/DirEdit_05q1).

# **Software-Anforderungen**

Directory Server ist abhängig von Network Security Services, NSS, einer Schicht für kryptografische Algorithmen. NSS wurde für das kryptografische Framework von Sun validiert, das auf Solaris 10-Systemen zur Verfügung steht und kryptografische Beschleunigungsgeräte unterstützt.

Auf Microsoft Windows-Systemen ist für Directory Server ActivePerl-Software erforderlich, damit die Befehle für die Kontoaktivierung und die manuelle Schemareplikation verwendet werden können. ActivePerl ist in Directory Server Enterprise Edition nicht enthalten. Die Abhängigkeit ist für die nachfolgend aufgeführten Befehle relevant.

- $\blacksquare$  ns-accountstatus(1M)
- $\blacksquare$  ns-activate(1M)
- <code>ns-inactivate(1M)</code>
- schema  $push(1M)$

Auf Microsoft Windows-Systemen müssen Sie den Popup-Blocker deaktivieren, damit Directory Service Control Center ordnungsgemäß funktioniert.

Das Directory Service Control Center unterstützt folgende Anwendungsserver:

- Sun Java System Application Server 8.2
- Tomcat 5.5.

Weitere Informationen finden Sie unter "Installing Directory Service Control Center From Zip Distribution" in *Sun Java System Directory Server Enterprise Edition 6.3 Installation Guide*.

Für Directory Proxy Server wird auf Systemen von Solaris, Red Hat und Windows eine Java-Runtime-Umgebung (JRE) Version 1.5.0\_09 oder später benötigt. JRE wird mit der zip-Verteilung installiert. Wenn Sie die Installation mithilfe der Zip-Distribution vornehmen und die Umgebungsvariable JAVA\_HOME eingerichtet ist, wird die in JAVA\_HOME festgelegte Java-Runtime-Umgebung verwendet. Stellen Sie sicher, dass die Umgebungsvariable JAVA\_HOME so gesetzt ist, dass die Java 5-Laufzeitumgebung (Java 1.5) verwendet wird. Auf einigen Systemen reagiert der Directory Proxy Server manchmal für eine Weile nicht, wenn er in einer Java 6-Laufzeitumgebung ausgeführt wird (Java 1.6).

Directory Proxy Server funktioniert mit allen LDAPv3-kompatiblen Directory-Servern, wurde aber nur mit dem Sun Java System Directory Server getestet.

Zur Virtualisierung wurde Directory Proxy Server mit den folgenden JDBC-Datenquellen unter 'Verwendung der unten stehenden Treiber validiert. Directory Proxy Server funktioniert jedoch mit allen JDBC 3-kompatiblen Treibern.

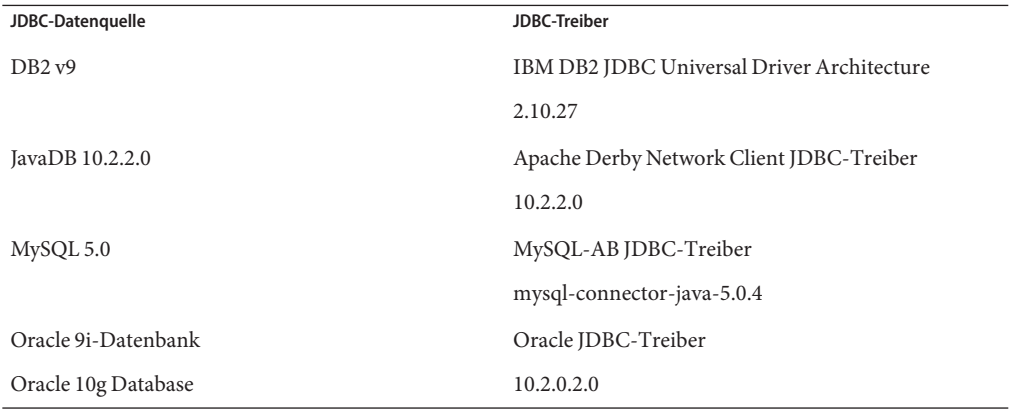

Auf Microsoft Windows-Systemen kann mit dem Befehl dsee\_deploy, wenn er aus einer Shell ausgeführt wird, Software nicht vorschriftsmäßig im Common Agent Container cacao registriert werden. Dies kann vorkommen, wenn Ihr MKS-PATH den Ordner *system-drive:*\system32 nicht enthält. Alternativ können Sie den Befehl an der systemeigenen Befehlszeile von Windows ausführen.

Unter Solaris 10 werden rc.scripts verworfen, sodass Befehle wie dsadm autostart nicht unterstützt werden. Verwenden Sie für diese Art von Anforderungen stattdessen Solaris 10 Service Management Facility (SMF). Beispiel: dsadm enable-service. Weitere Informationen zu SMF finden Sie in der Dokumentation zum Solaris-Betriebssystem.

<span id="page-32-0"></span>Bevor Sie Identity Synchronization für Windows installieren können, müssen Sie die erforderlichen Sun Java System-Software-Komponenten, u. a. JRE und Message Queue, installieren.

■ Im Lieferumfang von Identity Synchronization für Windows ist keine JRE enthalten.

Für das Identity Synchronization für Windows-Installationsprogramm ist J2SE bzw. JRE 1.5.0\_09 erforderlich.

Für Identity Synchronization für Windows ist JRE 1.5.0\_09 unter Windows NT erforderlich.

■ Das Identity Synchronization für Windows-Paket für diese Version enthält Message Queue 3.6 mit einer Lizenz, die in Bezug auf Directory Server Enterprise Edition beschränkt ist.

Bei der Installation von Identity Synchronization für Windows muss der Pfad der zu verwendenden Message Queue-Version angegeben werden. Vom Identity Synchronization für Windows-Installationsprogramm wird daraufhin ein erforderlicher Broker in Message Queue installiert, damit Identity Synchronization für Windows Message Queue für Synchronisierungszwecke verwenden kann.

*Auf Windows-Systemen unterstützt Identity Synchronization für Windows lediglich Message Queue 3.6.* Sie installieren also Message Queue 3.6 (im Lieferumfang des Identity Synchronization für Windows-Pakets enthalten).

Message Queue 3.7 wird hingegen als gemeinsam genutzte Java Enterprise System-Komponente installiert. Bei der standardmäßigen Vorgehensweise ist es folglich sehr gut möglich, dass sowohl Message Queue 3.6 als auch Message Queue 3.7 installiert werden. Wenn sowohl Java Enterprise System-Komponenten als auch Identity Synchronization für Windows auf einem Windows-System installieren, vergewissern Sie sich, dass Message Queue 3.7 nicht ausgewählt ist.

Auf Windows-Systemen beinhaltet die mit Console und Administrationsserver installierte JRE keine Fixes für Änderungen, die im Zusammenhang mit der Sommerzeit stehen. Fixes für Änderungen, die im Zusammenhang mit der Sommerzeit stehen, müssen nach der Installation angewendet werden. Verwenden Sie zur Korrektur der JRE das Tool tzupdater (eine Erläuterung finden Sie hier: [http://java.sun.com/javase/tzupdater\\_README.html](http://java.sun.com/javase/tzupdater_README.html)). Die zu korrigierende JRE finden Sie nach der Installation unter *ServerRoot*/bin/base/jre/, also dort, wo Console und Administrationsserver installiert wurden.

#### **Anforderungen für Identity Synchronization fürWindows in einer Firewall-Umgebung**

Sie können Identity Synchronization für Windows in einer Firewall-Umgebung ausführen. In den folgenden Abschnitten werden die Serverports aufgelistet, die Sie über die Firewall bekannt geben müssen.

#### **}Message Queue-Anforderungen**

Message Queue verwendet standardmäßig dynamische Ports für alle Dienste mit Ausnahme des Portzuordnungsprogramms. Wenn Sie auf den Message Queue-Broker über eine Firewall zugreifen möchten, sollte der Broker feste Ports für alle Dienste verwenden.

Nachdem Sie den Kern installiert haben, müssen Sie die

imq.<service\_name>.<protocol\_type>.port-Broker-Konfigurationseigenschaften festlegen. Insbesondere müssen Sie die imq.ssljms.tls.port-Option festlegen. Weitere Informationen finden Sie in der Message Queue-Dokumentation.

### **Anforderungen für das Installationsprogramm**

Der Identity Synchronization für Windows-Installer muss mit dem Directory Server kommunizieren können, der als Konfigurationsverzeichnis fungiert.

- Wenn Sie einen Active Directory-Konnektor installieren, muss der Installer den LDAP-Port 389 von Active Directory kontaktieren können.
- Wenn Sie einen Directory Server-Konnektor oder ein Directory Server-Plug-In (Unterkomponente) installieren, muss der Installer den Directory Server-LDAP-Port, standardmäßig 389, kontaktieren können.

### **}Core-Komponentenanforderungen**

Die Message Queue, der System Manager und die Befehlszeilenschnittstelle müssen Directory Server erreichen können, wo die Identity Synchronization für Windows-Konfiguration gespeichert ist.

### **Anforderungen für die Konsole**

Die Identity Synchronization für Windows-Konsole muss Folgendes erreichen können:

- Active Directory über LDAP, Port 389, oder LDAPS, Port 636
- Active Directory Global Catalog über LDAP, Port 3268, oder LDAPS, Port 3269
- Jeden Directory Server über LDAP oder LDAPS
- Administrationsserver
- Message Queue

## **Anforderungen für die Konnektoren**

Alle Konnektoren müssen mit Message Queue kommunizieren können.

Außerdem müssen folgende Konnektor-Anforderungen erfüllt sein.

- Der Active Directory-Konnektor muss auf den Active Directory-Domänencontroller über LDAP, Port 389, oder LDAPS, Port 63, zugreifen können.
- Der Directory Server-Konnektor muss auf die Directory Server-Instanzen über LDAP, Standardport 389, oder LDAPS, Standardport 636, zugreifen können.

## **Anforderungen für Directory Server-Plugin in einer Firewall-Umgebung**

Jedes Directory Server-Plug-In muss den Directory Server-Konnektor-Serverport erreichen können, der bei der Konnektor-Installation ausgewählt wurde. Plug-Ins, die in Directory Server-Master-Repliken ausgeführt werden, müssen eine Verbindung mit LDAP von Active <span id="page-34-0"></span>Directory, Port 389, oder LDAPS, Port 636, herstellen können. Die Plug-Ins, die in anderen Directory Server-Repliken ausgeführt werden, müssen die Directory Server-Master-LDAPund LDAPS-Ports erreichen können.

#### **Mit Directory Service Control Center kompatible Browser**

In der nachfolgenden Tabelle finden Sie die Browser für jedes Betriebssystem, das Directory Service Control Center unterstützt.

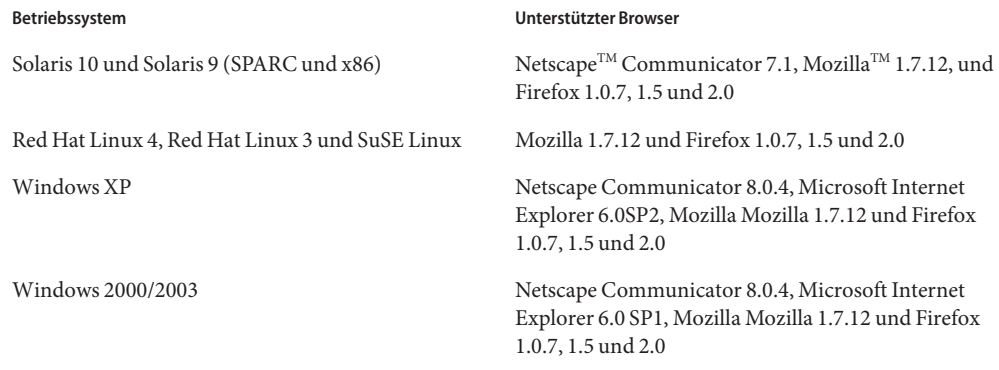

# **Installationsberechtigungen und Anmeldeinformationen**

In diesem Abschnitt werden die Berechtigungen und Anmeldeinformationen beschrieben, die für die Installation der Directory Server Enterprise Edition-Komponentenprodukte erforderlich sind.

- "Directory Server, Directory Proxy Server, Directory Service Control Center- und Directory Server Resource Kit-Berechtigungen" auf Seite 35
- ["Identity Synchronization für Windows-Installationsberechtigungen und](#page-37-0) [-Anmeldeinformationen" auf Seite 38](#page-37-0)

## **Directory Server, Directory Proxy Server, Directory Service Control Center- und Directory Server Resource Kit-Berechtigungen**

Bei der Installation von Directory Server, Directory Proxy Server oder Directory Service Control Center über die auf dem nativen Java Enterprise System-Paket basierenden Verteilung müssen Sie über die nachfolgend aufgeführten Berechtigungen verfügen.

- Auf Solaris- und Red Hat-Systemen müssen Sie die Installation als root durchführen.
- Auf Windows-Systemen müssen Sie die Installation als Administrator durchführen.

Sie können Directory Server, Directory Proxy Server und Directory Server Resource Kit ohne Sonderberechtigungen aus der zip-Verteilung installieren. Nähere Informationen finden Sie im *Sun Java System Directory Server Enterprise Edition 6.3 Installation Guide*.

### **Vor dem Upgrade**

Bevor Sie das Directory Server Enterprise Edition 6.3-Patch installieren, müssen Sie Folgendes beachten.

■ Nativpaket-basierte Verteilung. Alle Directory Server- und Directory Proxy Server-Instanzen, einschließlich der DSCC-Registrierung, müssen gestoppt werden, bevor der Directory Server Enterprise Edition 6.3 6.2-Patch angewendet wird.

Anderenfalls könnten die Instanzen abstürzen, wenn Sie sie das nächste Mal neu starten.

**Hinweis –** Unter Windows wird durch den folgenden dsadm-Befehl nicht die DSCC-Registrierung angehalten.

dsadm.exe stop C:\Program Files\Sun\JavaES5\DSEE\var\dscc6\dcc\ads

Zur Umgehung des Problems beenden Sie den Prozess bin\_slapd.exe mit dem Task Manager und melden sich als Administrator an. Sie können dann die DSCC-Registrierung erfolgreich starten und anhalten. Der Eigentümer der DSCC-Registrierung bleibt gleich, das heißt SYSTEM.

Für die Nativpaket-basierte Verteilung: Nach der Anwendung von Patches zur Aktualisierung von Directory Server Enterprise Edition müssen Sie die Sun Web-Konsole mit folgendem Befehl neu starten:

```
# smcwebserver restart
```
Um die lokalisierte Konsole zu verwenden, wenden Sie vor dem lokalisierten Directory Server Enterprise Edition 6.3-Patch zuerst den Directory Server Enterprise Edition 6.3-Patch an. Führen Sie anschließend die folgenden Befehle in der angegebenen Reihenfolge aus:

```
# dsccsetup console-unreg
```
#### # **dsccsetup console-reg**

Weitere Informationen finden Sie unter ["Bekannte Directory Server-Probleme in 6.3"](#page-45-0) [auf Seite 46,](#page-45-0) Fehler-ID 6583131.

- Zip-basierte Verteilung. Alle Directory Server- und Directory Proxy Server-Instanzen müssen gestoppt werden, bevor die Directory Server Enterprise Edition 6.3-Zip-Verteilung auf eine der folgenden Zip-Installationen angewendet wird:
	- Directory Server Enterprise Edition 6.0
	- Directory Server Enterprise Edition 6.1
	- Directory Server Enterprise Edition 6.2
Die Prüfung wird vom Befehl dsee\_deploy selbst ausgeführt, jedoch nicht auf der Microsoft Windows 2000-Plattform. Weitere Informationen finden Sie unter ["Bekannte Directory](#page-45-0) [Server-Probleme in 6.3" auf Seite 46,](#page-45-0) Fehler-ID 6660462.

Wenn Sie den Patch anwenden, ohne die Serverinstanzen zu stoppen, könnten die Instanzen abstürzen, wenn Sie sie das nächste Mal neu starten.

Hinweis: Die Patch-Zip wird erst auf das Directory Service Control Center angewendet, wenn Sie die Bereitstellung der WAR-Datei aufheben und sie anschließend erneut bereitstellen. Dies ist erforderlich aufgrund von Fehler 6583131 unter ["Bekannte Directory](#page-45-0) [Server-Probleme in 6.3" auf Seite 46.](#page-45-0)

#### **Aktualisieren der Directory Server Enterprise Edition Native Distribution auf Version 6.3 unter Windows**

In diesem Abschnitt finden Sie das Verfahren zum Aktualisieren der Directory Server Enterprise Edition Native Distribution auf Version 6.3 unter Windows sowie für ein Downgrade auf die Vorgängerversion.

## **So aktualisieren Sie die Directory Server Enterprise Edition Native Distribution auf Version 6.3 unterWindows**

- **Gehen Sie folgendermaßen vor, um den Common Agent Container-Patch auf die neueste Version zu aktualisieren: 1**
	- **a. Laden Sie den Patch [126183–07](http://sunsolve.sun.com/search/document.do?assetkey=1-21-126183-07) herunter, und lesen Sie die Anweisungen in der** README **des Patch.**
	- **b. Führen Sie die folgenden Befehle in der angegebenen Reihenfolge durch:**

cacaoadm prepare-uninstall 126183–07.exe *cacao-install-path*\share\cacao\_2\configure.bat *cacao-install-path*\share\cacao\_2\bin\cacaoadm rebuild-dependencies

- **Aktualisieren Sie die Directory Server Enterprise Edition-Installation auf Version 6.3. 2**
	- **a. Halten Sie alle laufenden Instanzen von Directory Server und Directory Proxy Server an.**
	- **b. Halten Sie die DSCC-Registrierung an.**
	- **c. Fügen Sie den Patch 125311–07 hinzu.**
	- **d. Führen Sie die folgenden Befehle aus:**

```
dsccsetup console-unreg
dsccsetup console-reg
```
**e. Starten Sie dieWeb-Konsole und Common Agent Container.**

#### **f. Starten Sie die DSCC-Registrierung.**

## **Downgraden der Directory Server Enterprise Edition 6.3 Native Distribution unterWindows**

Allgemeine Informationen zum Downgrade-Verfahren finden Sie in Kapitel 2, "Uninstalling Directory Server Enterprise Edition 6.3" in *Sun Java System Directory Server Enterprise Edition 6.3 Installation Guide*. Führen Sie im Einzelnen folgende Schritte durch, um ein Downgrade von Directory Server Enterprise Edition 6.3 Native Distribution unter Windows durchzuführen:

- **Downgraden Sie die Directory Server Enterprise Edition 6.3-Installation. 1**
	- **a. Halten Sie alle laufenden Instanzen von Directory Server und Directory Proxy Server an.**
	- **b. Lösen Sie DSCC mit dem Befehl** dsccsetup dismantle **auf.**
	- **c. Doppelklicken Sie auf** Uninstall\_125311-07.bat**, um den Patch zu entfernen. Die Datei** Uninstall\_125311-07.bat **befindet sich in dem Ordner, in dem der Patch gespeichert ist.**
- **Downgraden Sie Common Agent Container. Die Schritte für die Deinstallation finden Sie in der 2** 126183-07 **Patch-**README**.**
	- **a. Führen Sie den Befehl** cacaoadm prepare-uninstall **aus.**
	- **b. Doppelklicken Sie auf** Uninstall\_126183-07.bat**, um den Patch zu entfernen.**

### **Identity Synchronization fürWindows-Installationsberechtigungen und -Anmeldeinformationen**

Für die Installation von Identity Synchronization für Windows müssen Sie Anmeldeinformationen für Folgendes angeben.

- Directory Server der Konfiguration
- Directory Server, der synchronisiert wird.
- Active Directory.

Weitere Informationen finden Sie unter "Installing Core" in *Sun Java System Directory Server Enterprise Edition 6.3 Installation Guide*.

Weitere Informationen finden Sie im *Sun Java System Directory Server Enterprise Edition 6.3 Installation Guide* **Siehe auch**

Außerdem müssen Sie über die folgenden Berechtigungen für die Installation von Identity Synchronization für Windows verfügen.

- Auf Solaris- und Red Hat-Systemen müssen Sie die Installation als root durchführen.
- Auf Windows-Systemen müssen Sie die Installation als Administrator durchführen.

**Hinweis –** Wenn Sie Passwörter mithilfe des textbasierten Installationsprogramms eingeben, werden die Passwörter automatisch so vom Programm maskiert, dass sie nicht preisgegeben werden können. Das textbasierte Installationsprogramm wird nur auf Solaris- und Red Hat-Systemen unterstützt.

## **Installationshinweise für Identity Synchronization fürWindows**

Lesen Sie vor der Installation neuer Teile von Identity Synchronization für Windows unbedingt Kapitel 4, "Preparing for Installation" in *Sun Java System Directory Server Enterprise Edition 6.3 Installation Guide*.

#### **Verwenden vonWindows 2003 Server und Identity Synchronization fürWindows**

Auf Windows 2003 Server erzwingt die Standardpasswortrichtlinie strenge Passwörter, was nicht der Standardpasswortrichtlinie von Windows 2000 entspricht.

## **KAPITEL 3**

# Behobene Directory Server-Fehler und bekannte Probleme

Dieses Kapitel enthält wichtige produktspezifische Informationen, die zum Zeitpunkt der Freigabe von Directory Server zur Verfügung stehen.

Dieses Kapitel enthält die folgenden Abschnitte:

- "In Directory Server 6.3 behobene Fehler" auf Seite 41
- ["Bekannte Probleme und Einschränkungen von Directory Server" auf Seite 43](#page-42-0)

## **In Directory Server 6.3 behobene Fehler**

In diesem Abschnitt werden die Fehler aufgelistet, die seit dem letzten Release von Directory Server behoben wurden.

6642430 Wenn große ldif-Dateien mit dem Befehl db2ldif importiert werden, werden die Indexdateien beschädigt. Dass die Datenbank beschädigt ist, erkennen Sie an Seiten mit Nullen in den Sleepycat-Datenbankdateien.

> Diese Fehlerbehebung vermeidet lediglich neue, aber keine bereits aufgetretenen Beschädigungen. Wenn Sie beschädigte Indexdateien finden, aktualisieren Sie auf die neueste Version von Directory Server, und initialisieren Sie Ihre Datenbank erneut, um diese Fehlerbehebung zu nutzen und zukünftige Beschädigungen zu vermeiden.

- 6547406 Die Ausgabe von dpconf help-properties wurde nicht lokalisiert.
- 6541523 Der Befehl dsconf in Directory Server ermöglicht, dass die Eigenschaft repl-accept-client-update-enabled auf"off"(aus) gesetzt wird. Wenn Sie den Befehl dsconf verwenden, um eine Instanz von Directory Server 6.0 zu konfigurieren, wird der Wert"off" verworfen, und Sie werden in einer Nachricht aufgefordert, Ihre Version von Directory Server zu aktualisieren.
- 6533281 Leerlaufverbindungen werden erst bei Netzwerkaktivität geschlossen.

Das Leerlaufzeitlimit wird nun immer korrekt berechnet.

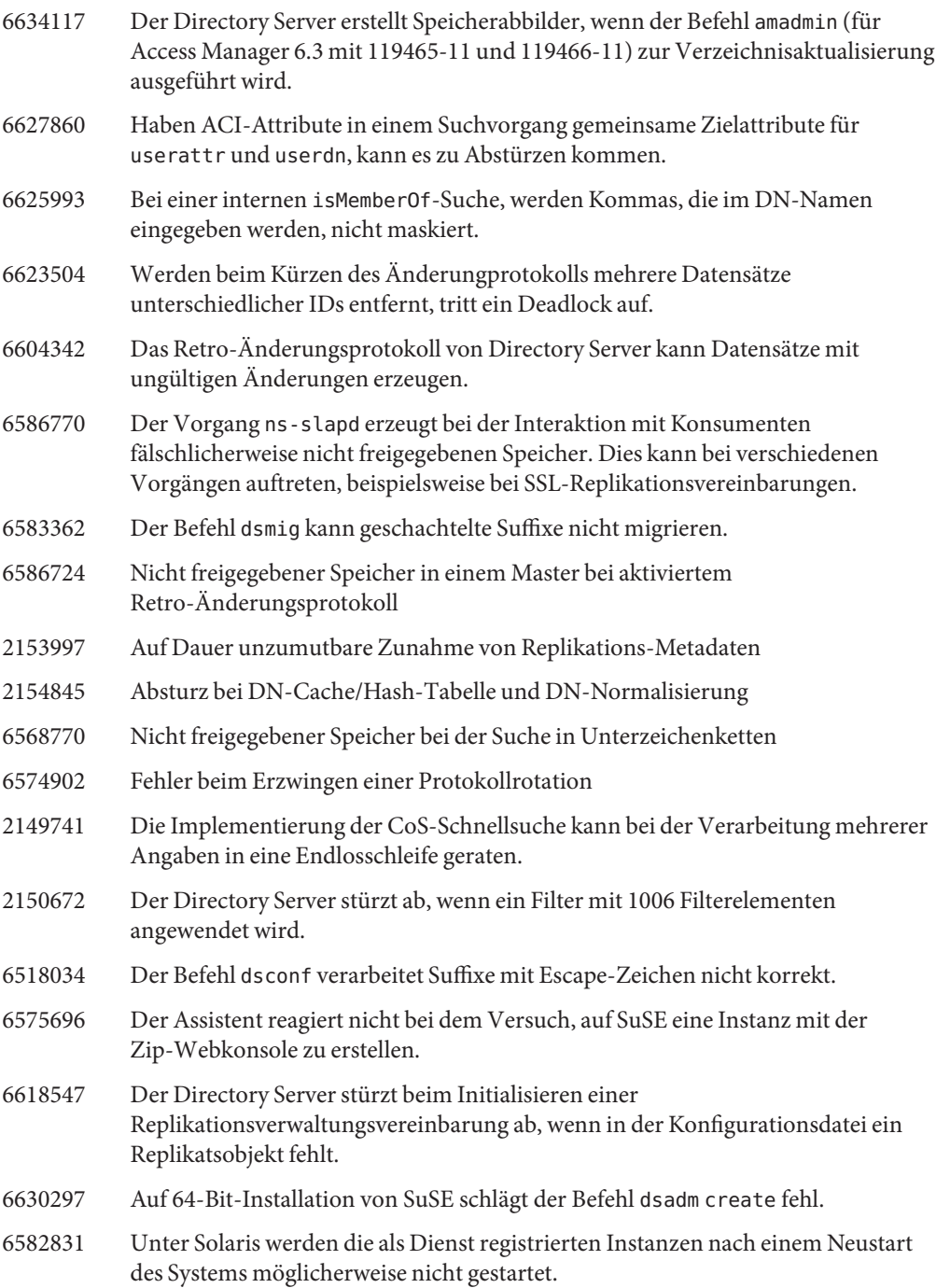

- <span id="page-42-0"></span>6590558 Unter Linux werden beim Systemneustart die Directory Server-Instanzen nicht gestartet, wenn in der Datei /etc/security/limits.conf die maximale Anzahl Dateien angegeben wird.
- 6577314 Wenn Sie das Directory Server Enterprise Edition 6.3-Patch anwenden, ohne die Serverinstanzen zu stoppen, zeigen die Befehle dsadm info und dsadm stop an, dass ein Server heruntergefahren ist, obwohl der Server ausgeführt wird.
- 6573440 Wenn Sie das Uniqueness-Plugin in Directory Server so konfigurieren, dass es attributübergreifend arbeitet, wird beim Starten von Directory Server ein Fehler angezeigt.
- 6547923 Der Directory Server Enterprise Edition Windows-Dienst startet nach der ersten Serverinstanz keine weiteren Serverinstanzen, wenn das System neu gestartet wird.
- 6490762 Nachdem ein neues Zertifikat erstellt oder hinzugefügt wurde, muss Directory Server neu gestartet werden, damit die Änderung wirksam wird.
- 6448572 Directory Service Control Center erstellt bei Angabe des Landes kein selbstsigniertes Zertifikat.
- 6582716 create-repl-agmt schlägt fehl, wenn eine IPv6-Adresse als repl-dest HOST angegeben wird.

Dieser Fehler wurde behoben. Nun kann eine IPv6-Adresse angegeben werden. Sie können auch eckige Klammern [] verwenden. Hinweis: Wenn Sie eckige Klammern verwenden, um die IPv6-Adresse anzugeben, müssen Sie vor jeder eckigen Klammer einen umgekehrten Schrägstrich eingeben. Die folgenden Befehle sind also äquivalent:

dsconf create-repl-agmt -p 5566 dc=com 1234:123d:aeff:9dc9:222:4fff:fe3a:5bb2:5389

dsconf create-repl-agmt -p 5566 dc=com \[1234:123d:aeff:9dc9:222:4fff:fe3a:5bb2\]:5389

## **Bekannte Probleme und Einschränkungen von Directory Server**

In diesem Abschnitt werden bekannte Probleme und Einschränkungen zum Zeitpunkt der Freigabe beschrieben.

#### **Einschränkungen von Directory Server**

Ändern Sie Dateiberechtigungen nicht manuell.

Änderungen, die an Dateiberechtigungen für installierte Directory Server Enterprise Edition-Produktdateien vorgenommen werden, können in einigen Fällen dazu führen, dass die Software nicht vorschriftsmäßig funktioniert. Ändern Sie Dateiberechtigungen nur, wenn Sie damit Anweisungen in der Produktdokumentation bzw. Anleitungen des Sun-Supports befolgen.

Diese Einschränkung lässt sich umgehen, wenn Sie als Benutzer mit entsprechenden Benutzer- und Gruppenberechtigungen Produkte installieren und Serverinstanzen erstellen.

Replizieren Sie das cn=changelog-Suffix nicht.

Obwohl Sie niemand daran hindert, die Replikation für das Suffix cn=changelog einzurichten, kann dies die Replikation behindern. Replizieren Sie das cn=changelog-Suffix nicht. Das cn=changelog-Suffix wird vom Plug-In des Retro-Änderungsprotokolls erstellt.

Der Datenbank-Cache kann nach einem Failover auf Sun Cluster veraltet sein. Der Directory Server unterstützt Sun Cluster 3.2. Wird der Directory Server auf Sun Cluster ausgeführt und nsslapd-db-home-directory so gesetzt, dass ein nicht gemeinsam genutztes Verzeichnis verwendet wird, nutzen mehrere Instanzen Datenbank-Cachedateien gemeinsam. Nach einem Failover verwendet die Directory Server-Instanz auf dem neuen Knoten die möglicherweise veralteten Datenbank-Cachedateien.

Um diese Einschränkung zu umgehen, verwenden Sie entweder ein Verzeichnis für nsslapd-db-home-directory, das freigegeben ist, oder entfernen Sie beim Starten von Directory Server systematisch die Dateien im nsslapd-db-Stammverzeichnis.

Die falsche SASL-Bibliothek wird geladen, wenn LD\_LIBRARY\_PATH /usr/lib enthält. Wenn LD\_LIBRARY\_PATH /usr/lib enthält, wird die falsche SASL-Bibliothek verwendet, was zum Fehlschlagen des dsadm-Befehls nach der Installation führt.

Verwenden Sie die LDAP-Ersetzungsoperation, um die cn=config-Attribute zu ändern. Eine LDAP-Änderungsoperation in cn=config kann lediglich die untergeordnete Ersetzungsoperation verwenden. Jeglicher Versuch, ein Attribut hinzuzufügen oder zu löschen, wird mit der Fehlermeldung DSA kann nicht ausgeführt werden, Fehler 53, verworfen. Obwohl Directory Server 5 das Hinzufügen oder Löschen eines Attributs oder Attributwerts akzeptierte, wurde das Update ohne Wertevalidierung auf die Datei dse.ldif angewendet. Der interne DSA-Status wurde so lange nicht aktualisiert, bis DSA angehalten und gestartet wurde.

**Hinweis –** Die Konfigurationsschnittstelle cn=config ist veraltet. Verwenden Sie, wenn möglich, stattdessen den Befehl dsconf.

Um diese Einschränkung zu umgehen, kann die untergeordnete LDAP-Änderungs- und Ersetzungsoperation eine untergeordnete Hinzufügen- oder Löschoperation ersetzen. Es gehen keine Funktionen verloren. Ganz im Gegenteil ist der Status der DSA-Konfiguration nach der Änderung besser vorhersehbar.

Auf Windows-Systemen ermöglicht Directory Server Start TLS nicht standardmäßig. Dieses Problem betrifft lediglich die Serverinstanzen auf Windows-Systemen. Dieses Problem ist auf die Leistung auf Windows-Systemen zurückzuführen, wenn Start TLS verwendet wird.

Um dieses Problem zu umgehen, sollten Sie die Option -P mit dem Befehl dsconf verwenden, um mithilfe des SSL-Ports direkt eine Verbindung herzustellen. Wenn Ihre Netzwerkverbindung bereits sicher ist, sollten Sie die Option -e zusammen mit dem Befehl dsconf verwenden. Mit dieser Option können Sie eine Verbindung mit dem Standardport herstellen, ohne eine sichere Verbindung anzufordern.

- Replikationsaktualisierungsvektoren können auf nicht mehr vorhandene Server verweisen. Nachdem Sie eine replizierte Directory Server-Instanz aus einer Replikationstopologie entfernt haben, können die Replikationsaktualisierungsvektoren weiterhin Verweise auf die Instanz enthalten. Folglich können Sie auf Verweise auf Instanzen treffen, die nicht mehr vorhanden sind.
- Der Common Agent Container wird zur Startzeit nicht hochgefahren. Um dieses Problem zu umgehen, verwenden Sie bei der Installation von nativen Paketen den Befehl cacaoadm enable als root.

Um dieses Problem unter Windows zu umgehen, wählen Sie in den Eigenschaften des Common Agent Container-Dienstes die Option zum Anmelden, geben das Passwort des Benutzers ein, der den Dienst ausführt, und wählen "Übernehmen". Wenn Sie diese Einstellung nicht bereits vorgenommen haben, werden Sie in einer Nachricht darüber informiert, dass das Konto user name mit der Berechtigung zum Anmelden als Dienst ausgestattet wurde.

max-thread-per-connection-count ist auf Windows-Systemen nicht nützlich.

Die Directory Server-Konfigurationseigenschaft max-thread-per-connection-count gilt für Windows-Systeme nicht.

Ein Microsoft Windows-Fehler zeigt den Dienststarttyp als deaktiviert an. Ein [Microsoft Windows 2000 Standard Edition Bug](http://support.microsoft.com/kb/287516/en-us) (<http://support.microsoft.com/kb/287516/en-us>) führt dazu, dass der Directory Server-Dienst als deaktiviert erscheint, nachdem der Dienst aus Microsoft Management Console gelöscht wurde.

Konsole lässt keine Administratoranmeldung unter Windows XP zu Konsole lässt keine Administratoranmeldung für den Server zu, der unter Windows XP ausgeführt wird.

Sie können das Problem umgehen, indem Sie das Gastkonto deaktivieren und den Registrierungsschlüssel HKEY LOCAL MACHINE\SYSTEM\CurrentControlSet\Control\Lsa\ForceGuest auf 0

setzen.

<span id="page-45-0"></span>Ändern von Indexkonfigurationen on-the-fly

Wenn Sie eine Indexkonfiguration für ein Attribut ändern, werden alle Suchvorgänge, bei denen dieses Attribut als Filter verwendet wird, wie nicht indizierte Suchvorgänge behandelt. Damit Suchvorgänge mit diesem Attribut korrekt verarbeitet werden, verwenden Sie den Befehl dsadm reindex oder dsconf reindex. So werden vorhandene Indizes bei jeder Änderung der Indexkonfiguration für ein Attribut neu generiert. Nähere Informationen finden Sie in Kapitel 13, "Directory Server Indexing" in *Sun Java System Directory Server Enterprise Edition 6.3 Administration Guide* .

#### **Bekannte Directory Server-Probleme in 6.3**

In diesem Abschnitt werden die zum Veröffentlichungszeitpunkt von Directory Server 6.3 bekannten Probleme aufgelistet.

6583131 Das Directory Service Control Center wird nach dem Anwenden der 6.3-Patch-Version nicht richtig korrigiert.

> Wenden Sie für ein lokalisiertes Directory Service Control Center den Directory Server Enterprise Edition 6.3-Patch vor dem lokalisierten Directory Server Enterprise Edition 6.3-Patch an, und führen Sie anschließend die folgenden Befehle in der angegebenen Reihenfolge aus.

#### # **dsccsetup console-unreg**

#### # **dsccsetup console-reg**

Die Befehle dsccsetup console-unreg und console reg müssen nicht ausgeführt werden, wenn Sie den lokalisierten Directory Server Enterprise Edition 6.3-Patch vor dem Directory Server Enterprise Edition 6.3-Patch anwenden.

In Zip-basierten Installationen wird der lokalisierte Directory Server Enterprise Edition 6.3-Patch nicht automatisch auf das Directory Service Control Center angewendet. Um dieses Problem zu umgehen, heben Sie die Bereitstellung der WAR-Datei auf, und stellen Sie sie anschließend erneut bereit.

- 6630897 Die Ausgabe des Befehls dsadm show-\*-log l enthält nicht die richtigen Zeilen. Sie enthält möglicherweise die letzten Zeilen eines zuvor rotierten Protokolls.
- 6630924 Die Ausgabe des Befehls dsadm show-\*-log ist nicht korrekt, wenn einige Zeilen des Protokolls mehr als 1024 Zeichen enthalten.
- 2155981 Manche ACI-Suchen können die Werte beschränkter Attribute offenlegen. Dadurch können Benutzer eventuell beschränkte Attribute durch logische Schlussfolgerungen erraten.

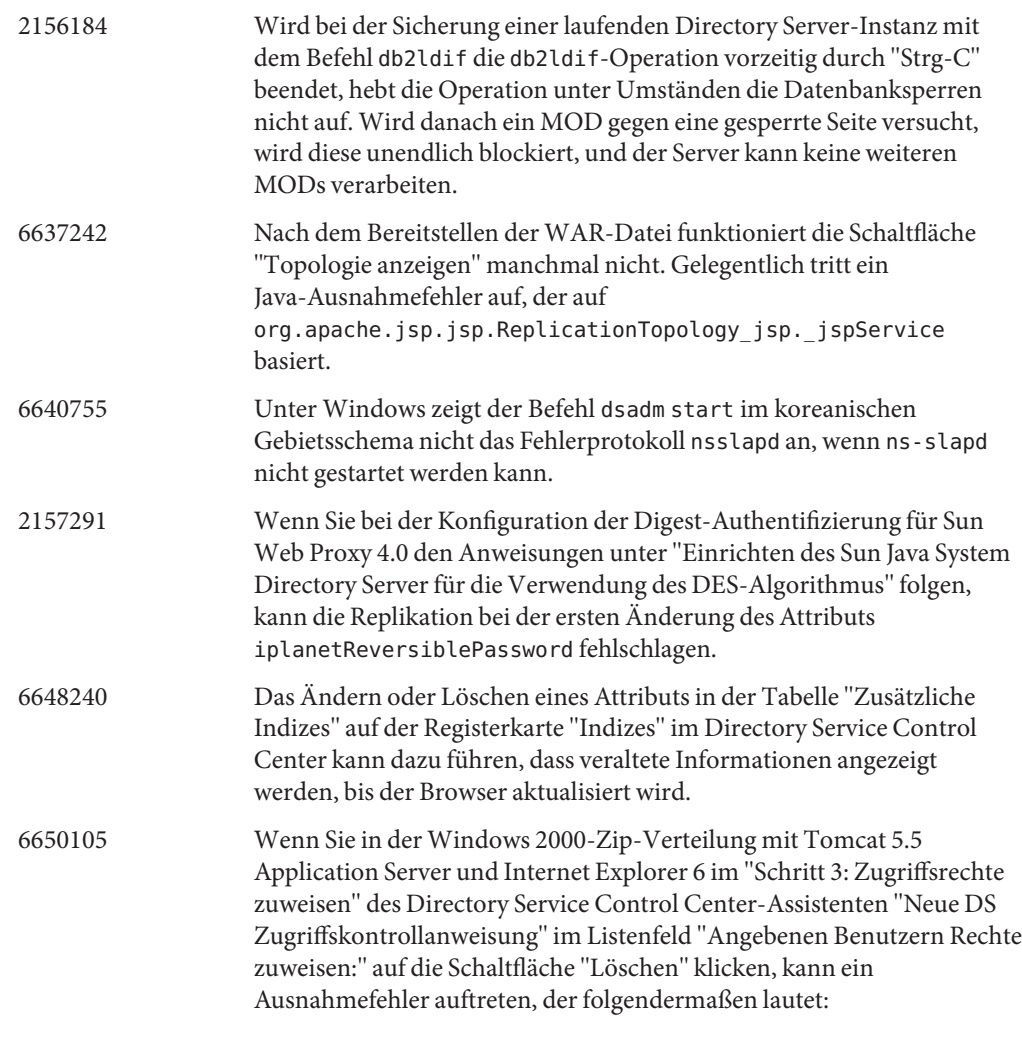

The following error has occurred:

Handler method "handleAssignACIToDeleteButtonRequest" not implemented,

or has wrong method signature

Show Details

Hide Details

com.iplanet.jato.command.CommandException: Handler method

"handleAssignACIToDeleteButtonRequest" not implemented, or has wrong method signature

com.iplanet.jato.view.command.DefaultRequestHandlingCommand.execute

(DefaultRequestHandlingCommand.java:167)

```
com.iplanet.jato.view.RequestHandlingViewBase.handleRequest
```

```
(RequestHandlingViewBase.java:308)
```
com.iplanet.jato.view.ViewBeanBase.dispatchInvocation(ViewBeanBase.java:802)

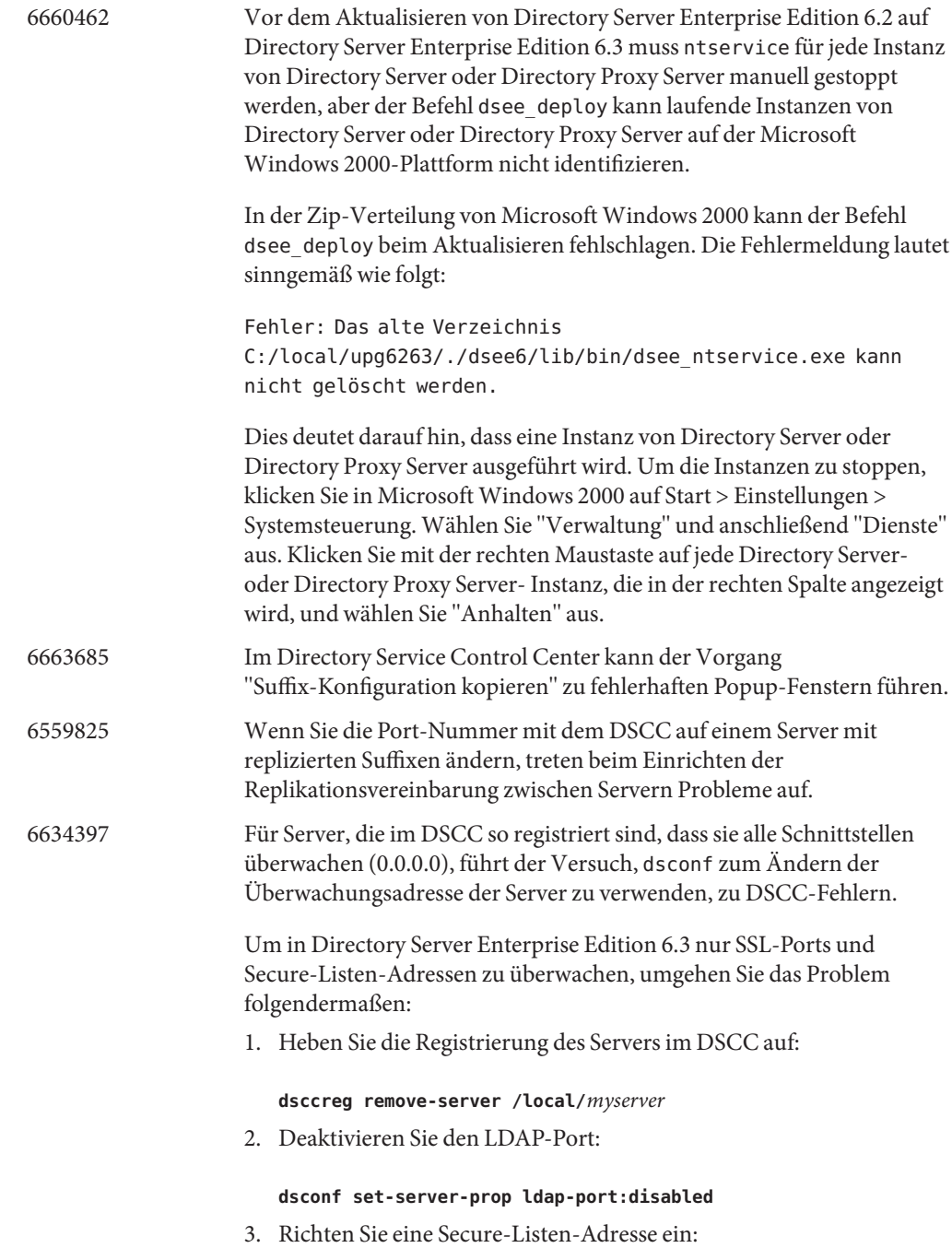

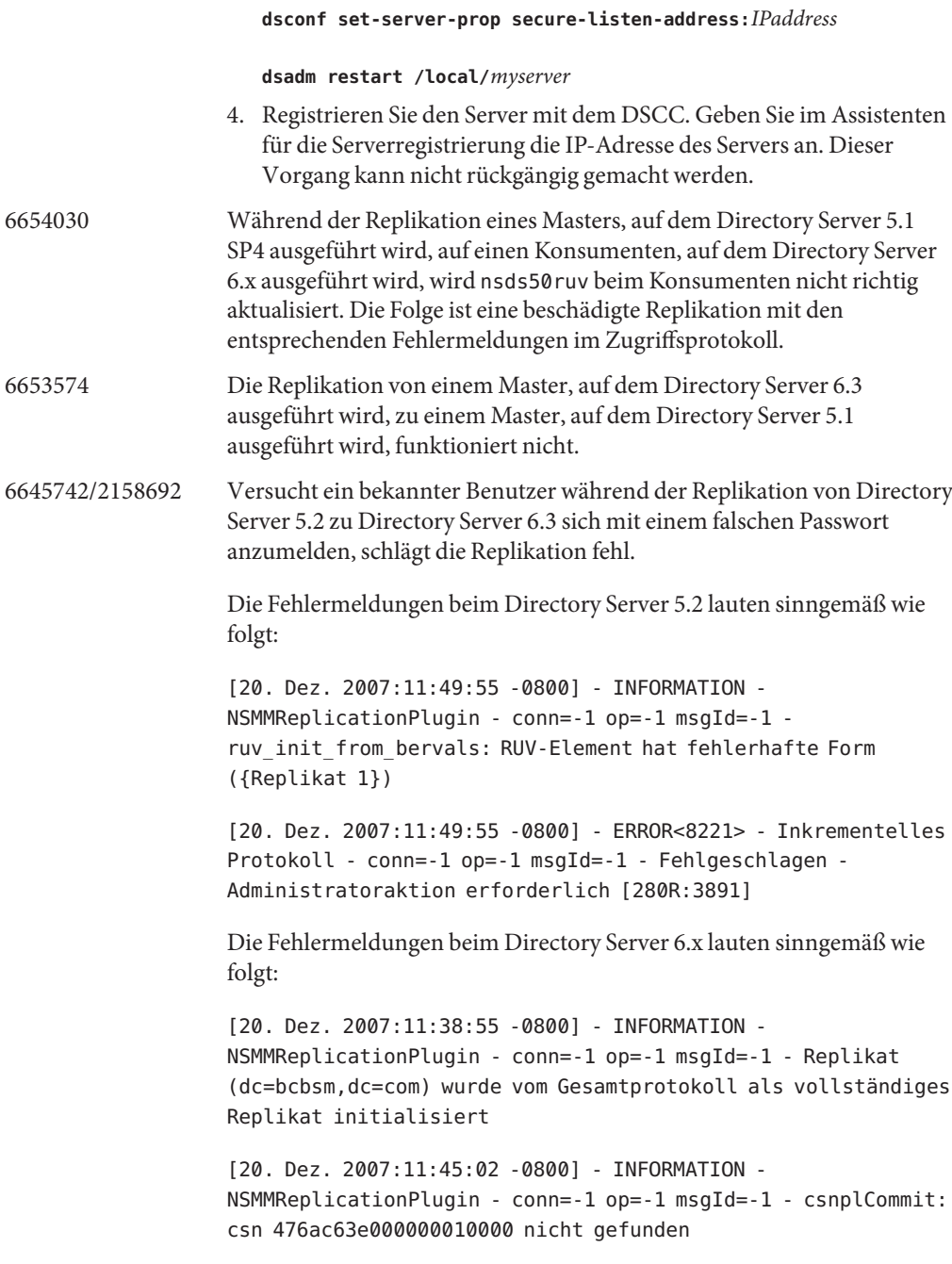

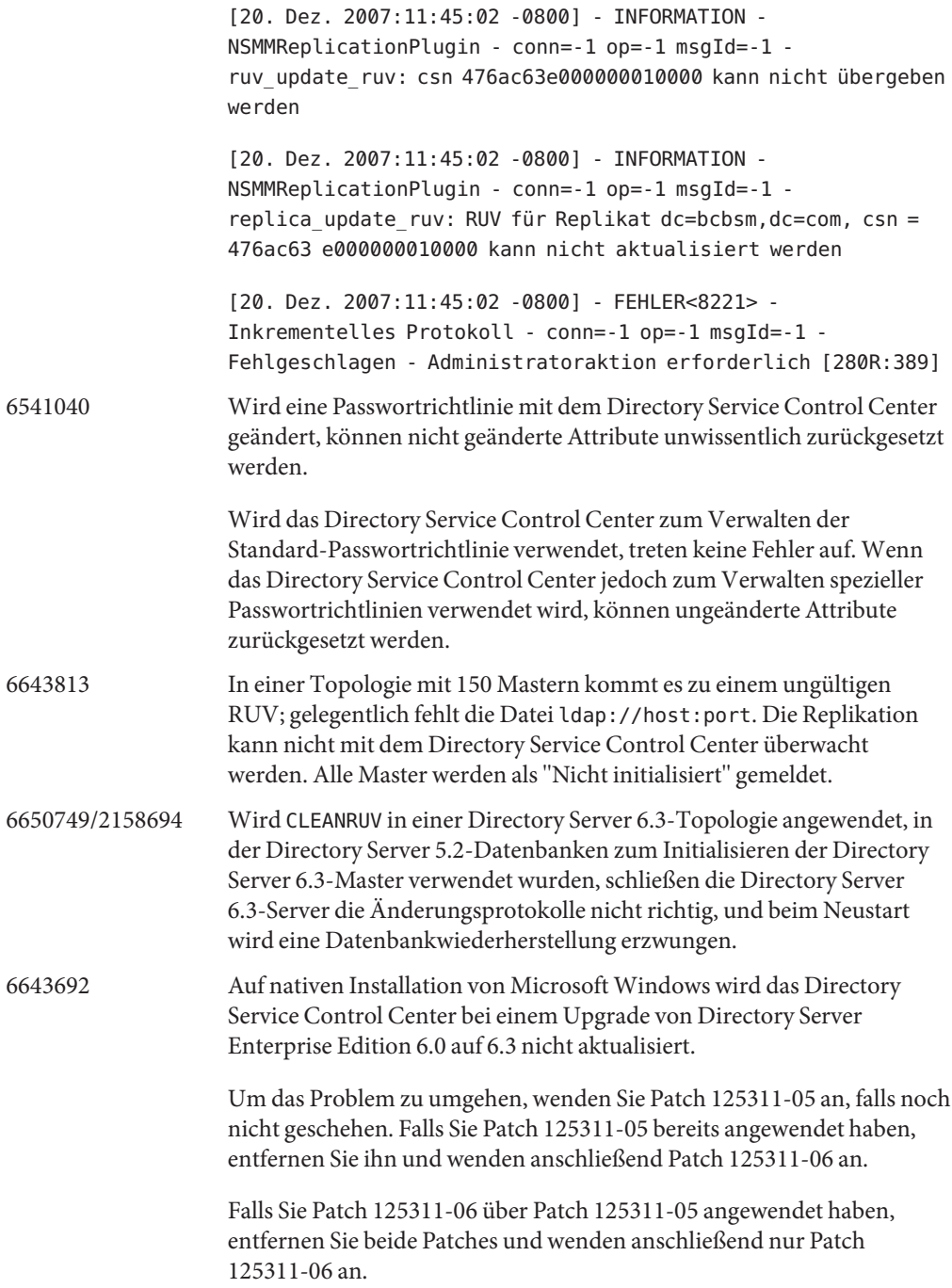

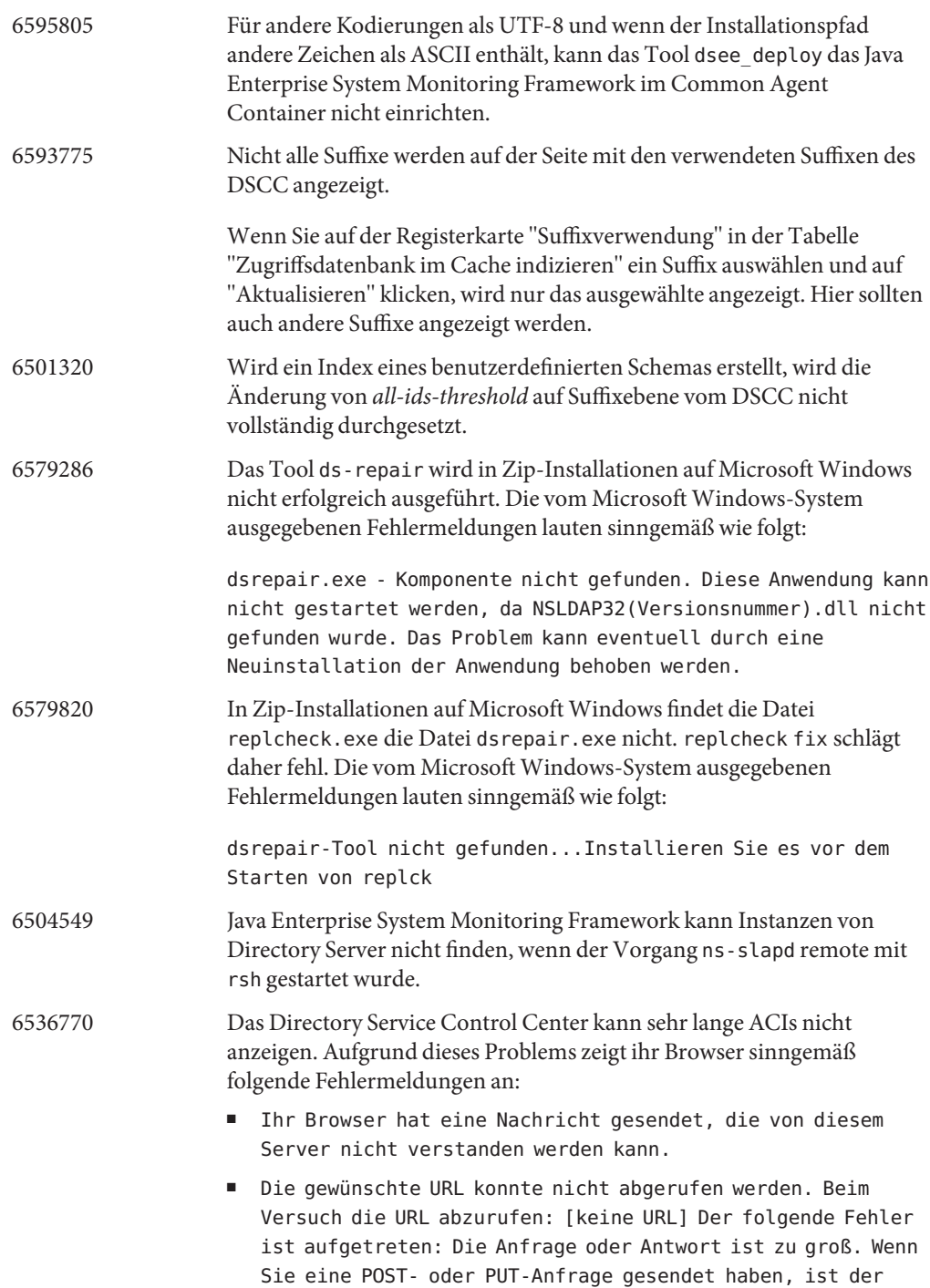

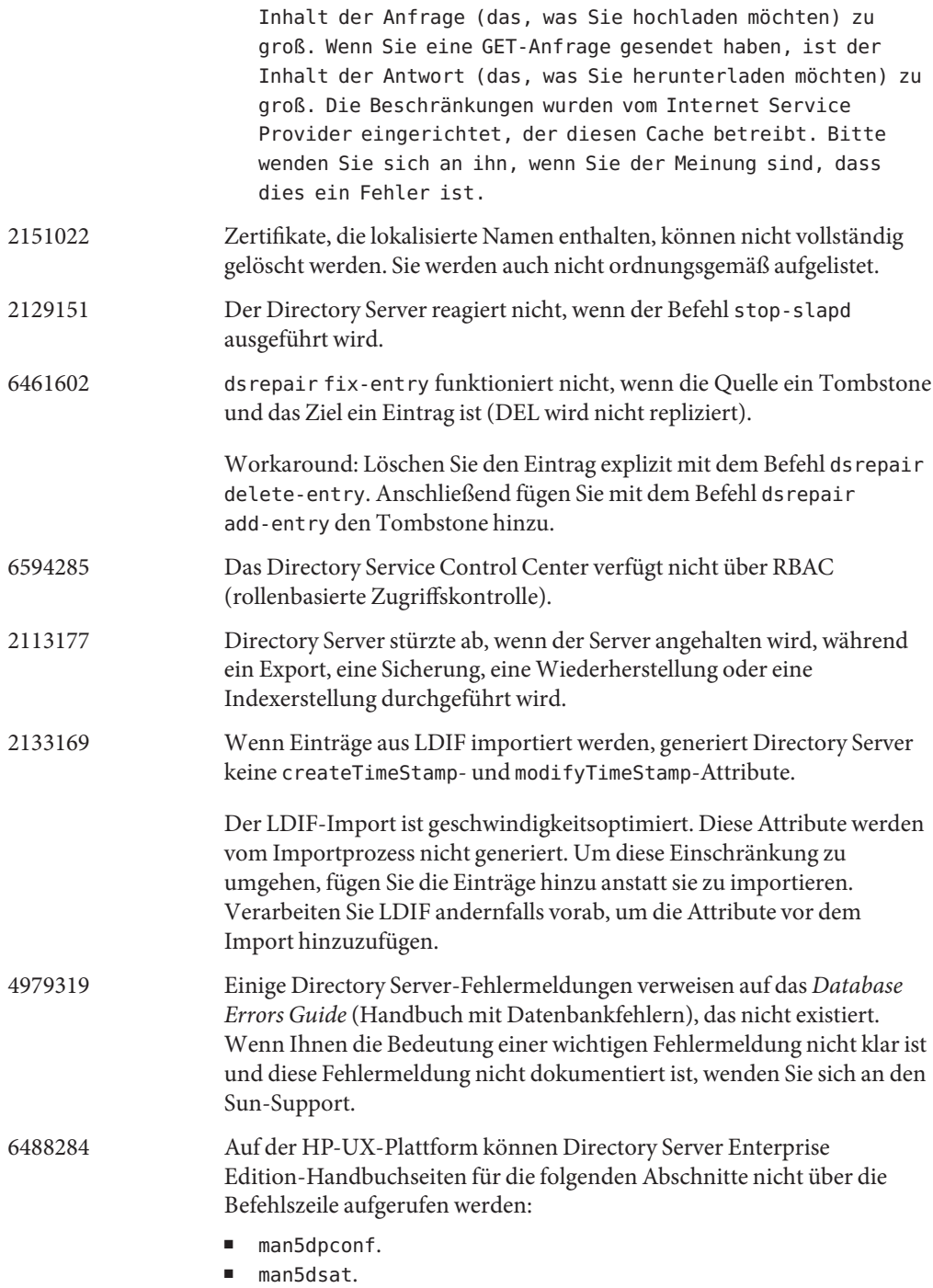

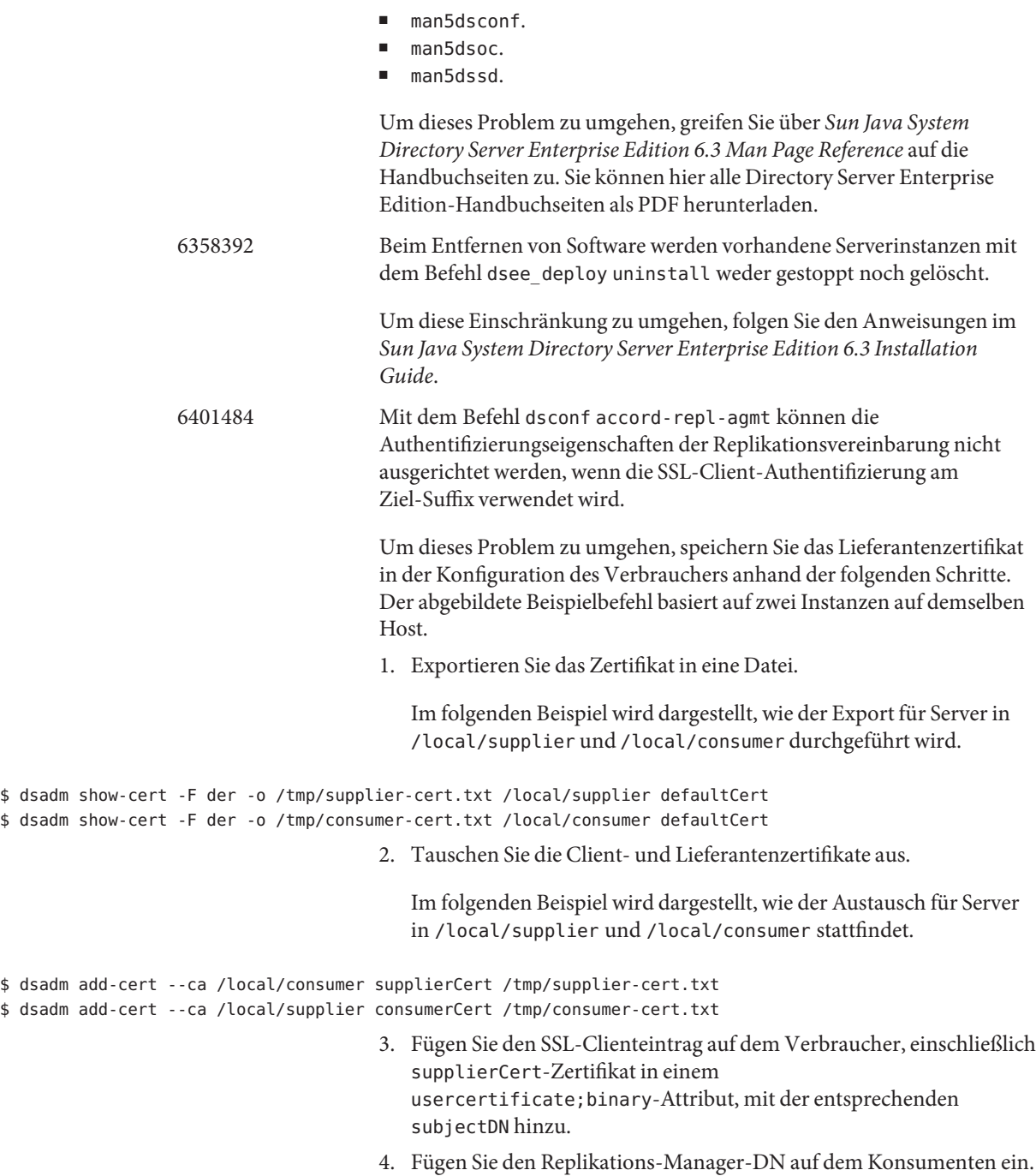

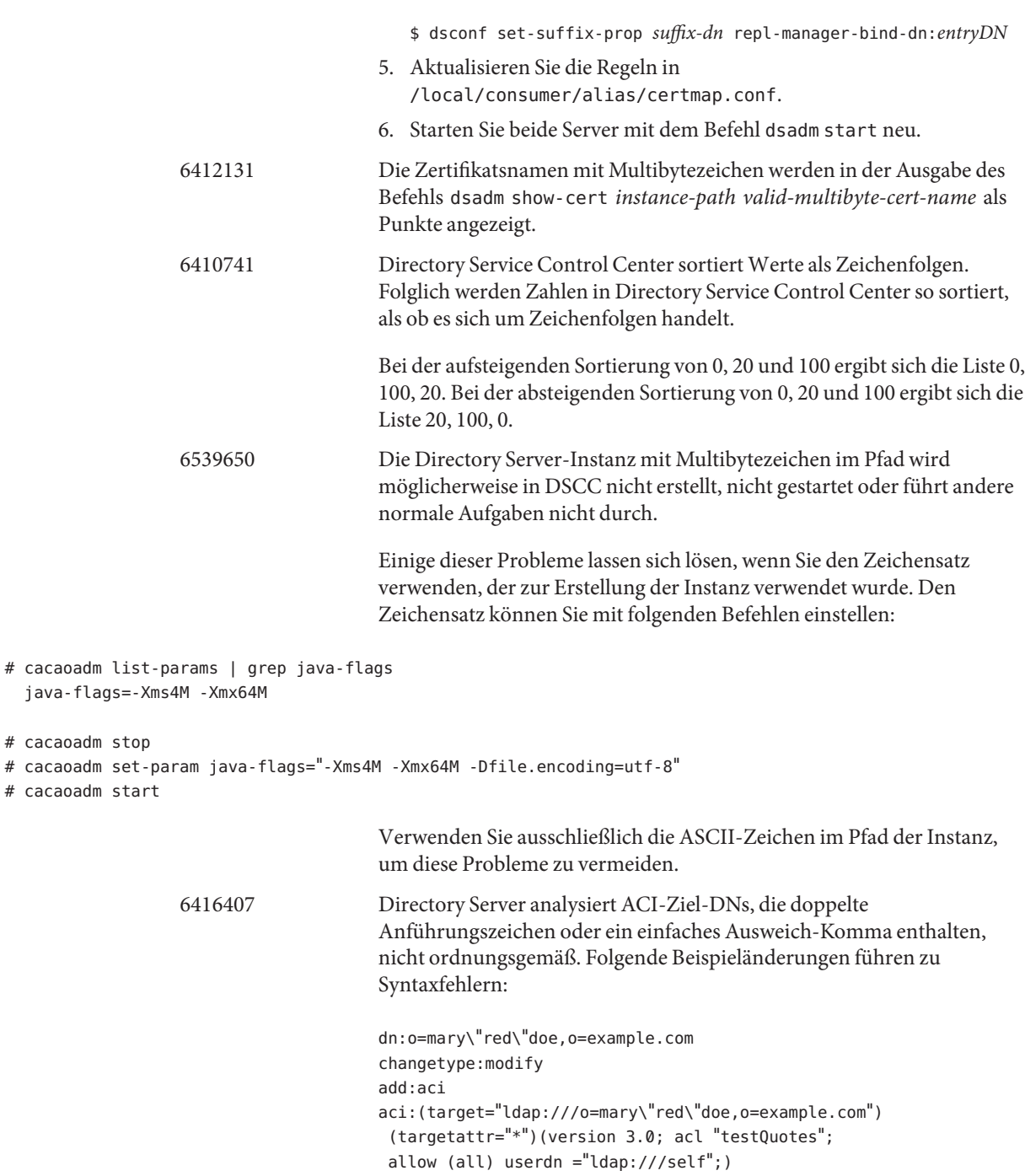

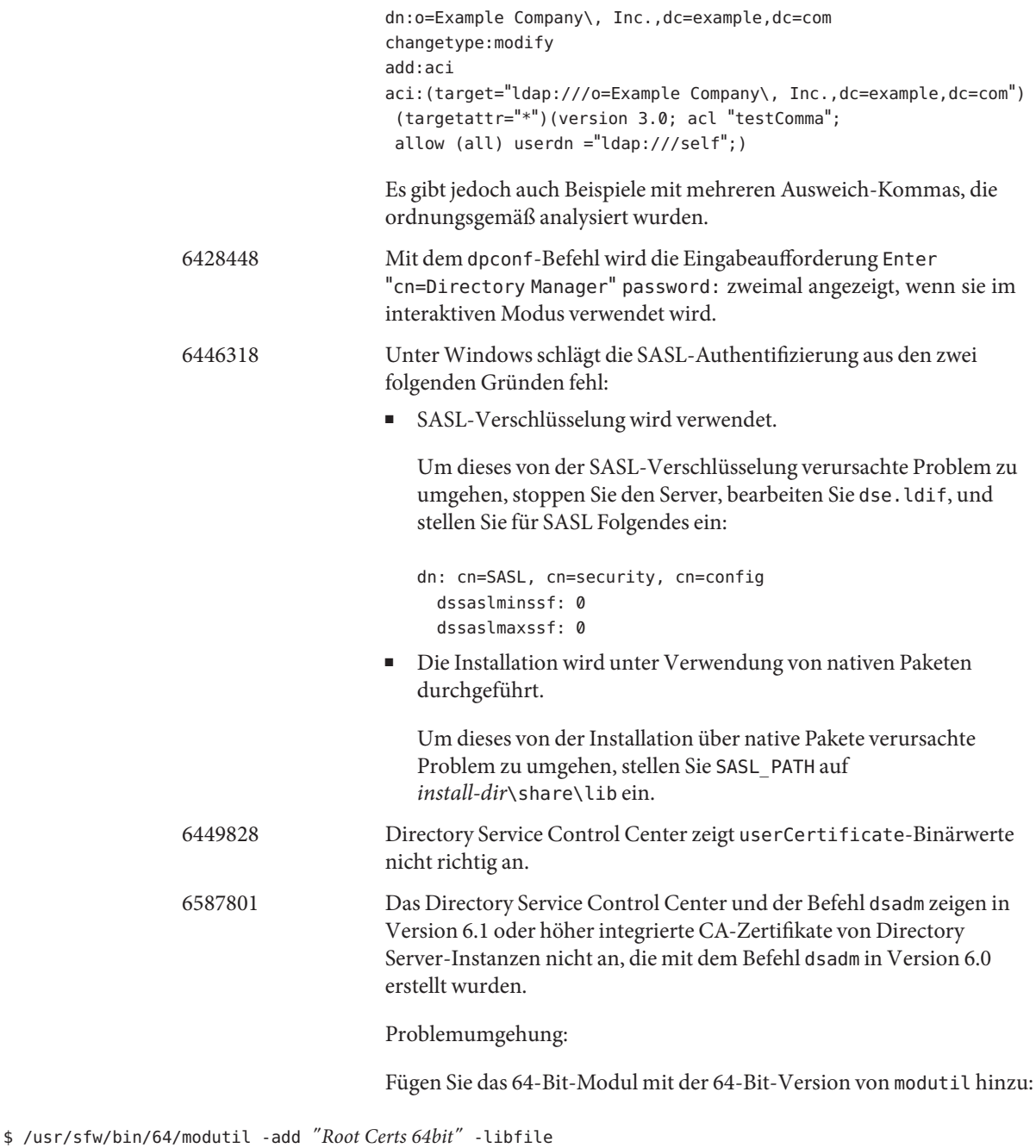

/usr/lib/mps/64/libnssckbi.so -nocertdb -dbdir /*instance-path*/alias -dbprefix slapd- -secmod.db

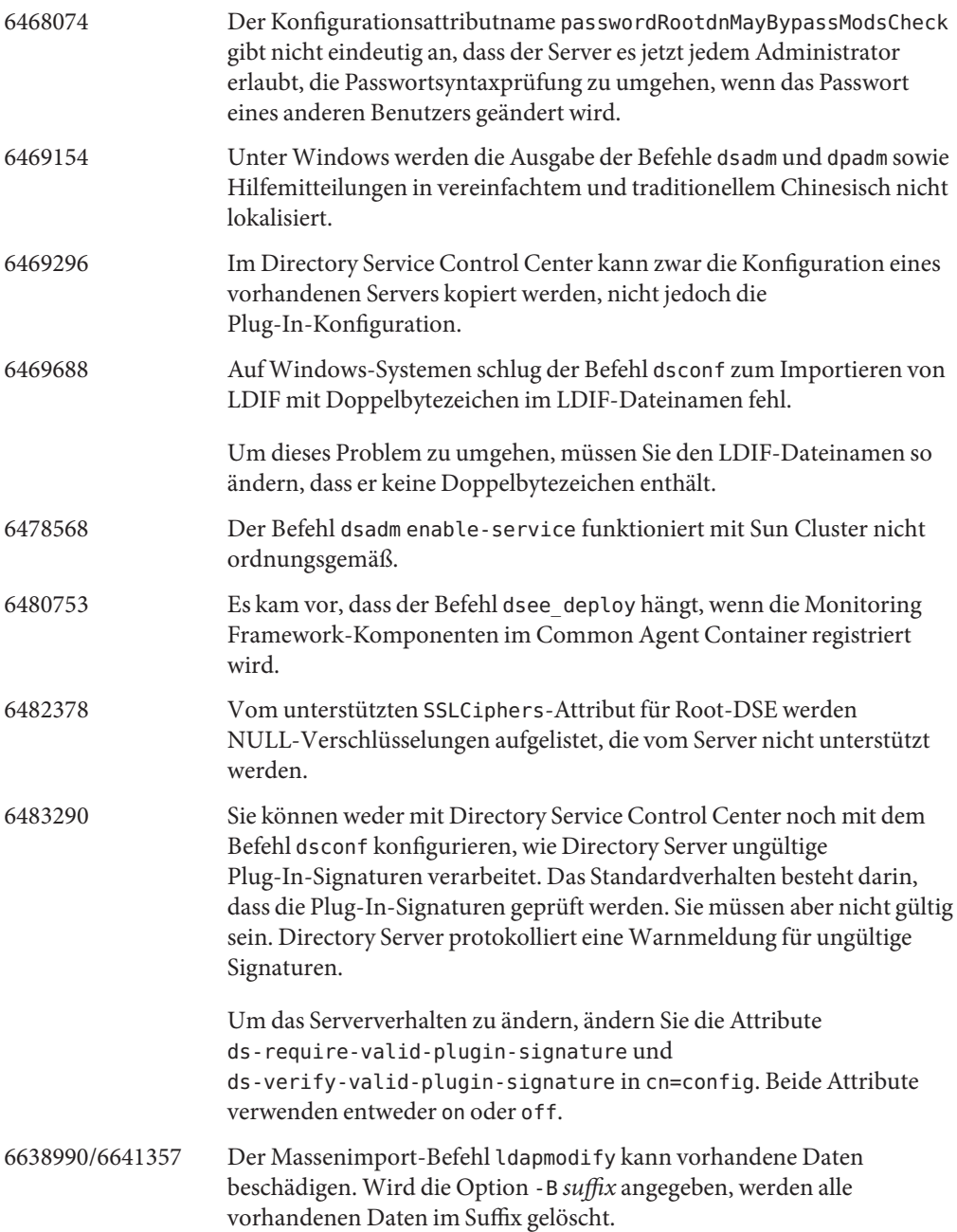

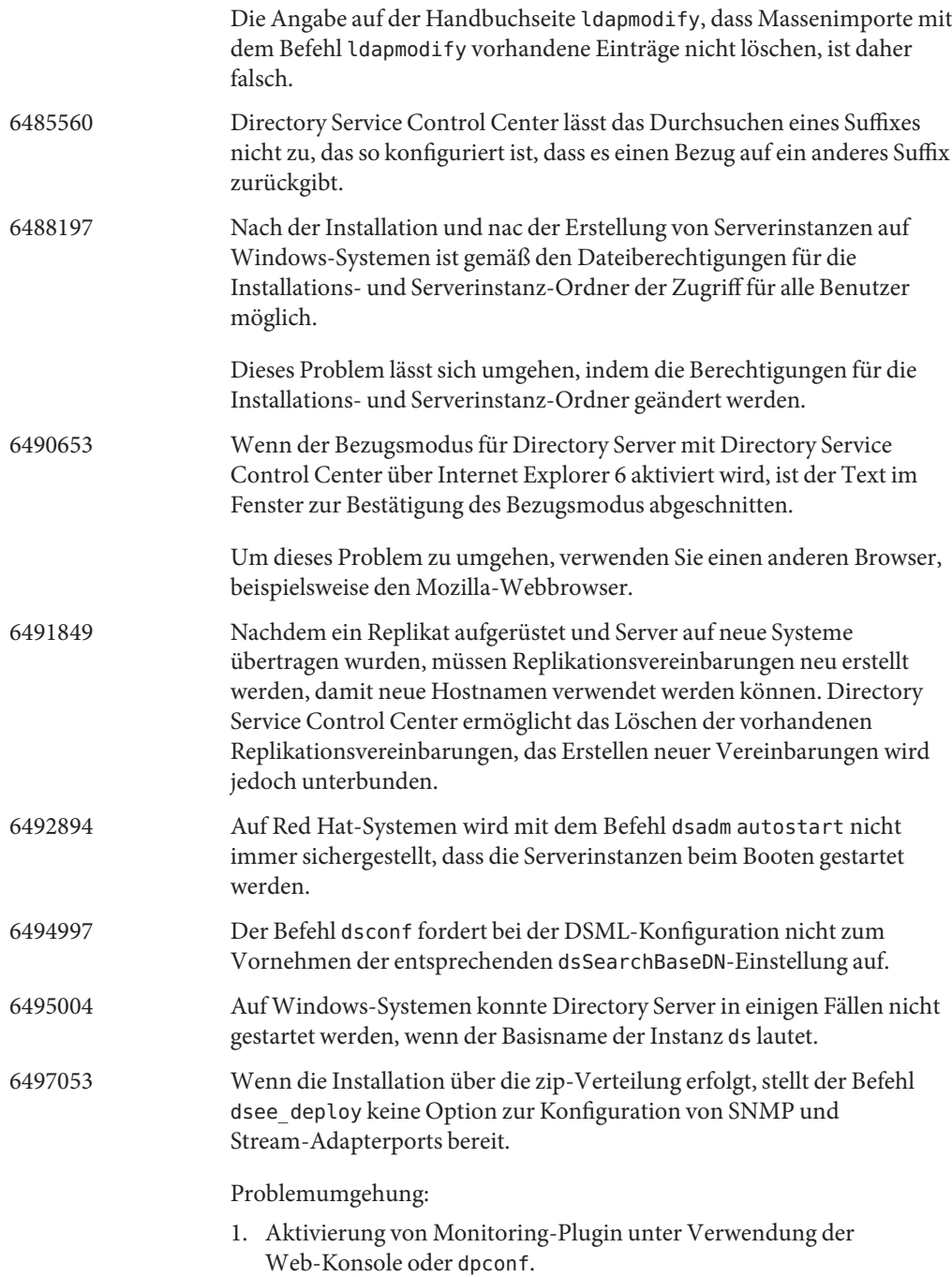

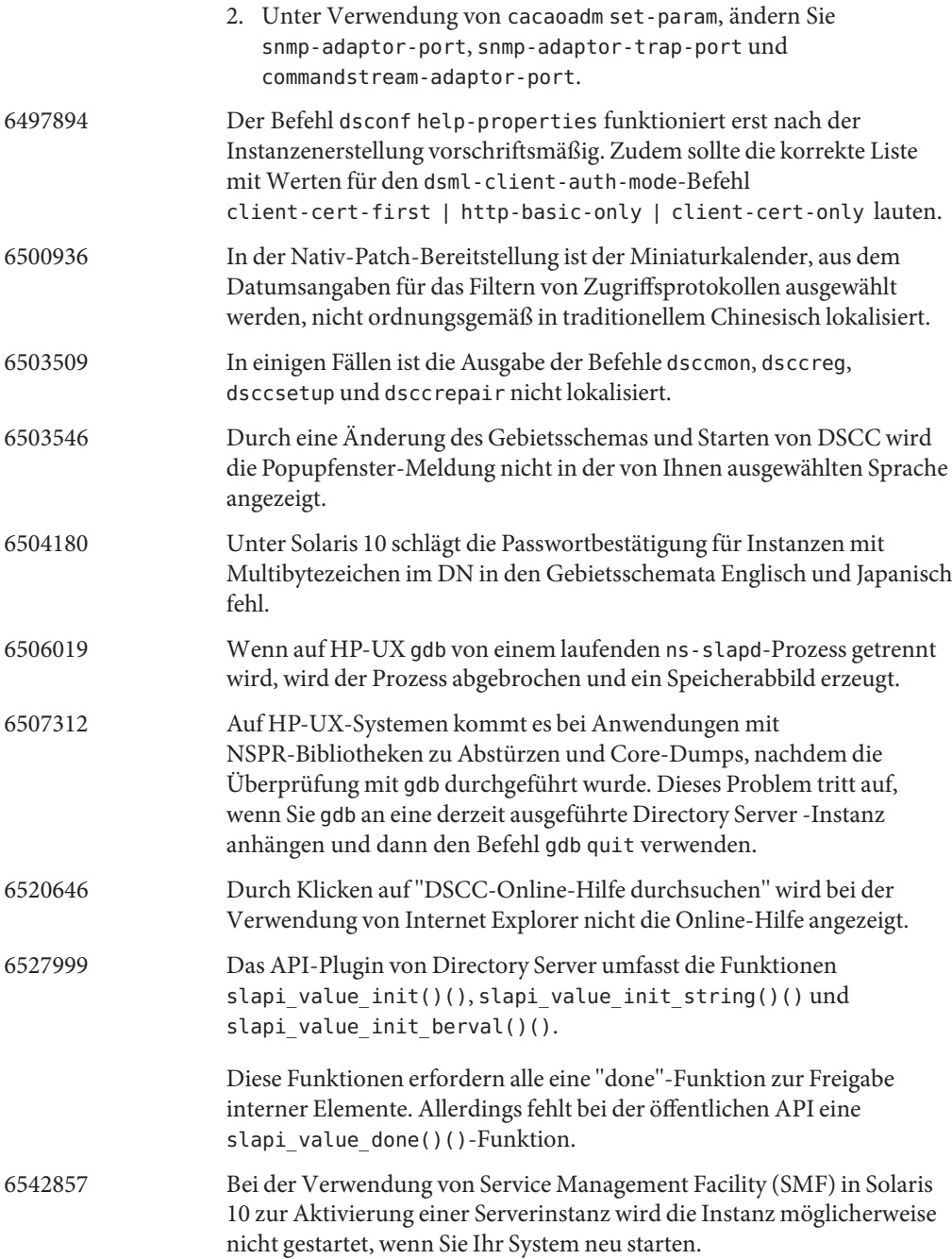

Um das Problem zu umgehen, können Sie, falls der Befehl dsadm enable service noch nie verwendet wurde, folgende mit + gekennzeichnete Zeilen zu /opt/SUNWdsee/ds6/install/tmpl\_smf.manifest hinzufügen.

```
...
                                       restart on="none" type="service">
                                      <service_fmri value="svc:/network/initial:default"/>
                                        </dependency>
                                      + <dependency name="nameservice" grouping="require_all" \
                                      + restart on="none" type="service">
                                      + <service fmri value="svc:/milestone/name-services"/>
                                      + </dependency>
                                      <exec_method type="method" name="start"
                                      exec="%%%INSTALL_PATH%%%/bin/dsadm start --exec %{sunds/path}"...
                                      Wurde der Befehl dsadm enable service zuvor bereits verwendet,
                                      umgehen Sie das Problem wie folgt:
                                       1. Erstellen Sie eine Datei mit folgendem Inhalt:
select ds
addpg nameservice dependency
setprop nameservice/grouping = astring: require all
setprop nameservice/restart on = astring: none
setprop nameservice/type = astring: service
setprop nameservice/entities = fmri: "svc:/milestone/name-services"
                                      2. Führen Sie den folgenden Befehl an der Datei aus:
                                          svccfg -f file
                                          Falls sich einige Instanzen im Wartungszustand befinden, führen Sie
                                          folgende Befehle aus:
                                          svcadm clear svc:-application-sun-ds:ds-{instancepath}
                  6547992 Unter HP-UX finden die Befehle dsadm und dpadm möglicherweise nicht
                                      die gemeinsam verwendete Bibliothek libicudata.sl.3.
                                      Um das Problem zu umgehen, setzen Sie die Variable SHLIB_PATH.
                                      env SHLIB_PATH=${INSTALL_DIR}/dsee6/private/lib dsadm
                  6550543 Sie erhalten möglicherweise eine Fehlermeldung, wenn DSCC mit der
                                      Kombination aus Tomcat 5.5 und JDK 1.6 verwendet wird.
                                      Verwenden Sie zur Umgehung des Problems stattdessen JDK 1.5.
```
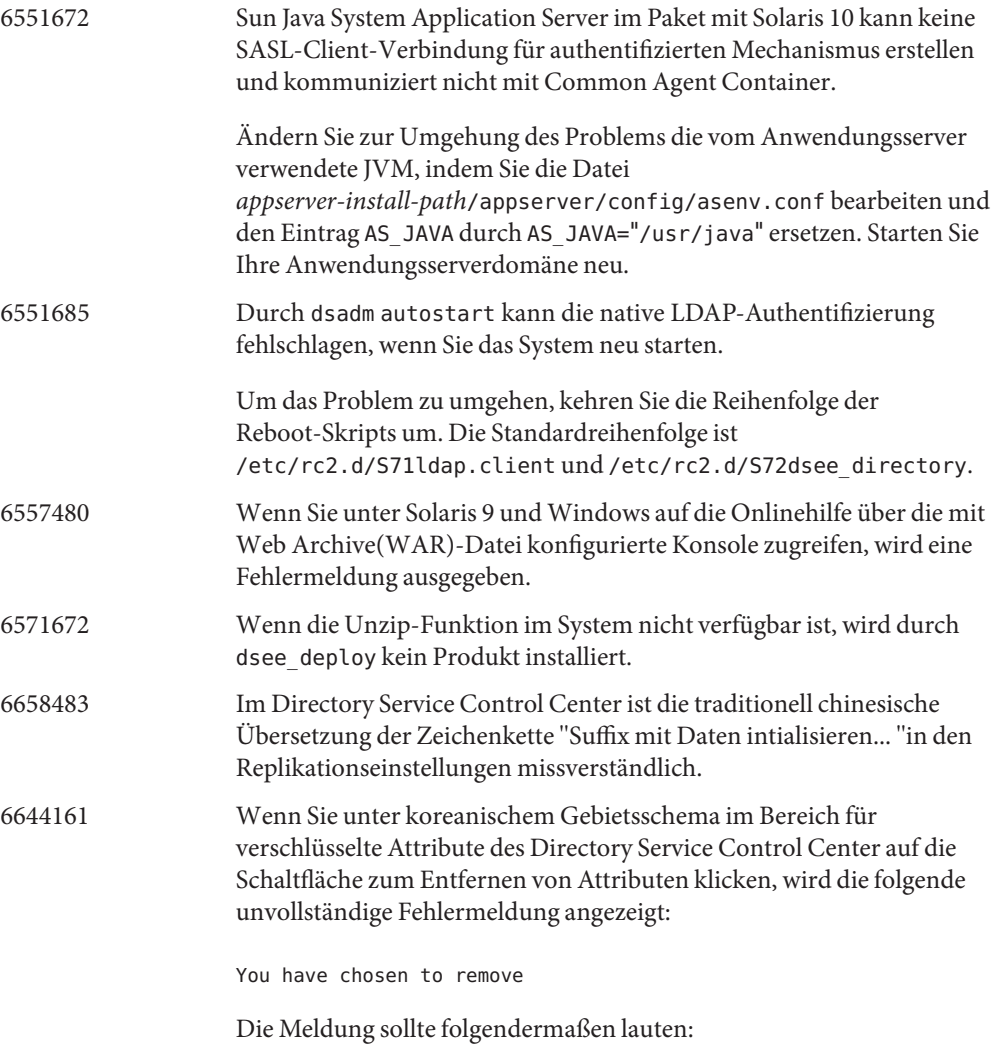

Sie möchten {0} aus der Liste der verschlüsselten Attribute entfernen. Damit die Datenbankdateien der Konfiguration er

## **KAPITEL 4** 4

# Behobene Directory Proxy Server-Fehler und bekannte Probleme

Dieses Kapitel enthält wichtige produktspezifische Informationen, die zum Zeitpunkt der Freigabe von Directory Proxy Server zur Verfügung stehen.

Dieses Kapitel enthält die folgenden Abschnitte:

- "Behobene Fehler in Directory Proxy Server 6.3" auf Seite 61
- ["Bekannte Probleme und Einschränkungen von Directory Proxy Server" auf Seite 62](#page-61-0)

### **Behobene Fehler in Directory Proxy Server 6.3**

In diesem Abschnitt werden die Fehler aufgelistet, die seit dem letzten Release von Directory Proxy Server behoben wurden.

- 6666615 In einigen Fällen kann eine Client-Verbindung, die auf den Kriterien für den Verbindungs-DN basiert, falsch klassifiziert sein, und eine falsche Richtlinie kann angewendet werden.
- 6359601 Bei der Konfiguration von ACIs kam es vor, dass Directory Proxy Server nicht dieselben Ergebnisse ausgegeben hat wie eine direkte Suche in der LDAP-Datenquelle. Der Directory Proxy Server gibt keine Einträge zurück, wenn der Suchfilter ein Attribut enthält, auf das nicht zugegriffen werden darf.
- 6561078 ldapmodify kann nicht zum Löschen eines JDBC-Attributs verwendet werden, wenn die Attributbeschreibung Groß- und Kleinschreibung unterscheidet.
- 6490847 Keep-Alive-Verbindungen können nicht gehalten werden.
- 6631652 Das Konfigurieren von join-data-view mit einer Filter-Verknüpfungsregel ist nicht möglich.
- 6618078 Beim Konfigurieren einer maximalen Verbindungsanzahl (max-client-connections) pro Client-IP im Directory Proxy Server wird die Anzahl gleichzeitiger Verbindungen nicht korrekt ermittelt.

<span id="page-61-0"></span>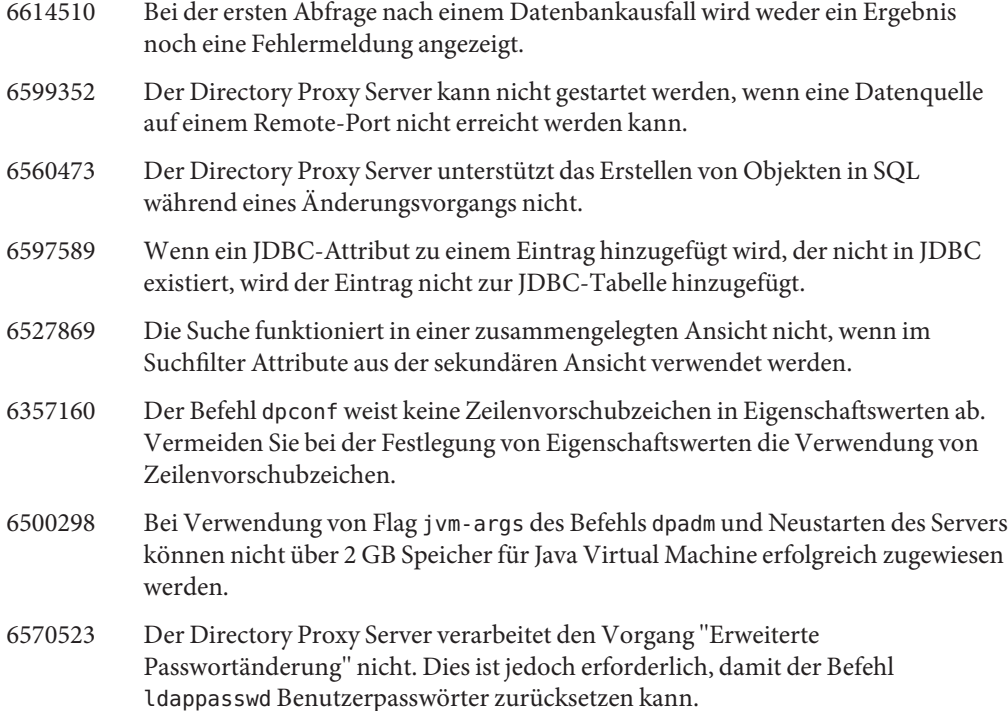

## **Bekannte Probleme und Einschränkungen von Directory Proxy Server**

In diesem Abschnitt werden bekannte Probleme und Einschränkungen zum Zeitpunkt der Freigabe beschrieben.

#### **Einschränkungen von Directory Proxy Server**

In diesem Abschnitt werden die Produkteinschränkungen beschrieben.

Ändern Sie Dateiberechtigungen nicht manuell.

Änderungen, die an Dateiberechtigungen für installierte Directory Server Enterprise Edition-Produktdateien vorgenommen werden, können in einigen Fällen dazu führen, dass die Software nicht vorschriftsmäßig funktioniert. Ändern Sie Dateiberechtigungen nur, wenn Sie damit Anweisungen in der Produktdokumentation bzw. Anleitungen des Sun-Supports befolgen.

Diese Einschränkung lässt sich umgehen, wenn Sie als Benutzer mit entsprechenden Benutzer- und Gruppenberechtigungen Produkte installieren und Serverinstanzen erstellen.

Selbstsignierte Serverzertifikate können nicht erneuert werden. Beim Erstellen eines selbstsignierten Serverzertifikats müssen Sie eine Gültigkeit angeben, die lang genug ist, dass das Zertifikat nicht erneuert werden muss.

Der Directory Proxy Server stellt bei join-data-view-Schreibvorgängen die Unteilbarkeit nicht sicher.

Um die Unteilbarkeit sicherzustellen, verwenden Sie für Schreibvorgänge nicht join-data-view. Wenn Sie mit join-data-view Schreibvorgänge durchführen möchten, verwenden Sie einen externen Mechanismus um Inkonsistenzen zu verhindern bzw. zu finden. Inkonsistenzen können Sie im Directory Proxy Server-Fehlerprotokoll überwachen.

#### **Bekannte Directory Proxy Server-Probleme in 6.3**

In diesem Abschnitt werden die zum Veröffentlichungszeitpunkt von Directory Proxy Server 6.3 bekannten Probleme aufgelistet.

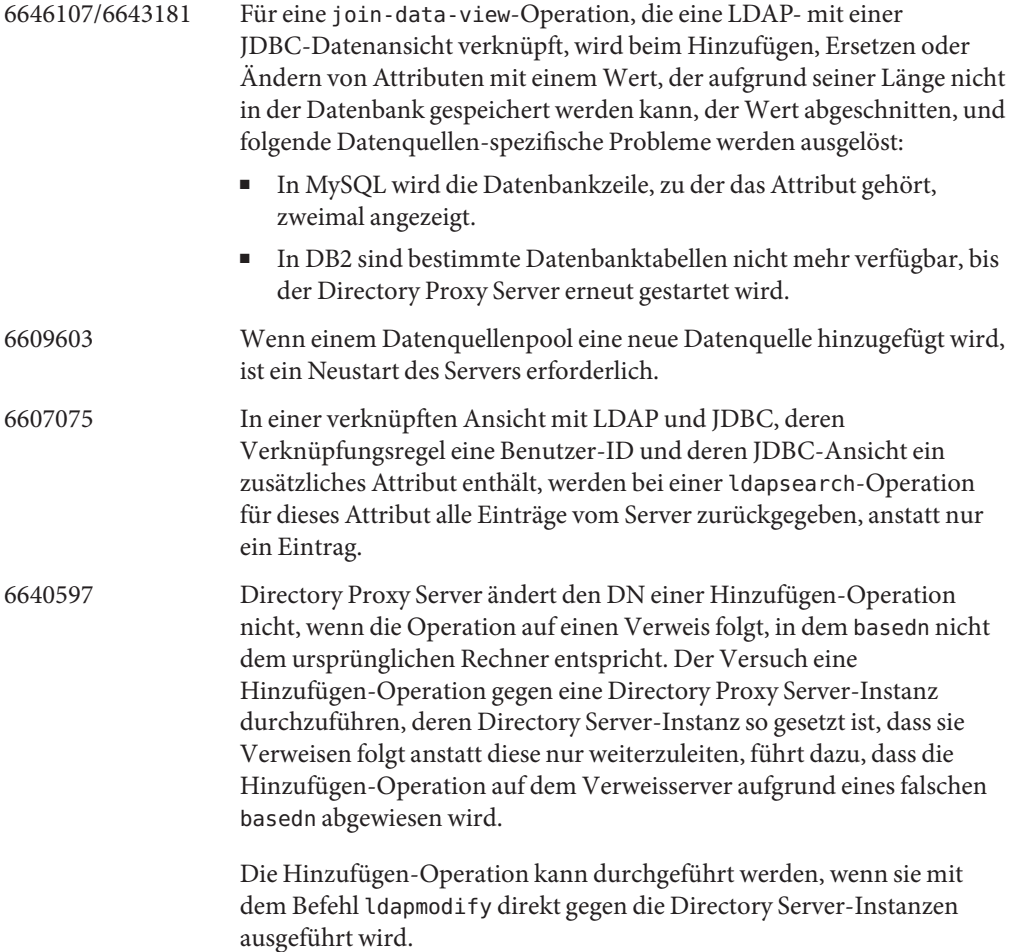

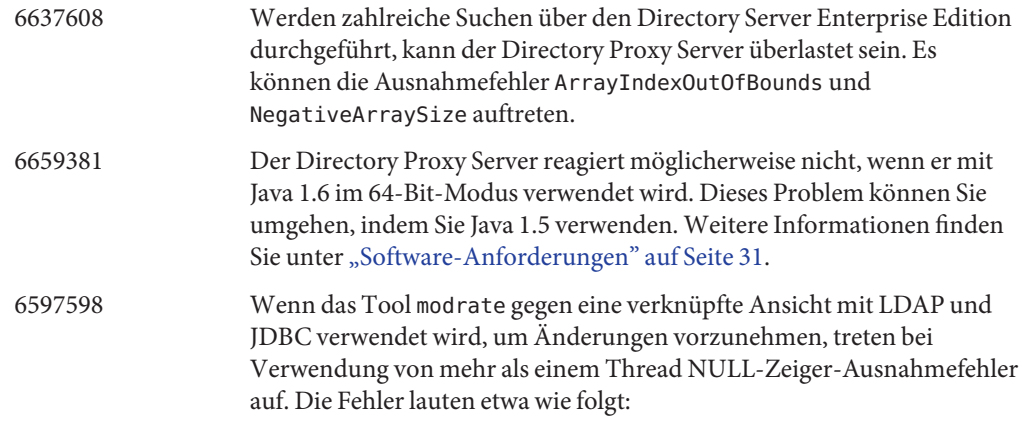

```
java.lang.NullPointerException com.sun.directory.proxy.server.JoinDataView.
processModifyRequest(JoinDataView.java:916)
com.sun.directory.proxy.server.JoinDataViewOpContext.processModifyRequest
(JoinDataViewOpContext.java:243) com.sun.directory.proxy.server.ModifyOperation.
processOperation(ModifyOperation.java:502 com.sun.directory.proxy.server
.WorkerThread.runThread(WorkerThread.java:150)
com.sun.directory.proxy.util.DistributionThread.run
(DistributionThread.java:225)
```
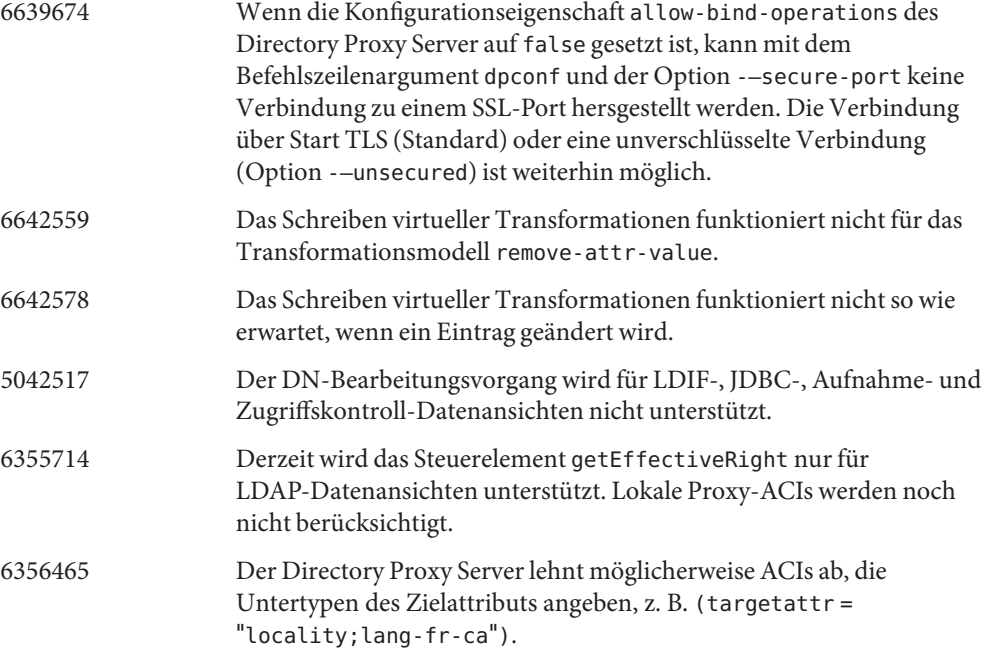

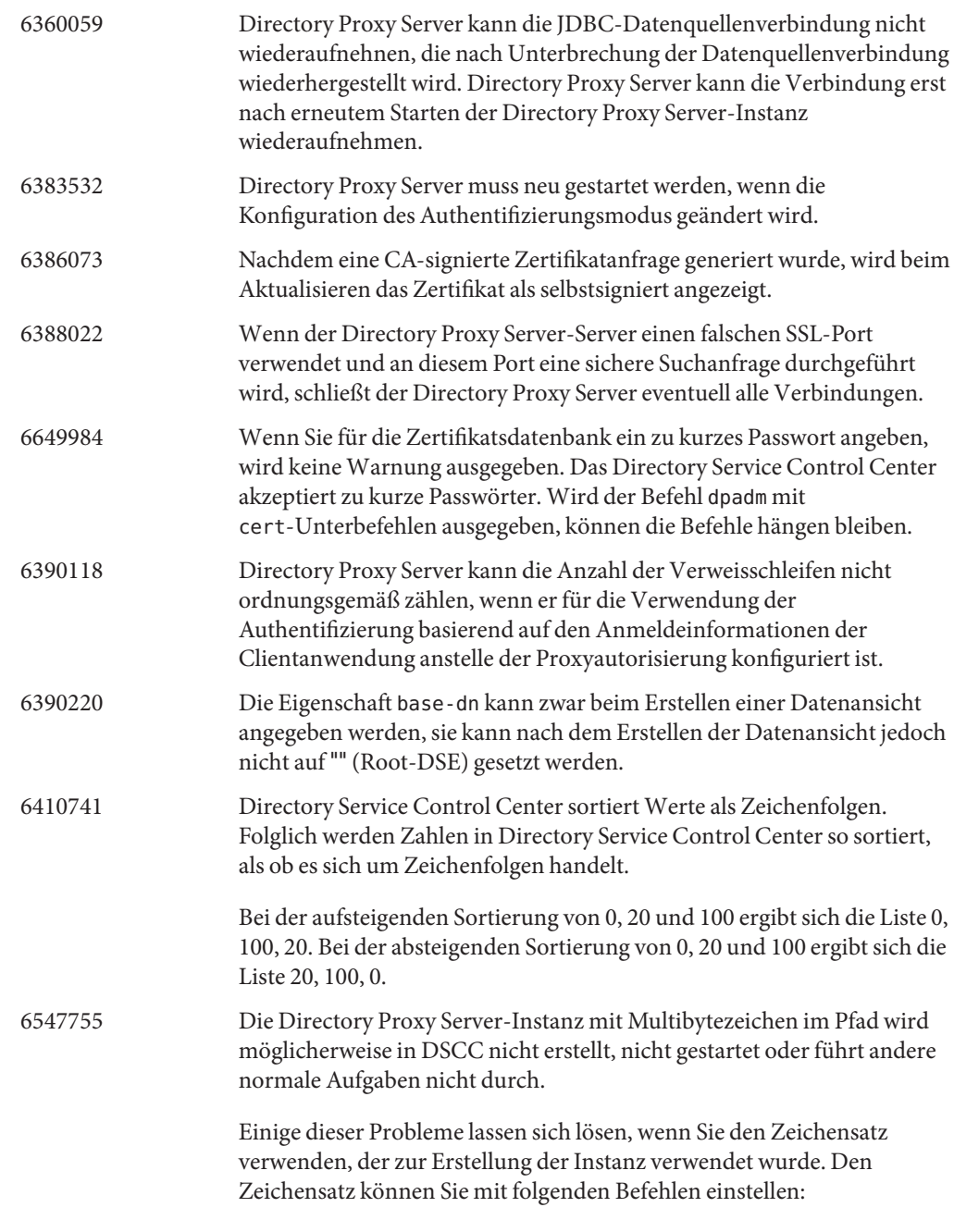

# cacaoadm list-params | grep java-flags java-flags=-Xms4M -Xmx64M

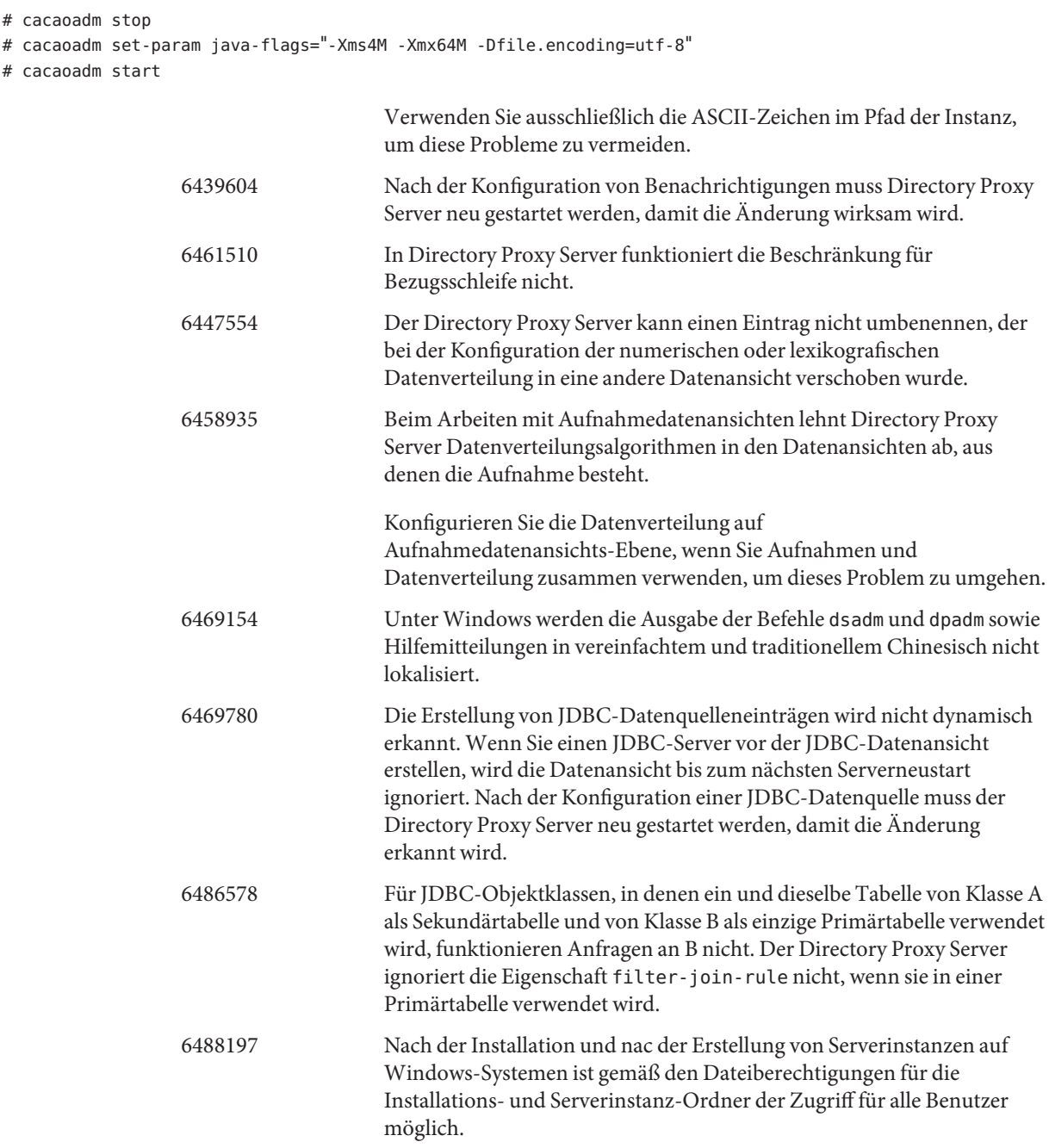

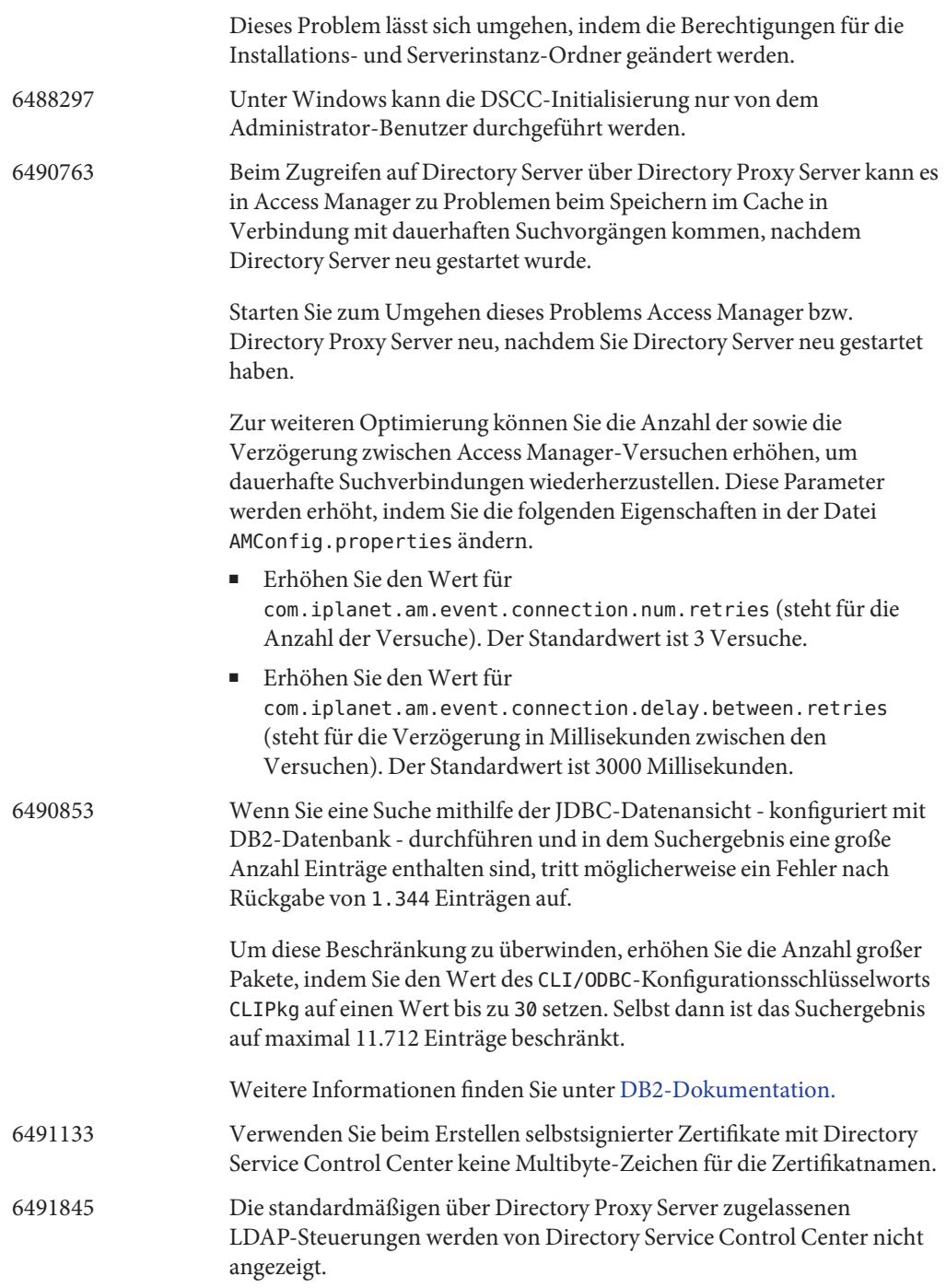

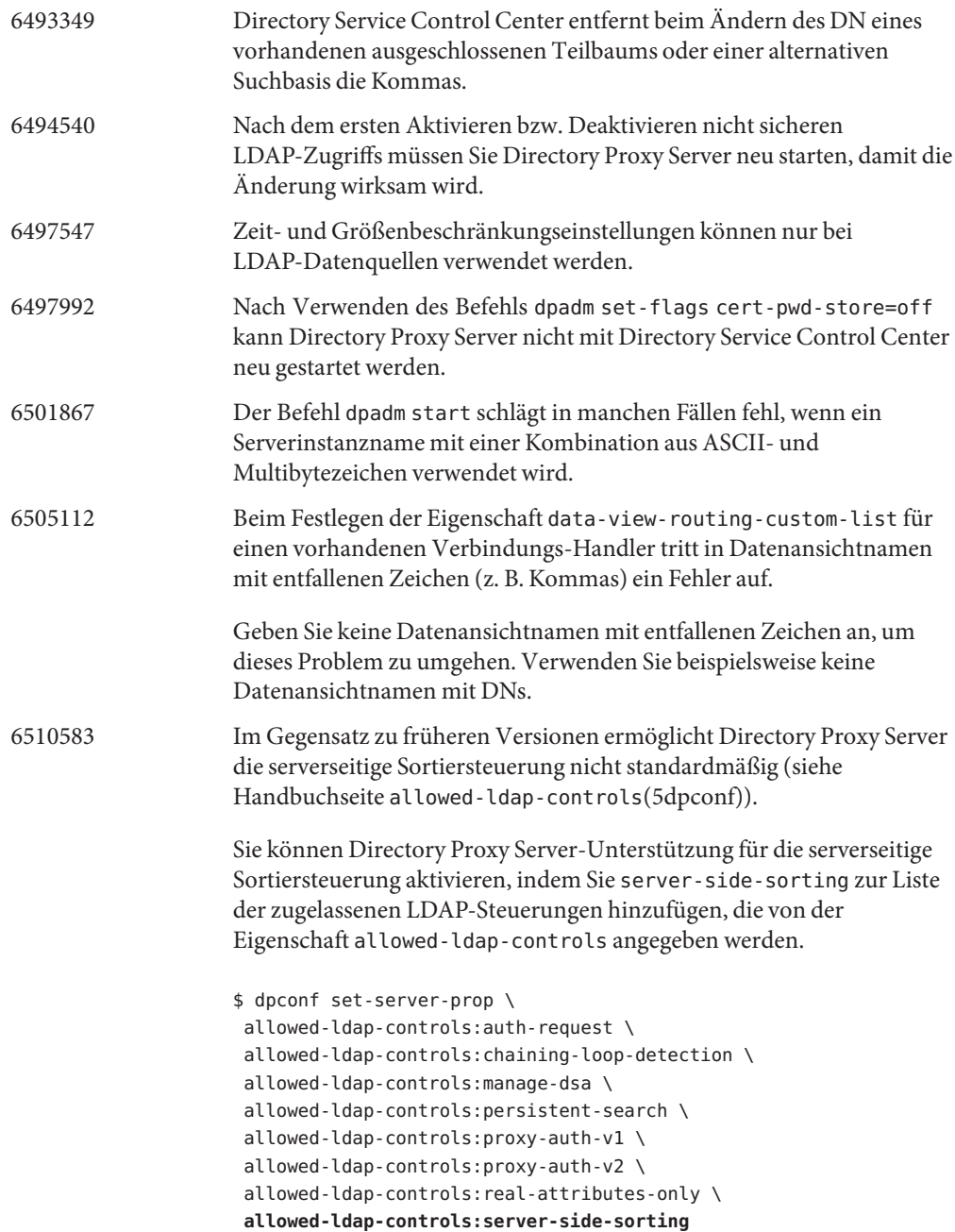

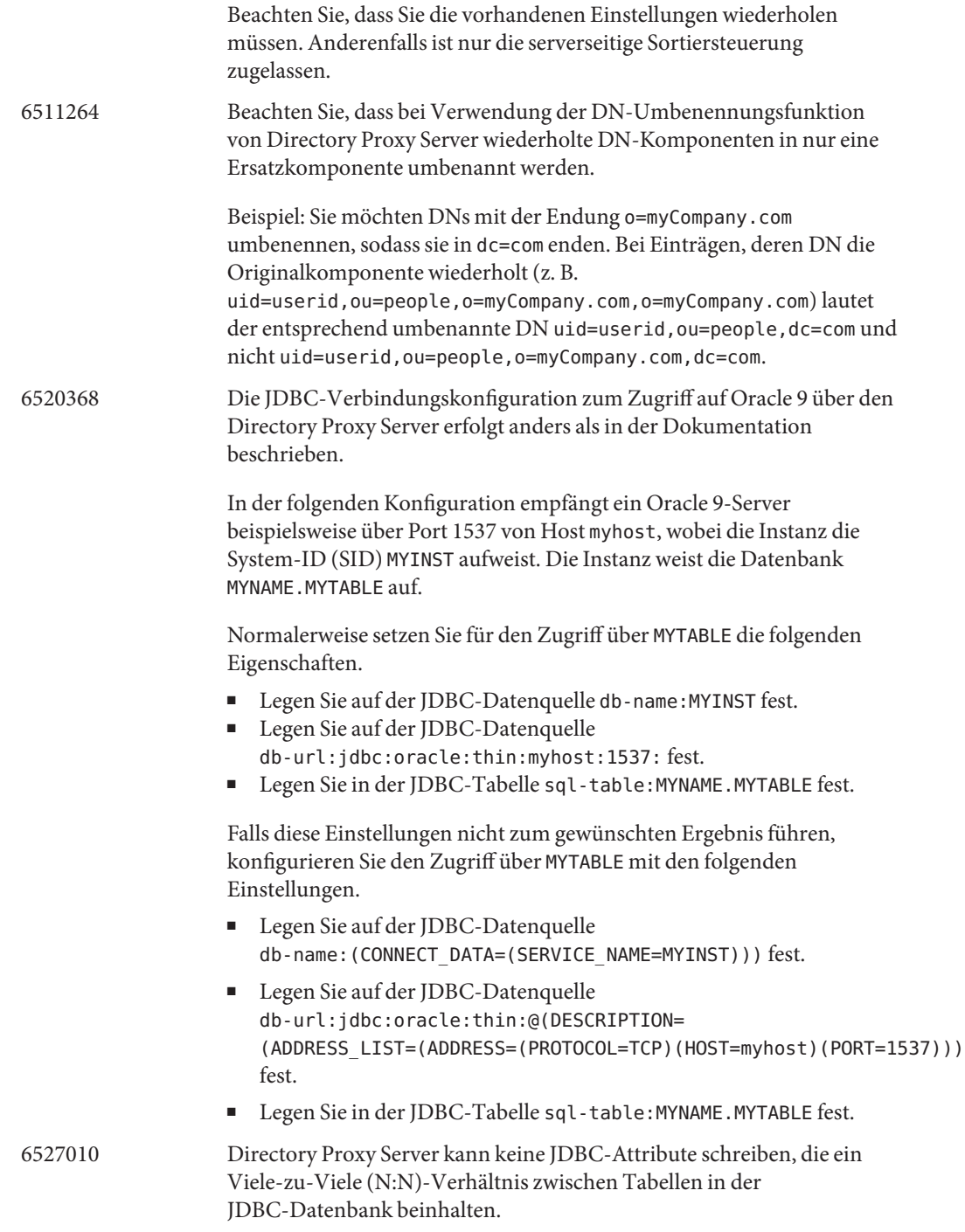

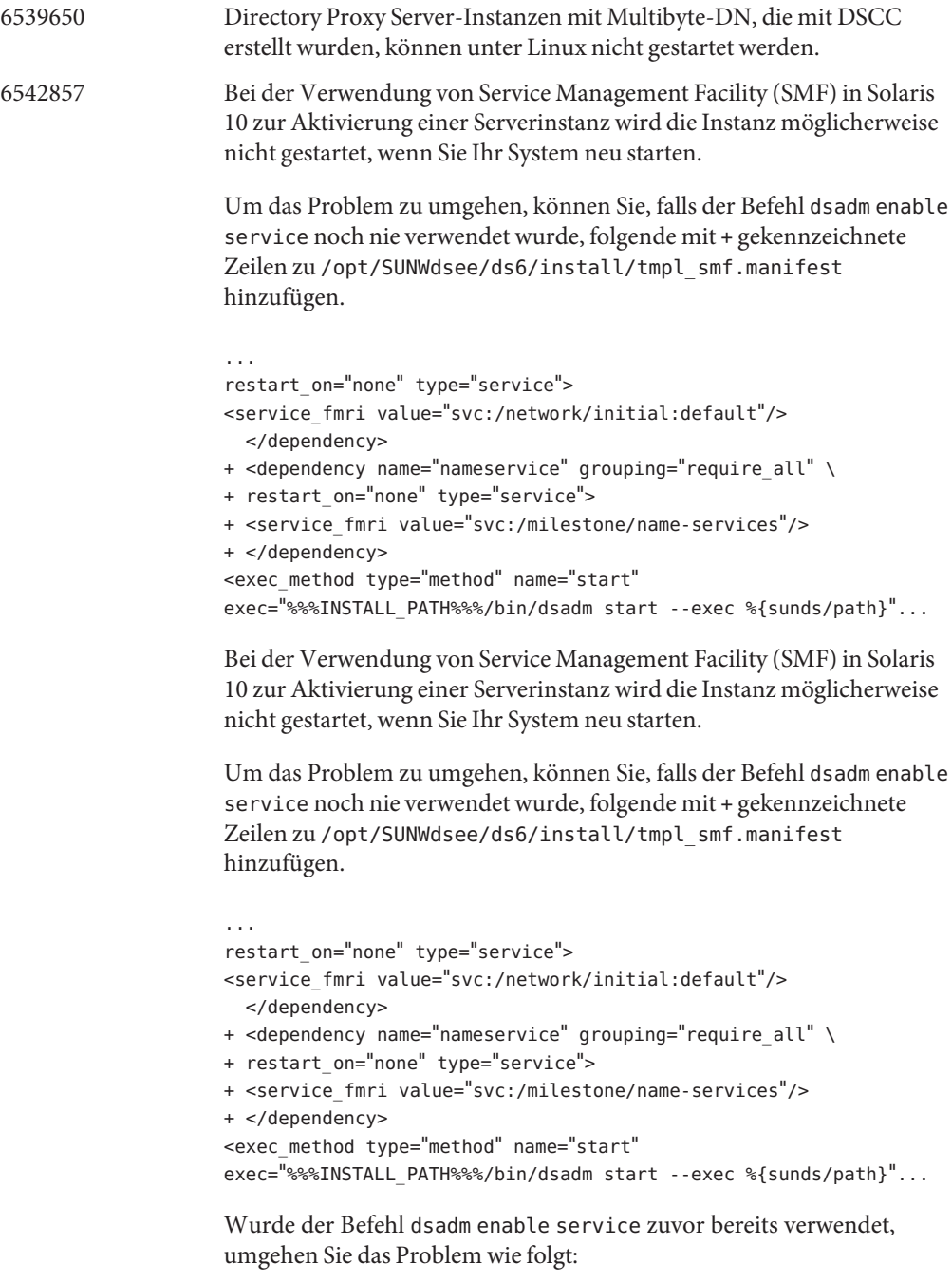

1. Erstellen Sie eine Datei mit folgendem Inhalt:

```
select dps
addpg nameservice dependency
setprop nameservice/grouping = astring: require all
setprop nameservice/restart on = astring: none
setprop nameservice/type = astring: service
setprop nameservice/entities = fmri: "svc:/milestone/name-services"
                                      2. Führen Sie den folgenden Befehl an der Datei aus:
                                          svccfg -f file
                                          Falls sich einige Instanzen im Wartungszustand befinden, führen Sie
                                          folgende Befehle aus:
                                          svcadm clear svc:/application/sun/dps:dps-{instancepath}
                  6547759 Wenn Sie unter HP-UX auf DSCC zugreifen, während mehrere
                                      Browsersitzungen mit unterschiedlichen Gebietsschemen ausgeführt
                                      werden, zeigt DSCC möglicherweise einige Zeichenfolgen mit einem
                                      Gebietsschema an, das sich von dem im Browser eingestellten
                                      unterscheidet.
                  6551076 Konsole ruft nicht den Back-End-Status der Directory Proxy
                                      Server-Instanz ab, wenn ein Rechner über mehrere Hostnamen verfügt.
                  6565106 Wenn in der RDBMS-Tabelle doppelte Einträge vorhanden sind, die mit
                                      einem in der JDBC-Objektklasse gefundenen DN-Muster
                                      übereinstimmen, würden doppelte Unterbaumknoten (non-leaf) von
                                      Directory Proxy Server zurückgegeben, wenn eine Suche in der
                                      JDBC-Datenansicht durchgeführt wird. Wenn beispielsweise ein
                                      DN-Muster ou in einer JDBC-Objektklasse existiert und in der Spalte
                                      RDBMS, die dem JDBC-Attribut ou zugeordnet ist, doppelte Einträge
                                      (etwa sales) vorhanden sind, gäbe es doppelte Knoten wie etwa
                                      ou=sales im Suchergebnis.
                                      Dieses Problem lässt sich wie folgt lösen:
                                       1. Erstellen Sie eine RDBMS-Ansicht, indem Sie die Werte aus der
                                          Tabelle entnehmen, welche die dem JDBC-Attribut ou zugeordnete
                                          Spalte enthält, und zwar so, dass keine doppelten Einträge vorhanden
                                          sind.
                                      2. Ersetzen Sie den RDBMS-Tabellennamen durch den
                                          RDBMS-Ansichtsnamen in der JDBC-Objektklasse mit dem
                                          DN-Muster ou. Der Nachteil dieser Lösung besteht darin, dass
                                          RDBMS-Ansichten schreibgeschützt sind und so für das
                                          JDBC-Attribut ou keine Werte über Directory Proxy Server
                                          hinzugefügt werden können.
```
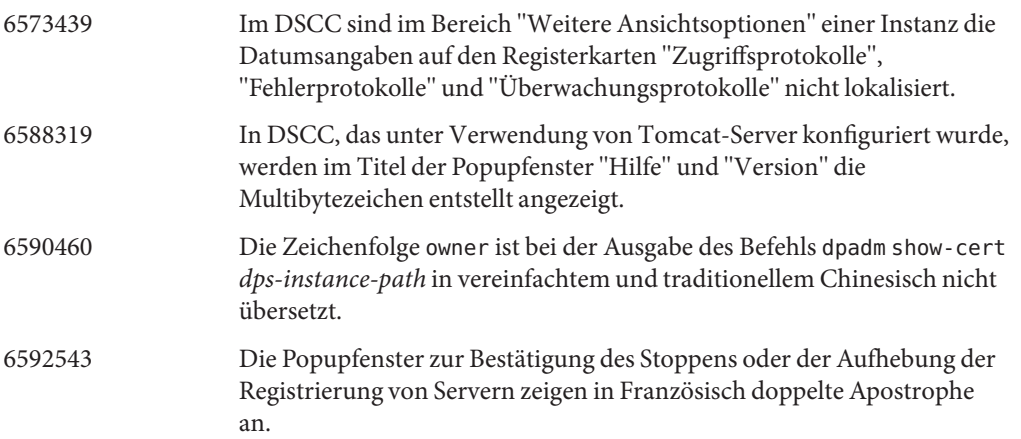
#### **KAPITEL 5**  $\bullet$   $\bullet$

# Behobene Identity Synchronization für Windows-Fehler und bekannte Probleme

Dieses Kapitel enthält wichtige produktspezifische Informationen, die zum Zeitpunkt der Freigabe von Identity Synchronization für Windows zur Verfügung stehen.

Dieses Kapitel enthält die folgenden Abschnitte:

- "In Identity Synchronization für Windows behobene Probleme" auf Seite 73
- "Bekannte Probleme und Einschränkungen von Identity Synchronization für Windows" auf Seite 73

# **In Identity Synchronization fürWindows behobene Probleme**

In diesem Abschnitt finden Sie die Fehler, die seit dem letzten Release von Identity Synchronization für Windows behoben wurden.

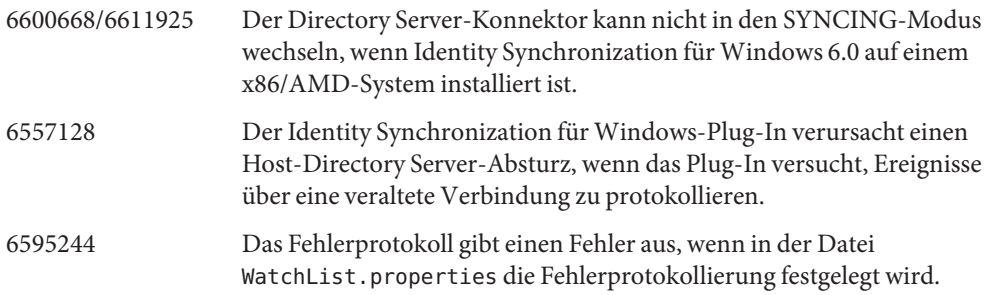

# **Bekannte Probleme und Einschränkungen von Identity Synchronization fürWindows**

In diesem Abschnitt werden bekannte Probleme und Einschränkungen zum Zeitpunkt der Freigabe beschrieben.

#### **Einschränkungen von Identity Synchronization fürWindows**

In diesem Abschnitt werden die Produkteinschränkungen beschrieben. Den Einschränkungen ist nicht immer eine Änderungsanforderungsnummer zugewiesen.

Für die Installation von Identity Synchronization für Windows ist sun-sasl-2.19-4.i386.rpm erforderlich.

Bevor Sie Identity Synchronization für Windows unter Linux installieren, sollten Sie sicherstellen, dass das sun-sasl-2.19-4.i386.rpm-Paket auf Ihrem Rechner installiert ist. Andernfalls schlägt die Installation von Identity Synchronization für Windows fehl. Das SASL-Paket ist in den gemeinsam genutzten Komponenten von JES 5 und höher enthalten.

Ändern Sie die Dateiberechtigungen nicht manuell.

Änderungen der Dateiberechtigungen für installierte Directory Server Enterprise Edition-Produktdateien können in einigen Fällen verhindern, dass die Software ordnungsgemäß ausgeführt wird.

Um diese Einschränkung zu umgehen, installieren Sie die Produkte als Benutzer mit den entsprechenden Benutzer- und Gruppenberechtigungen.

Kein Failover für den Identity Synchronization für Windows-Kerndienst. Wenn Sie das System verlieren, auf dem die Identity Synchronization für Windows-Kerndienste installiert sind, müssen Sie die Installation erneut ausführen. Es gibt keinen Failover für den Identity Synchronization für Windows-Kerndienst.

Verwenden Sie eine Sicherung von ou=services (Konfigurationszweig von Identity Synchronization für Windows-DIT) im LDIF-Format, und verwenden Sie diese Informationen bei der Installation von Identity Synchronization für Windows.

Änderung des Authentifizierungsverhaltens auf Microsoft Windows 2003 SP1 Bei Installation von Windows 2003 SP1 steht allen Benutzern standardmäßig eine Stunde zu, um auf ihre Konten mit den alten Passwörtern zuzugreifen.

Daher wird das Attribut dspswvalidate für die Synchronisierung bei Bedarf mit"true" festgelegt, wenn Benutzer ihre Passwörter auf Active Directory ändern, und das alte Passwort kann dazu verwendet werden, um sich bei Directory Server zu authentifizieren. Beim auf Directory Server synchronisierten Passwort handelt es sich dann um das vorherige alte Passwort, statt um das aktuelle Active Directory-Passwort.

Hinweise zum Deaktivieren dieser Funktionalität finden Sie in der [Microsoft](http://support.microsoft.com/?kbid=906305) Windows-Supportdokumentation (<http://support.microsoft.com/?kbid=906305>).

Entfernen Sie serverroot.conf, bevor Sie Administration Server entfernen. Um Administration Server zu deinstallieren, entfernen Sie /etc/mps/admin/v5.2/shared/config/serverroot.conf, bevor Sie das Administration Server-Paket entfernen.

Geben Sie in CLASSPATH den Pfad der Admin.JAR-Dateien an.

CLASSPATH sollte den Speicherort der Admin.JAR-Dateien enthalten, damit bei der Neusynchronisierung kein noClassDefFound-Fehler angezeigt wird.

# **Datenwiederherstellung bei System- oder Anwendungsfehler**

Nach einem Hardware- oder Anwendungsfehler müssen Sie die Daten in einigen der synchronisierten Verzeichnisquellen eventuell von der Sicherung wiederherstellen.

Nachdem Sie jedoch die Datenwiederherstellung durchgeführt haben, müssen Sie ein zusätzliches Verfahren ausführen, um sicherzustellen, dass die Synchronisierung normal durchgeführt werden kann.

Die Konnektoren verwalten in der Regel Informationen über die letzte Änderung, die an die Nachrichtenwarteschlange weitergeleitet wurde.

Diese Informationen, die als Konnektor-Status bezeichnet werden, werden verwendet, um die nachfolgende Änderung zu ermitteln, die der Konnektor aus der Verzeichnisquelle lesen muss. Wenn die Datenbank einer synchronisierten Verzeichnisquelle von einer Sicherung wiederhergestellt wird, ist der Konnektor-Status eventuell nicht mehr gültig.

Windows-basierte Konnektoren für Active Directory und Windows NT umfassen auch eine interne Datenbank. Die Datenbank ist eine Kopie der synchronisierten Datenquelle. Die Datenbank wird verwendet, um zu ermitteln, was sich in der verbundenen Datenquelle geändert hat. Die interne Datenbank ist nicht mehr gültig, sobald die verbundene Windows-Quelle von einer Sicherung wiederhergestellt wird.

Im Allgemeinen kann der Befehl idsync resync verwendet werden, um die wiederhergestellte Datenquelle erneut zu füllen.

**Hinweis –** Die Resynchronisierung kann nicht für die Synchronisierung von Passwörtern verwendet werden, mit einer Ausnahme. Die Option -i ALL\_USERS kann verwendet werden, um Passwörter in Directory Server ungültig zu machen. Dies funktioniert, wenn die Resynchronisierungsdatenquelle Windows ist. Die SUL-Liste darf auch nur Active Directory-Systeme enthalten.

Die Verwendung des Befehls idsync resync kann jedoch nicht in jeder Situation eine akzeptable Lösung darstellen.

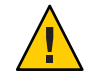

**Achtung –** Bevor Sie einen der nachfolgend beschriebenen Schritte ausführen, müssen Sie sicherstellen, dass die Synchronisierung angehalten wird.

## **Bidirektionale Synchronisierung**

Verwenden Sie den Befehl idsync resync mit den entsprechenden Modifizierereinstellungen entsprechend den Synchronisierungseinstellungen. Verwenden Sie die wiederhergestellte Verzeichnisquelle als Ziel der resync-Operation.

# **Unidirektionale Synchronisierung**

Wenn es sich bei der wiederhergestellten Datenquelle um ein Synchronisierungsziel handelt, kann dasselbe Verfahren durchgeführt werden wie bei einer bidirektionalen Synchronisierung.

Wenn es sich bei der wiederhergestellten Datenquelle um eine Synchronisierungsquelle handelt, kann idsync resync weiterhin zum Füllen der wiederhergestellten Verzeichnisquelle verwendet werden. Sie brauchen die Einstellungen für den Synchronisierungsfluss in der Identity Synchronization for Windows-Konfiguration nicht zu ändern. Mit dem Befehl idsync resync können Sie den Synchronisierungsfluss unabhängig von den mit der Option -o Windows|Sun konfigurierten Flüssen festlegen.

Betrachten Sie folgendes Szenario als Beispiel.

Die bidirektionale Synchronisierung wird zwischen Directory Server und Active Directory eingerichtet.

- Die Datenbank eines Microsoft Active Directory-Servers muss von einer Sicherung wiederhergestellt werden.
- In Identity Synchronization für Windows ist diese Active Directory-Quelle für die SUL AD konfiguriert.
- Die bidirektionale Synchronisierung für Änderungs-, Erstellungs- und Löschvorgänge wird zwischen dieser Active Directory-Quelle und einer Sun Directory Server-Quelle eingerichtet.

# **So führen Sie die unidirektionale Synchronisierung aus**

**Halten Sie die Synchronisierung an. 1**

idsync stopsync -w - -q -

**Synchronisieren Sie die Active Directory-Quelle erneut. Synchronisieren Sie auch die Änderungs-, Erstellungs- und Löschvorgänge erneut. 2**

```
idsync resync -c -x -o Sun -l AD -w - -q -
```
**Starten Sie die Synchronisierung neu. 3**

idsync startsync -w - -q -

### **Verzeichnisquellen-spezifischeWiederherstellungsverfahren**

Die folgenden Verfahren gelten für bestimmte Verzeichnisquellen.

# **Microsoft Active Directory**

Wenn Active Directory von einer Sicherung wiederhergestellt werden kann, befolgen Sie die Verfahren in den Abschnitten, in denen entweder die bidirektionale oder die unidirektionale Synchronisierung beschrieben wird.

Unter Umständen müssen Sie jedoch nach einem schwerwiegenden Fehler einen anderen Domänencontroller verwenden. Befolgen Sie in diesem Fall diese Schritte, um die Konfiguration von Active Directory Connector zu aktualisieren.

# **So ändern Sie den Domänencontroller**

- **Starten Sie die Identity Synchronization fürWindows-Verwaltungskonsole. 1**
- Wählen Sie die Registerkarte "Konfiguration<sub>"</sub>. Erweitern Sie den Verzeichnisquellknoten. **2**
- **Wählen Sie die entsprechende Active Directory-Quelle. 3**
- **Klicken Sie auf die Option zum Bearbeiten des Controllers und wählen Sie dann den neuen Domänencontroller aus. 4**

Machen Sie den ausgewählten Domänencontroller zum NT PDC FSMO-Rollenbesitzer der Domäne.

- **Speichern Sie die Konfiguration. 5**
- **Halten Sie den Dienst** Identity Synchronization **auf dem Host an, auf dem Active Directory 6 Connector ausgeführt wird.**
- **Löschen Sie alle Dateien mit Ausnahme der Verzeichnisse unter 7** *ServerRoot*/isw-*hostname*/persist/ADP*xxx***.** *xxx* **bezeichnet den Nummernteil des Active Directory Connector-Bezeichners.**

Zum Beispiel 100, wenn der Active Directory Connector-Bezeichner CNN100 lautet.

- **Starten Sie den Dienst** Identity Synchronization **auf dem Host, auf dem Active Directory 8 Connector ausgeführt wird.**
- **Befolgen Sie die Schritte entsprechend Ihrem Synchronisierungsfluss in den Abschnitten zur unidirektionalen oder bidirektionalen Synchronisierung. 9**

# **Failover und Directory Server**

Die Datenbank für Retro-Änderungsprotokolle oder für synchronisierte Benutzer oder beide können von einem schwerwiegenden Fehler betroffen sein.

# **So verwalten Sie den Directory Server-Failover**

#### **Datenbank für Retro-Änderungsprotokolle 1**

Möglicherweise sind in der Datenbank für Retro-Änderungsprotokolle Änderungen aufgetreten, die der Directory Server-Konnektor nicht verarbeiten konnte. Die Wiederherstellung der Datenbank für Retro-Änderungsprotokolle macht nur dann Sinn, wenn die Sicherung einige unverarbeitete Änderungen enthält. Vergleichen Sie den aktuellsten Eintrag in der Datei *ServerRoot*/isw-*hostname*/persist/ADP*xxx*/accessor.state mit der aktuellsten changenumber in der Sicherung. Wenn der Wert von accessor.state größer oder gleich der changenumber in der Sicherung ist, sollten Sie die Datenbank nicht wiederherstellen. Erstellen Sie die Datenbank stattdessen neu.

Nachdem die Datenbank für Retro-Änderungsprotokolle neu erstellt wurde, müssen Sie idsync prepds ausführen. Klicken Sie andernfalls in der Identity Synchronization für Windows-Verwaltungskonsole im Fenster der Sun-Verzeichnisquelle auf "Directory Server vorbereiten...

Der Directory Server-Konnektor erkennt, dass die Datenbank für Retro-Änderungsprotokolle erneut erstellt wird und protokolliert eine Warnmeldung. Sie können diese Meldung ignorieren.

# **Synchronisierte Datenbank. 2**

Wenn für die synchronisierte Datenbank keine Sicherung vorhanden ist, muss der Directory Server-Konnektor neu installiert werden.

Wenn die synchronisierte Datenbank von einer Sicherung wiederhergestellt werden kann, befolgen Sie die Verfahren in den Abschnitten über die bidirektionale oder die unidirektionale Synchronisierung.

### **Bekannte Identity Synchronization fürWindows-Probleme**

In diesem Abschnitt werden bekannte Probleme beschrieben. Bekannten Problemen ist eine Änderungsanforderungsnummer zugewiesen.

- 6388815 Active Directory-Konnektor und Directory Server-Konnektor stürzen ab, wenn der Versuch unternommen wird, verschachtelte Gruppen zu synchronisieren, da eine derartige Synchronisierung derzeit nicht unterstützt wird.
- 6594767 Auf Microsoft Windows-Rechnern, auf denen ein Domänencontroller installiert ist, schlägt die Authentifizierung beim Erstellen neuer Server oder beim Registrieren vorhandener Server mit Web Console fehl. Um dieses Problem zu umgehen, geben Sie die Benutzer-ID mit dem Domänennamen für den Domänencontroller an.
- 4997513 Auf Windows 2003-Systemen wird das Flag, das angibt, dass der Benutzer sein Passwort bei der nächsten Anmeldung ändern muss, standardmäßig festgelegt. Auf Windows 2000-Systemen wird das Flag nicht standardmäßig festgelegt.

Wenn Sie auf Windows 2000- und 2003-Systemen Benutzer erstellen und das Flag Benutzer muss Passwort bei nächster Anmeldung ändern festlegen, werden in Directory Server Benutzer ohne Passwort erstellt. Wenn sich die Benutzer das nächste Mal bei Active Directory anmelden, müssen die Benutzer ihre Passwörter ändern. Durch die Änderung werden ihre Passwörter in Directory Server ungültig. Die Änderung erzwingt auch die bedarfsorientierte Synchronisierung, wenn diese Benutzer das nächste Mal eine Directory Server-Authentifizierung durchführen.

Bis die Benutzer ihr Passwort in Active Directory ändern, können sie keine Directory Server-Authentifizierung durchführen.

- 5077227 Es können Probleme auftreten, wenn Sie versuchen, die Identity Synchronization für Windows-Konsole mit PC Anywhere 10 mit Remote Administration 2.1 anzuzeigen. Bei Verwendung von PC Anywhere Version 9.2 sind keine Fehler aufgetreten. Wenn weiterhin Probleme bestehen, entfernen Sie die Remote-Verwaltungssoftware. Alternativ kann auch VNC verwendet werden. VNC führt zu keinen Problemen beim Anzeigen der Identity Synchronization für Windows-Konsole.
- 5097751 Wenn Sie Identity Synchronization für Windows auf einem Windows-System installieren, das mit dem FAT 32-System formatiert ist, stehen keine ACLs zur Verfügung. Deshalb werden für die Konfiguration keine Zugriffsbeschränkungen erzwungen. Um die Sicherheit zu gewährleisten, verwenden Sie für die Installation von Identity Synchronization für Windows lediglich das Windows NTFS-System.
- 6254516 Wenn das Directory Server-Plug-In mit der Befehlszeile auf den Konsumenten konfiguriert ist, wird vom Plug-In keine neue Unterkomponenten-ID für die Konsumenten erstellt. Die Plug-In-Konfiguration erstellt keine neuen IDs für die Konsumenten.
- 6288169 Das Passwort-Synchronisierungs-Plug-In für Identity Synchronization für Windows versucht, eine Active Directory-Bindung für Konten herzustellen, die nicht synchronisiert wurden, selbst bevor accountlock und passwordRetryCount geprüft wurden.

Um dieses Problem zu lösen, erzwingen Sie auf dem LDAP-Server eine Passwortrichtlinie. Konfigurieren Sie Access Manager auch für die Verwendung des folgenden Filters bei der Benutzersuche:

(| ( !(passwordRetryCount=\*) ) (passwordRetryCount <=2) )

Bei dieser Lösung wird jedoch eine Fehlermeldung ausgegeben, dass der Benutzer nicht gefunden werden konnte, wenn zu viele Anmeldeversuche über LDAP unternommen werden. Bei dieser Lösung wird das Active Directory-Konto nicht blockiert.

- 6331956 Die Identity Synchronization für Windows-Konsole startet nicht, wenn o=NetscapeRoot repliziert wird.
- 6332197 Identity Synchronization für Windows löst Fehler aus, wenn Gruppen mit Benutzerinformationen über noch nicht erstellte Benutzer in Directory Server synchronisiert werden.
- 6336471 Das Identity Synchronization für Windows-Plug-In kann verkettete Suffixe nicht durchsuchen. Folglich können die Änderungs- und Bindungsoperationen nicht in der Directory Server-Instanz durchgeführt werden.
- 6337018 Identity Synchronization für Windows sollte den Export der Identity Synchronization für Windows-Konfiguration in eine XML-Datei unterstützen.
- 6386664 Identity Synchronization für Windows synchronisiert die Benutzer- und Gruppeninformationen zwischen Active Directory und Directory Server, wenn die Gruppensynchronisierungsfunktion aktiviert ist. Die Synchronisierung sollte idealerweise nur dann durchgeführt werden, nachdem der Befehl resync in der Befehlszeile ausgeführt wurde.
- 6452425 Wenn Sie Identity Synchronization für Windows auf einem Solaris-System installieren, auf dem die SUNWtls-Paketversion 3.11.0 bereits installiert ist, kann der Administration Server eventuell nicht gestartet werden. Um dieses Problem zu beheben, deinstallieren Sie das SUNWtls-Paket vor der Installation von Identity Synchronization für Windows.
- 6251334 Die Benutzerlöschsynchronisierung kann nicht angehalten werden, selbst nachdem die Active Directory-Quelle geändert wurde. Die Löschsynchronisierung wird deshalb fortgesetzt, wenn die Liste synchronisierter Benutzer einer anderen Organisationseinheit, OU, in derselben Active Directory-Quelle zugeordnet wurde. Der Benutzer wurde scheinbar aus der Directory Server-Instanz gelöscht. Der Benutzer erscheint als gelöscht, selbst wenn der Benutzer aus der Active Directory-Quelle gelöscht wird, die keine SUL-Zuordnung aufweist.
- 6335193 Sie können den Befehl zur erneuten Synchronisierung ausführen, um die Benutzer von Directory Server mit Active Directory zu synchronisieren. Die Erstellung der Gruppenentität schlägt fehl, wenn einer nicht synchronisierten Gruppe nicht synchronisierte Benutzer hinzugefügt werden.

Um dieses Problem zu umgehen, sollten Sie den Befehl resync zweimal ausführen, damit die Synchronisierung ordnungsgemäß ausgeführt wird.

6339444 Sie können den Synchronisierungsumfang mit der Synchronisationsbenutzerliste unter Verwendung der Schaltfläche "Durchsuchen,, im Fenster "Basis-DN,, angeben. Wenn Sie den Umfang angeben, werden keine Unter-Suffixe abgerufen.

Fügen Sie zum Umgehen dieses Problems ACIs hinzu, um anonymen Zugriff für Lese- und Suchvorgänge zuzulassen.

6379804 Während des Upgrades der Hauptkomponenten von Identity Synchronization für Windows auf Version 1.1 SP1 auf Windows-Systemen, enthält die Datei updateCore.bat einen festcodierten fehlerhaften Verweis auf Administration Server. Das Upgrade kann daher nicht erfolgreich abgeschlossen werden.

> Um dieses Problem zu lösen, ersetzen Sie zwei Instanzen von Verweisen auf Administration Server im Upgrade-Skript.

Ersetzen Sie die folgenden Anweisungen in den Zeilen 51 und 95 des Upgrade-Skripts. Ändern Sie die Zeilen wie folgt.

net stop "Sun Java(TM) System Administration Server 5.2"

Die Zeilen sollten stattdessen wie folgt lauten:

net stop admin52-serv

Nachdem Sie die erforderlichen Änderungen durchgeführt haben, führen Sie das Upgrade-Skript erneut aus.

- 6388872 Für Windows Creation Expressions in einem Directory Server an Active Directory funktioniert der Fluss cn=%cn% für Benutzer und Gruppen. Für jede andere Kombination zeigt Identity Synchronization für Windows Fehler während der Synchronisierung an.
- 6332183 Identity Synchronization für Windows könnte eventuell Ausnahmen protokollieren, die angeben, dass ein Benutzer bereits vorhanden ist, falls die Hinzufügen-Aktion von Directory Server nach Active Directory fließt, bevor der Löschvorgang dies kann. Es kann eine Wettlaufsituation auftreten, in der die Hinzufügen-Operation während der Synchronisierung vor dem Löschen ausgeführt wird und so dazu führt, dass Active Directory einen Ausnahmefehler protokolliert.

Beispiel: Ein Benutzer dn: user1, ou=isw\_data wird einer vorhandenen Gruppe dn: DSGroup1,ou=isw\_data hinzugefügt. Wenn der Benutzer wieder aus der Gruppe gelöscht wird, ändert sich uniquemember der Gruppe. Wird derselbe Benutzer einer Gruppe hinzugefügt, die denselben DN verwendet (für userdn: user1, ou=isw\_data), wird eine Hinzufügen-Operation durchgeführt. Hier protokolliert Identity Synchronization für Windows möglicherweise Ausnahmefehler, die angeben, dass der Benutzer bereits existiert.

6444341 Das Identity Synchronization für Windows-Deinstallationsprogramm ist nicht lokalisiert. Die Dateien WPSyncResources\_*X*.properties können nicht im Verzeichnis /opt/sun/isw/locale/resources installiert werden.

Um dieses Problem zu lösen, kopieren Sie die fehlenden Dateien WPSyncResources\_*X*.properties manuell aus dem Verzeichnis installer/locale/resources.

- 6444878 Installieren und konfigurieren Sie Java Development Kit Version 1.5.0\_06, bevor Sie Administration Server ausführen.
- 6444896 Wenn Sie eine textbasierte Installation von Identity Synchronization für Windows ausführen, das Administratorpasswort leer lassen und return eingeben, wird das Installationsprogramm beendet.
- 6452538 Auf Windows-Plattformen benötigt Message Queue 3.5, das von Identity Synchronization für Windows verwendet wird, einen PATH-Wert, der kürzer als 1 Kilobyte ist. Längere Werte werden abgeschnitten.
- 6486505 Unter Windows unterstützt Identity Synchronization für Windows nur englische und japanische Ländereinstellungen.
- 6477567 In Directory Server Enterprise Edition 6.3 wird das Directory Server-Plug-In für Identity Synchronization für Windows mit der Directory Server-Installation installiert. Das Identity Synchronization für Windows-Installationsprogramm installiert das Directory Server-Plug-In nicht. Stattdessen konfiguriert Identity Synchronization für Windows das Plug-In nur.

Bei dieser Version von Identity Synchronization für Windows werden Sie vom textbasierten Installationsprogramm nicht zur Konfiguration des Directory Server-Plug-Ins für Identity Synchronization für Windows während des Installationsprozesses aufgefordert. Führen Sie als Lösung den Befehl Idsync dspluginconfig im Terminal-Fenster aus, nachdem die Identity Synchronization für Windows-Installation beendet wurde.

6472296 Nach Installation auf Windows-Systemen mit japanischem Gebietsschema sind die Identity Synchronization für Windows-Benutzeroberflächen nicht vollständig lokalisiert.

> Geben Sie vor Beginn der Installation in der Umgebungsvariable PATH unzip.exe an, um dieses Problem zu umgehen.

- 6485333 Das Installations- und Deinstallationsprogramm auf Windows-Systemen ist nicht internationalisiert.
- 6492125 Der Inhalt der Identity Synchronization für Windows-Online-Hilfe zeigt in CCK-Gebietsschemen Quadrate statt Multibyte-Zeichen an.
- 6501874 Die Kontosperrensynchronisierung schlägt von Directory Server auf Active Directory fehl, wenn der Directory Server-Passwortkompatibilitätsmodus pwd-compat-mode mit DS6-migration-mode bzw. DS6-mode festgelegt ist.

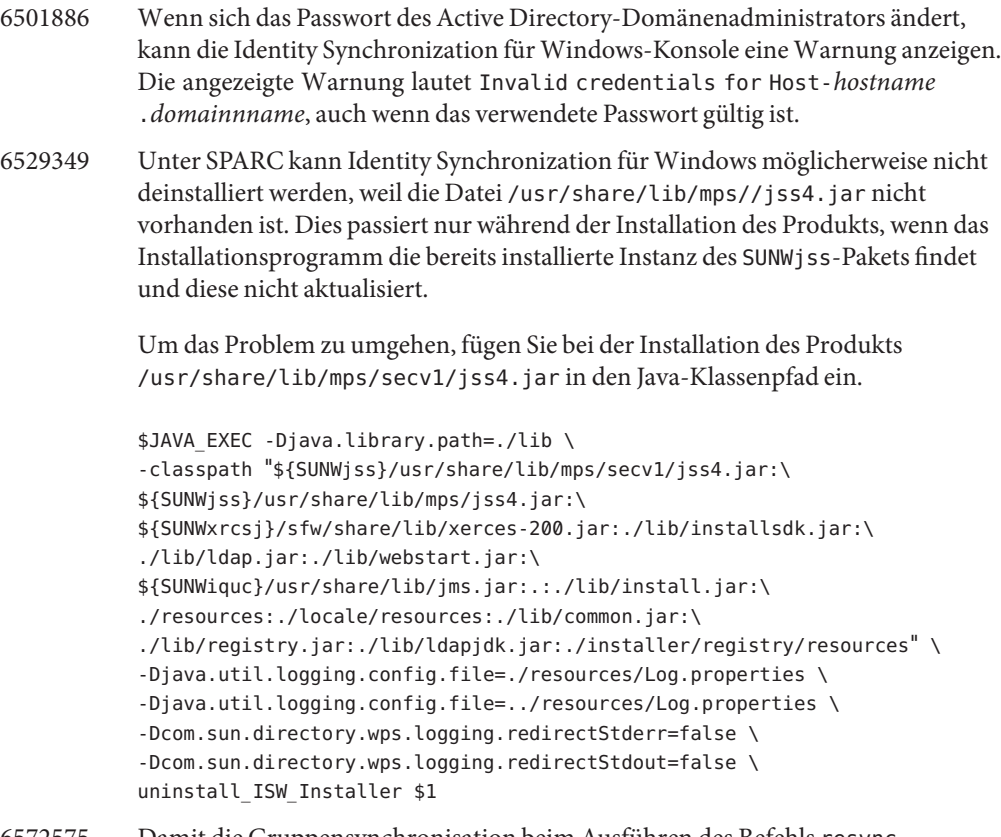

6572575 Damit die Gruppensynchronisation beim Ausführen des Befehls resync erfolgreich durchgeführt werden kann, sollten Benutzer und Gruppe auf der gleichen Ebene im Synchronisationsbereich angesiedelt sein. Anderenfalls wird eine Fehlermeldung angezeigt.

# **KAPITEL 6** 6

# Behobene Directory Editor-Fehler und bekannte Probleme

Dieses Kapitel enthält wichtige produktspezifische Informationen, die zum Zeitpunkt der Freigabe von Directory Editor zur Verfügung stehen.

Dieses Kapitel enthält die folgenden Abschnitte:

- "Behobene Fehler in Directory Editor" auf Seite 85
- "Bekannte Probleme und Einschränkungen von Directory Editor" auf Seite 85

# **Behobene Fehler in Directory Editor**

In diesem Abschnitt finden Sie die Fehler, die seit der letzten Version von Directory Editor behoben wurden.

6563224 Beim Anlegen eines neuen Formulars für eine Benutzerobjektklasse wird ein Formular generiert, das die Attribute der Objektklasse anzeigt. Das Feld für mehrere Werte ist standardmäßig für Attribute mit mehreren Werten deaktiviert.

# **Bekannte Probleme und Einschränkungen von Directory Editor**

In diesem Abschnitt werden bekannte Probleme und Einschränkungen zum Zeitpunkt der Freigabe beschrieben.

### **Einschränkungen von Directory Editor**

In diesem Abschnitt werden die Produkteinschränkungen beschrieben. Den Einschränkungen ist nicht immer eine Änderungsanforderungsnummer zugewiesen.

Für die Verwendung von Directory Editor über Directory Proxy Server gelten die folgenden Konfigurationsanforderungen.

Bei der Konfiguration von Directory Editor für den Datenzugriff über Directory Proxy Server müssen Sie die folgenden Einschränkungen beachten.

■ Das Directory Editor-Konfigurationsverzeichnis muss eine Instanz von Directory Server, nicht Directory Proxy Server, sein.

Sie geben das Directory Editor-Konfigurationsverzeichnis an, wenn Sie Directory Editor zum ersten Mal über die Seite "Starteigenschaften,, konfigurieren. Das Konfigurationsverzeichnis muss den Eintrag mit der Verbindungs-DN und dem Passwort enthalten, den Sie auf der Seite "Starteigenschaften,, angegeben haben. Das Konfigurationsverzeichnis muss auch über die Konfigurations-Suffix verfügen, dessen DN Sie in der Dropdown-Liste der Seite "Starteigenschaften, auswählen.

■ Alle Directory Proxy Server-Instanzen, über die Sie auf Daten mit Directory Editor zugreifen, müssen mit einer Datenansicht konfiguriert sein, die einen Zugriff ermöglicht, um das Verzeichnisschema zu durchsuchen. Die Schemas werden für Directory Server unter cn=schema gespeichert.

So wird z. B. mit dem folgenden Befehl eine Schema-Ansicht in den Directory Server-Instanzen in My Pool konfiguriert.

```
$ dpconf create-ldap-data-view -h localhost -p 1390 "schema view" \
 "My Pool" cn=schema
Enter "cn=Proxy Manager" password:
$
```
■ Alle Directory Proxy Server-Instanzen, über die Sie auf Daten mit Directory Editor zugreifen, müssen für den Zugriff auf die Datenquellen konfiguriert sein. Insbesondere müssen für die Directory Proxy Server-Instanzen Datenansichten konfiguriert sein, mit denen sich die Benutzer bei Directory Editor anmelden können, um zumindest mit den Directory Server-Datenquellen eine Verbindung herzustellen.

So wird z. B. mit dem folgenden Befehl Directory Proxy Server so konfiguriert, dass alle LDAP-Vorgänge an die verbundene Datenquelle, My DS in My Pool, weitergeleitet werden.

```
$ dpconf set-attached-ldap-data-source-prop -h localhost -p 1390 \
"My Pool" "My DS" add-weight:1 bind-weight:1 compare-weight:1 delete-weight:1 \
modify-dn-weight:1 modify-weight:1 search-weight:1
Enter "cn=Proxy Manager" password:
$
```
# **Bekannte Directory Editor-Probleme**

In diesem Abschnitt werden bekannte Probleme beschrieben. Bekannten Problemen ist eine Änderungsanforderungsnummer zugewiesen.

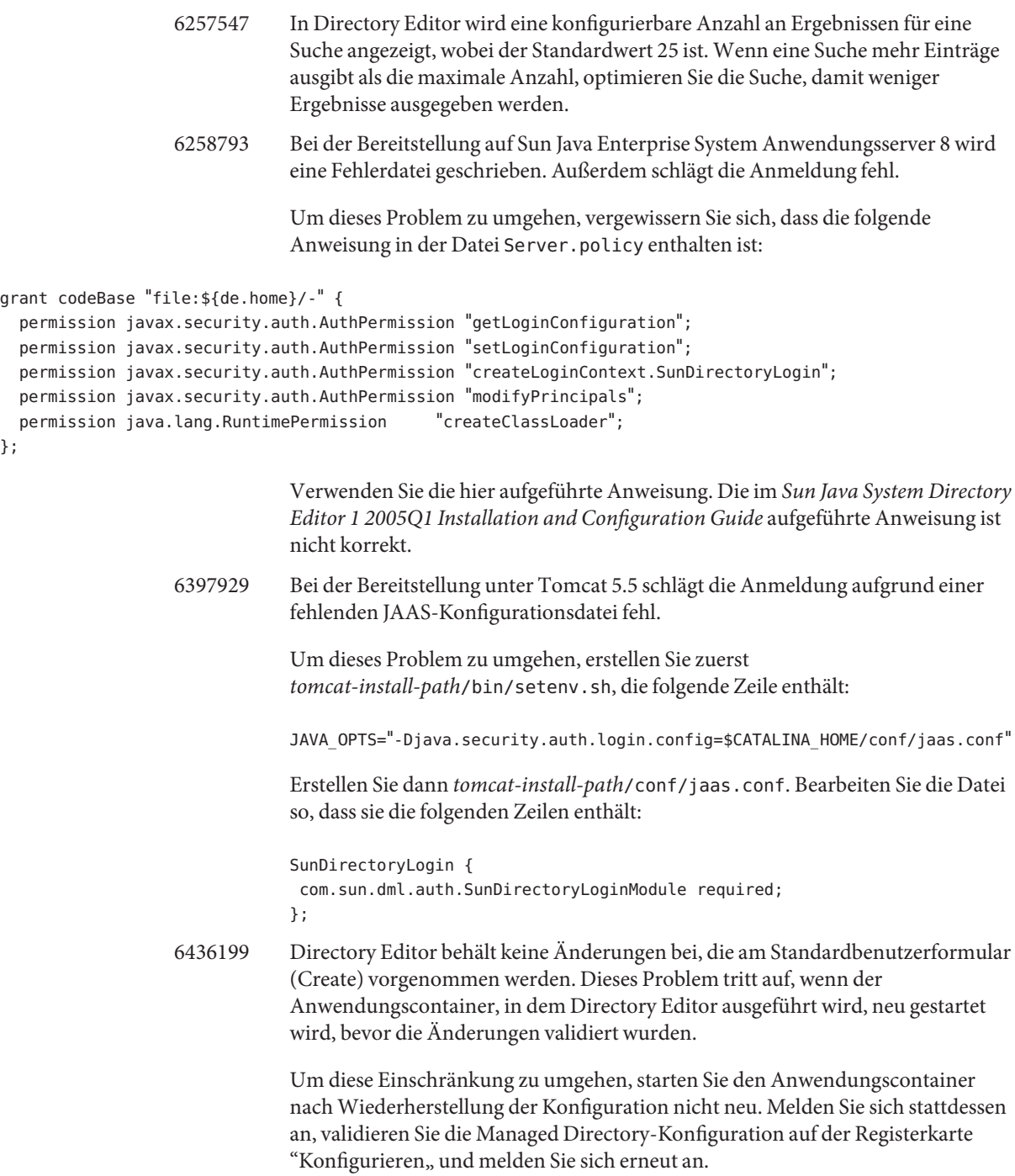

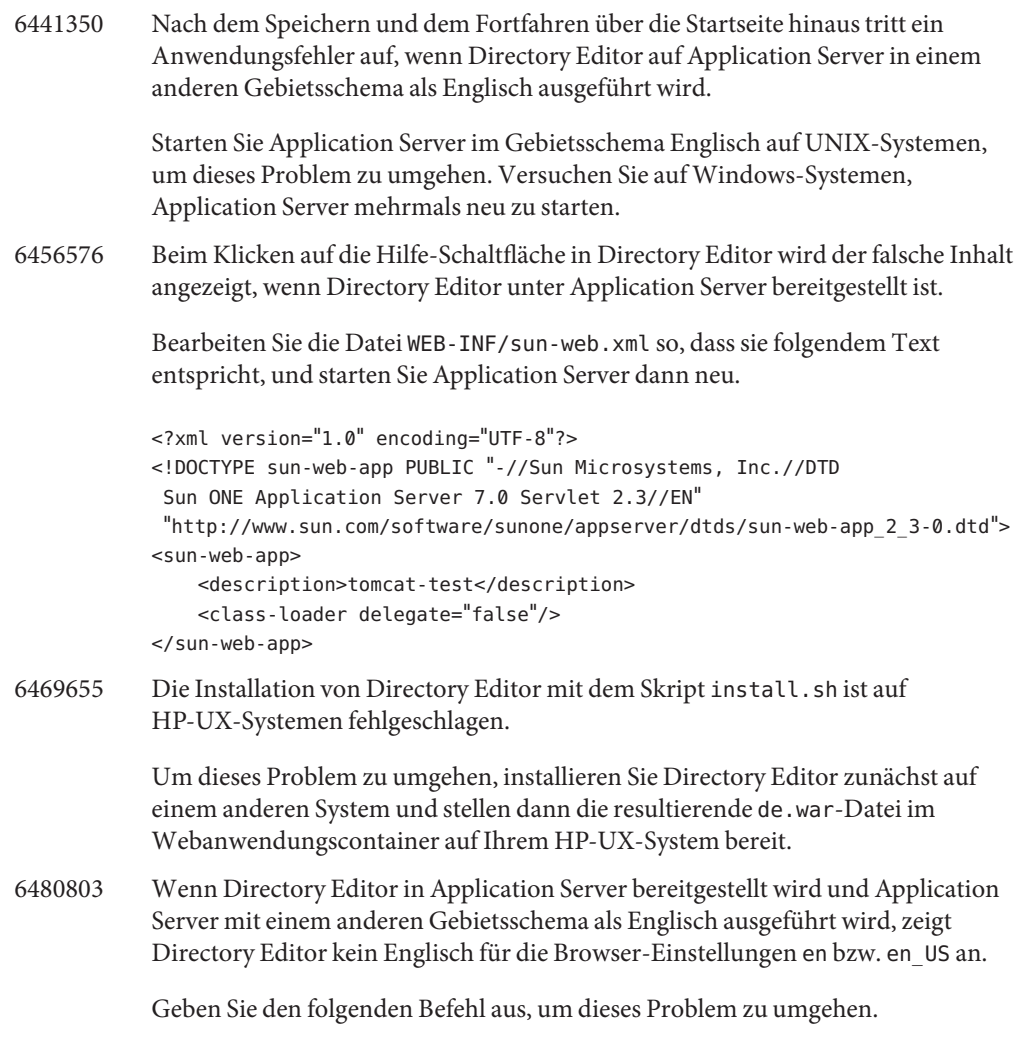

- # cd /var/opt/SUNWappserver/domains/domain1/applications/j2ee-modules/de/config
- # cp DMLMessages.properties DMLMessages en.properties DMLMessages en US.properties
	- 6487652 Wenn Sie als Benutzer mit Multibyte-Zeichen in der Benutzer-ID angemeldet sind, können Sie Ihre Verzeichnisinformationen nicht bearbeiten. Nach Klicken auf die Option zum Bearbeiten der Verzeichnisinformationen wird eine leere Seite angezeigt
	- 6488644 Wenn Sie sich bei Directory Editor als allgemeiner Benutzer anmelden und Directory Editor in einem anderen Gebietsschema als Englisch ausgeführt wird, sind die Startseite sowie die Seite zum Ändern des Verzeichnispassworts nicht lokalisiert.

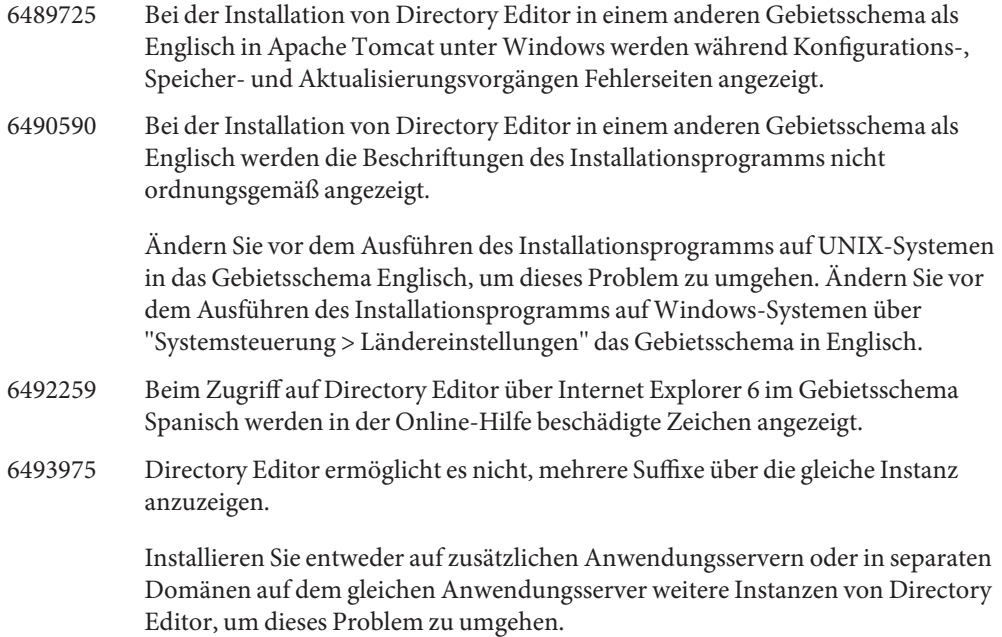

# **KAPITEL 7** 7

# Behobene Directory Server Resource Kit-Fehler und bekannte Probleme

Dieses Kapitel enthält wichtige produktspezifische Informationen, die zum Zeitpunkt der Freigabe von Directory Server Resource Kit zur Verfügung stehen.

Dieses Kapitel enthält die folgenden Abschnitte:

- "Informationen zu Directory Server Resource Kit" auf Seite 91
- ["In Directory Server Resource Kit behobene Fehler" auf Seite 93](#page-92-0)
- ["Bekannte Probleme und Einschränkungen von Directory Server Resource Kit"](#page-92-0) [auf Seite 93](#page-92-0)

# **Informationen zu Directory Server Resource Kit**

Dieser Abschnitt bietet eine Übersicht über die Directory Server Resource Kit-Komponenten.

Directory Server Resource Kit stellt Tools für die Arbeit mit Verzeichnisdiensten im Labor, während der Bereitstellung und im Datencenter zur Verfügung.

Löschen des Verzeichnisteilbaums

Verwenden Sie das ldapsubtdel(1)-Tool, um einen gesamten Verzeichnisteilbaum über LDAP mit einem Befehl zu löschen.

## DSML v2 Access

Verwenden Sie die folgenden Tools, um den Verzeichniszugriff über DSML v2 zu testen, wenn Sie Webanwendungen entwerfen, entwickeln und testen:

- Den Befehl dsmlmodify(1) zum Hinzufügen, Löschen, Ändern, Umbenennen und Verschieben von Einträgen
- Den Befehl dsmlsearch(1)zum Suchen und Lesen von Einträgen

# LDAP-Leistungsmesser

Verwenden Sie die folgenden Tools zum Messen der Verbindungs-, Lese- und Schreibleistung beim Zugriff auf das Verzeichnis über LDAP:

- Den Befehl authrate(1) zum Messen der LDAP-Verbindungsleistung
- Den Befehl modrate(1) zum Messen der LDAP-Schreibleistung
- Den Befehl searchrate(1) zum Messen der LDAP-Leseleistung

LDIF-Generierung und -Transformation

Verwenden Sie die folgenden Tools zum Generieren einer Beispiel-LDIF zur Größenanpassung und Optimierung. Verwenden Sie die Tools auch zum Transformieren, Sortieren und Filtern von LDIF nach Kompatibilität:

- Den Befehl ldifxform(1) zum Transformieren, Sortieren und Filtern von LDIF
- Den Befehl makeldif(1) zum Generieren von Beispiel-LDIF

### Dienstoptimierung

Verwenden Sie den Befehl logconv(1) um zu prüfen, wie Clients Verzeichnisdienste verwenden, und zum Generieren von Empfehlungen für die Indizierung.

Sie können Directory Server Resource Kit-Tools auf demselben System wie den Verzeichnisserver oder auf einem anderen System einrichten und ausführen. Die Entscheidung richtet sich nach Ihrer Arbeitsumgebung. Die Entscheidung richtet sich auch nach der erreichten Bereitstellungsstufe. Anhand der folgenden Fragen und Antworten können Sie entscheiden, wo Directory Server Resource Kit verwendet wird.

**Frage:** Evaluieren oder demonstrieren Sie Verzeichnistechnologie vor der Entwicklung von Verzeichnisdiensten?

**Antwort:** Installieren und verwenden Sie Directory Server Resource Kit auf demselben System wie Ihr Verzeichnis.

**Frage:** Entwickeln Sie Verzeichnisclientanwendungen oder Plug-Ins?

**Antwort:** Installieren und verwenden Sie Directory Server Resource Kit auf demselben System wie Ihr Verzeichnis.

### **Frage:** Testen Sie Verzeichnisleistungseigenschaften?

**Antwort:** Den einzigen Befehl, den Sie auf dem System, das Verzeichnisdienste bereitstellt, ausführen müssen, ist der Befehl idsktune, der systemspezifische Optimierungsempfehlungen generiert.

**Antwort:** Vermeiden Sie eine Störung des Systems, das Sie messen, indem Sie Directory Server Resource Kit installieren und Befehle, mit Ausnahme von idsktune, auf anderen Systemen ausführen.

Exakte Verzeichnisleistungsergebnisse erhalten Sie, indem Sie Clients, wie authrate, modrate und searchrate auf unterschiedlichen Systemen ausführen. Sie können die Genauigkeit

<span id="page-92-0"></span>verbessern, indem Sie die Prozesse, die auf dem gemessenen System ausgeführt werden, sorgfältig überwachen. Sie können die Genauigkeit auch verbessern, indem Sie die im Verzeichnis gespeicherten Beispieldaten überwachen. Mit makeldif können Sie kontrollierte Daten generieren.

**Frage:** Haben Sie Ihr Verzeichnis bereits im Datencenter bereitgestellt?

**Antwort:** Vermeiden Sie eine Störung des Systems, indem Sie Directory Server Resource Kit installieren und Befehle auf anderen Systemen ausführen.

Führen Sie die Analyse mit logconv, LDIF-Konvertierungen mit ldifxform und andere Vorgänge von anderen Systemen aus.

# **In Directory Server Resource Kit behobene Fehler**

In diesem Abschnitt finden Sie die Fehler, die seit dem letzten Release von Directory Server Resource Kit behoben wurden.

6562733 Der Befehl idsktune erkennt die Datei /etc/release in der Solaris 10 Update 3-Version nicht.

# **Bekannte Probleme und Einschränkungen von Directory Server Resource Kit**

In diesem Abschnitt werden bekannte Probleme und Einschränkungen zum Zeitpunkt der Freigabe beschrieben.

- 6565893 Der Befehl idsktune unterstützt SuSE Enterprise Linux 10 nicht.
- 5081543 Der Befehl searchrate schlägt auf Windows-Systemen bei der Verwendung mehrerer Threads fehl.
- 5081546 Der Befehl modrate schlägt auf Windows-Systemen bei der Verwendung mehrerer Threads fehl.
- 5081549 Der Befehl authrate schlägt auf Windows-Systemen bei der Verwendung mehrerer Threads fehl.
- 5082507 Der Befehl dsmlsearch mit Option -D nimmt eine HTTP-Benutzer-ID statt einer Bind-DN an.

Geben Sie die Benutzer-ID an, die einem DN in Directory Server zugeordnet ist, um dieses Problem zu umgehen.

- 6379087 NameFinder kann beim Bereitstellen in Application Server auf Windows-Systemen fehlschlagen.
- 6393554 NameFinder kann nach der Bereitstellung eine Fehlermeldung anzeigen, dass die Seite nicht gefunden werden konnte.

Benennen Sie nsDSRK/nf in nsDSRK/NF um, um dieses Problem zu umgehen.

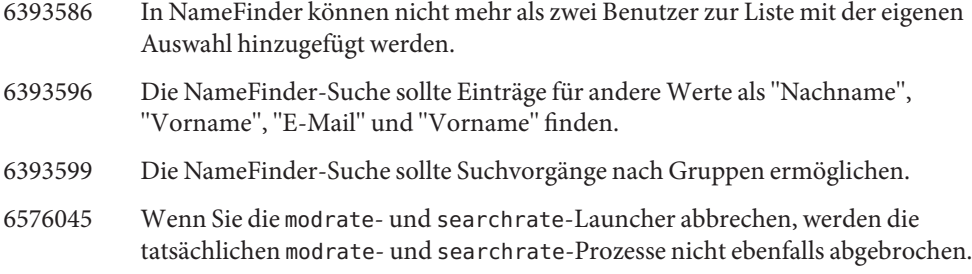